**BEADMAN** 

#### **TwinCAT-Training: Программирование**

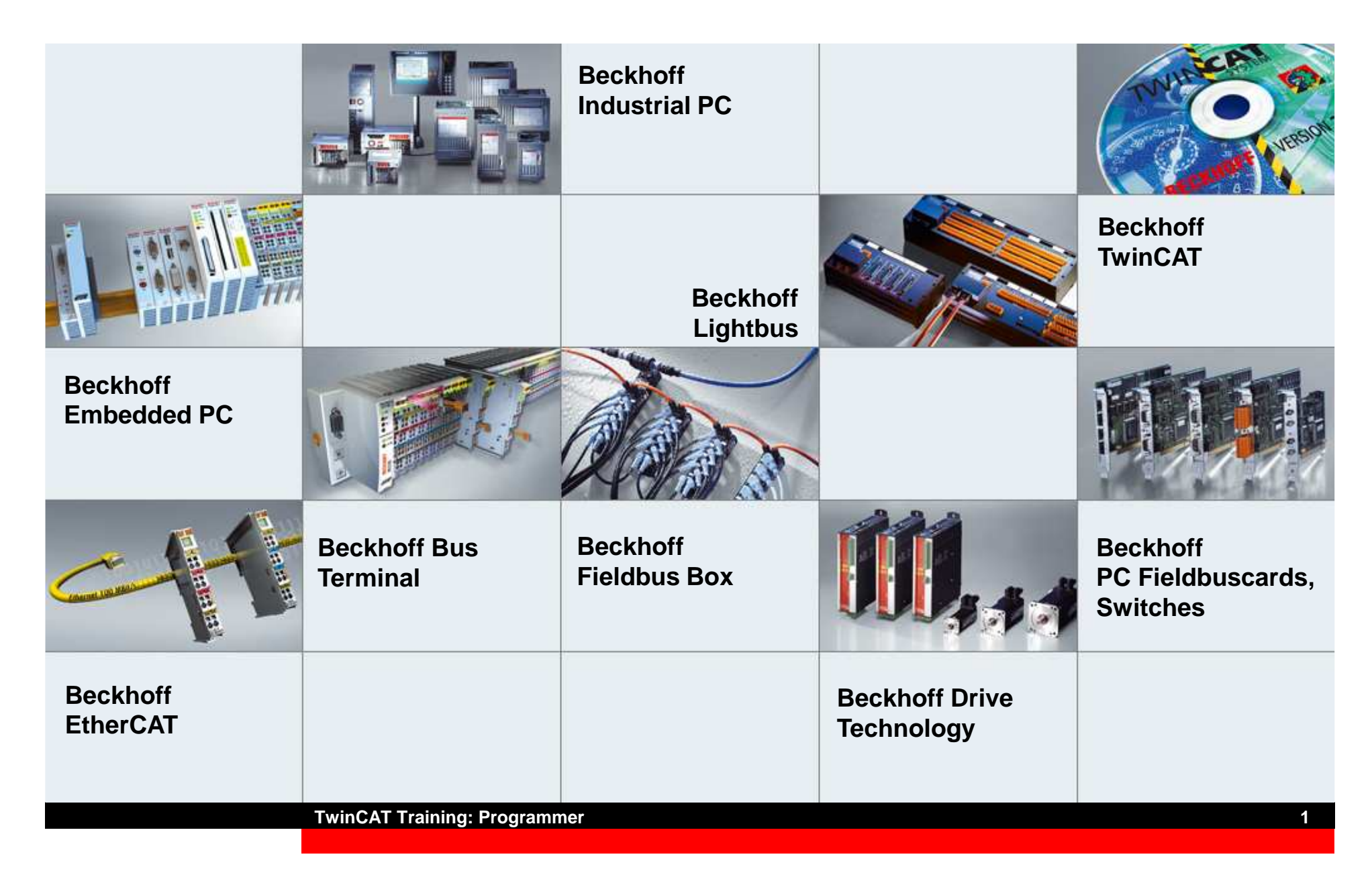

#### **Содержание**

```
Стандарт IEC 61131-3 (3)
Идентификаторы (11)
Базовые типы данных (14)
ПЛК задачи и программные модули (31)
REAL TIME, TwinCAT System Service (36)Пользовательские типы данных (46)
Вложенные структуры (54)
ST "Структурный текст"- Операторы (67)
IL Список инструкций, аккумуляторная модель (90)
SFC Язык последовательных функциональных схем (113)
Стандартные IEC операторы и ФБ (145)
```
## **Стандарт IEC 61131-3 (3)**

- **1 Основные определения <sup>и</sup> типовые базовые функции. (циклические процессы, входной <sup>и</sup> выходной образ процесса)**
- **2 Условия окружающей среды <sup>и</sup> классы управления <sup>и</sup> программирования устройств. (температура, влажность воздуха)**
- **3 Правила применения языков программирования ПЛК**
- **4 Положения по пользовательской системной аналитике, выборе систимы, реализации приложений, <sup>а</sup> также настройка <sup>и</sup> обслуживание**
- **5 Определение коммуникации через ФБ <sup>и</sup> коммуникации через пути доступа (дополнительно до 3)**
- **6 Коммуникация по промышленным шинам**
- **7Системы нечеткой логики <sup>в</sup> ПЛК**

## **Функциональная структура ПЛК**

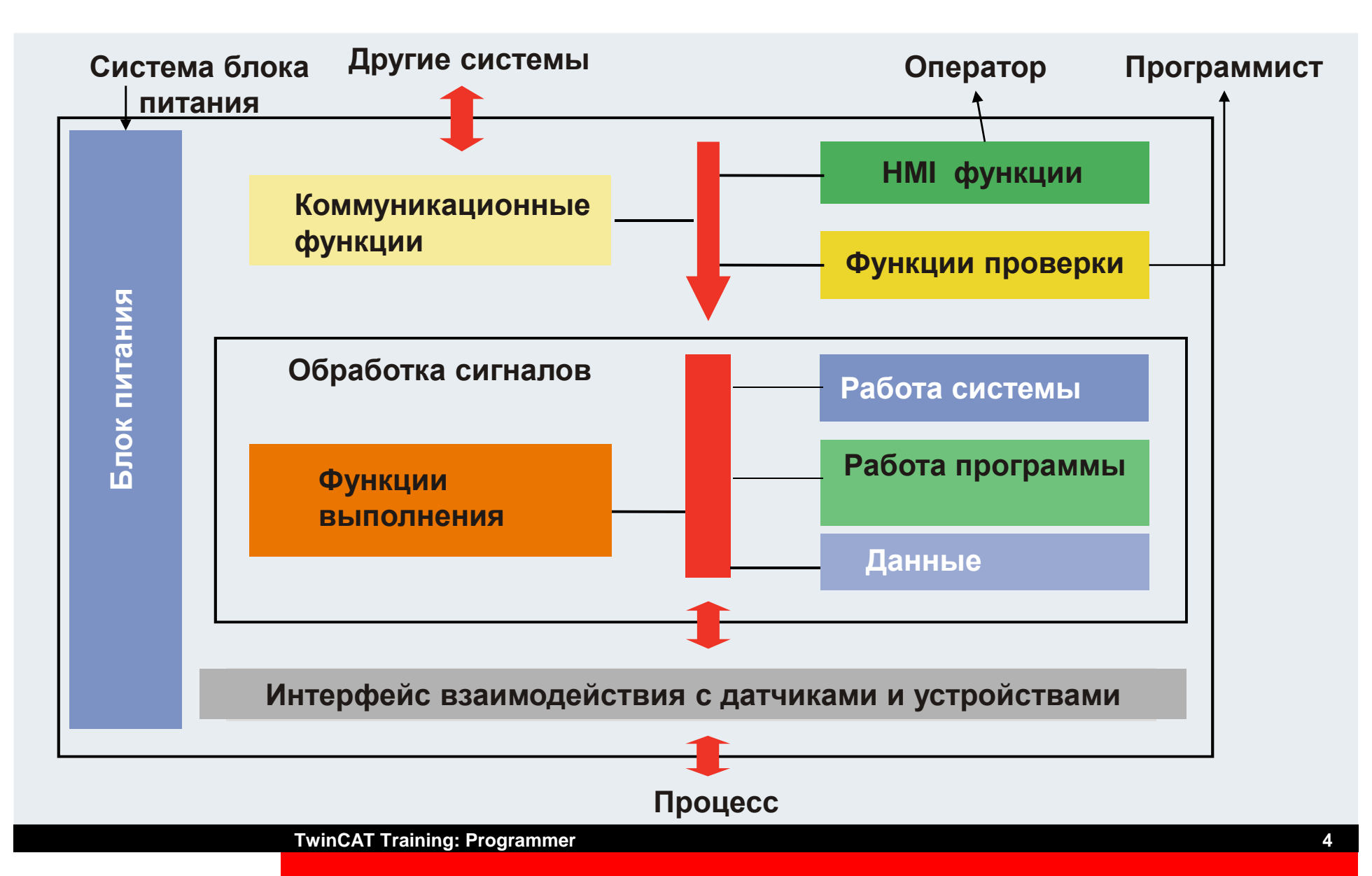

## **Коммуникационные функции**

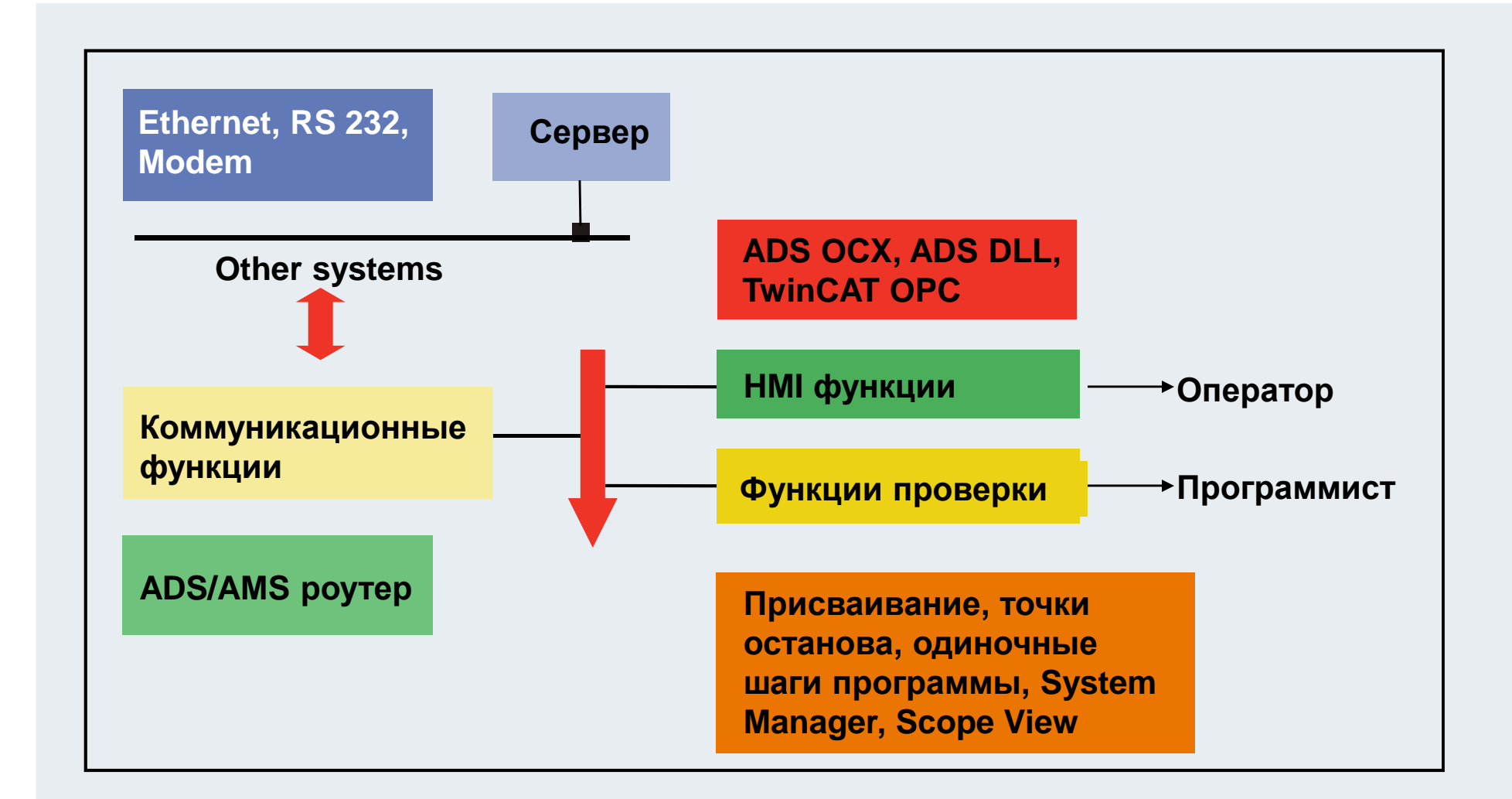

## **Обработка сигналов**

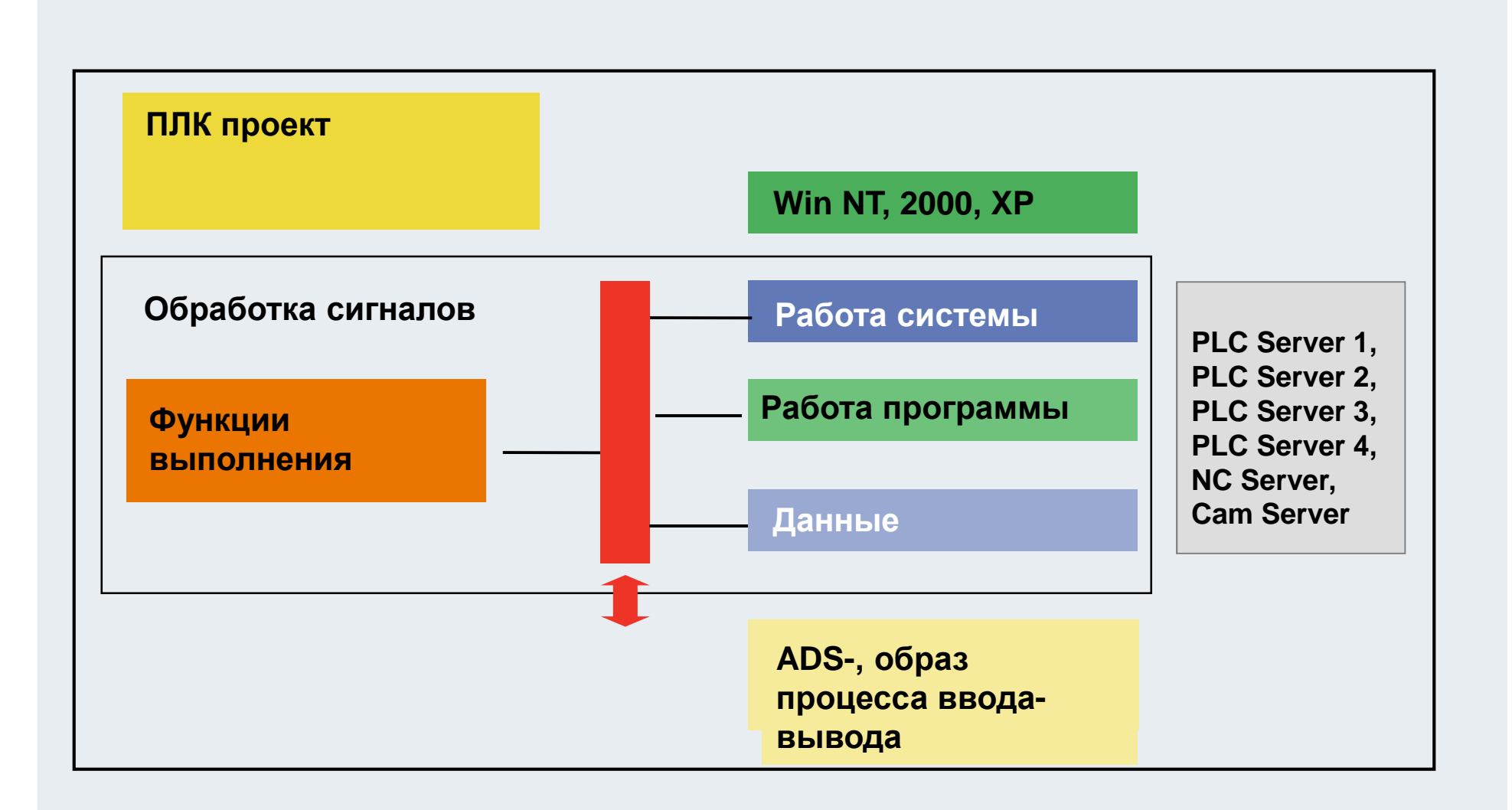

## **Интерфейс датчиков <sup>и</sup> устройств**

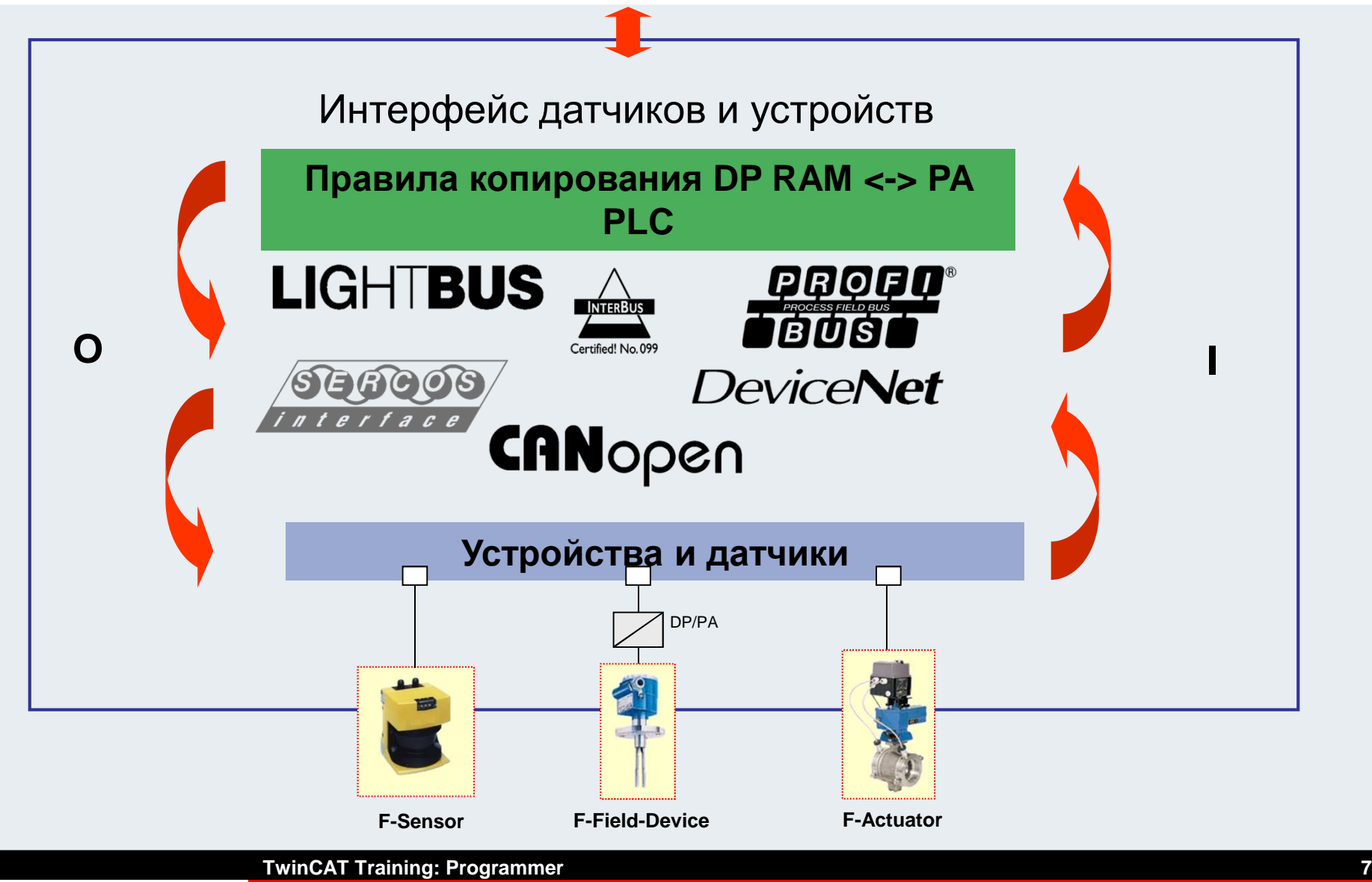

## **Программная модель**

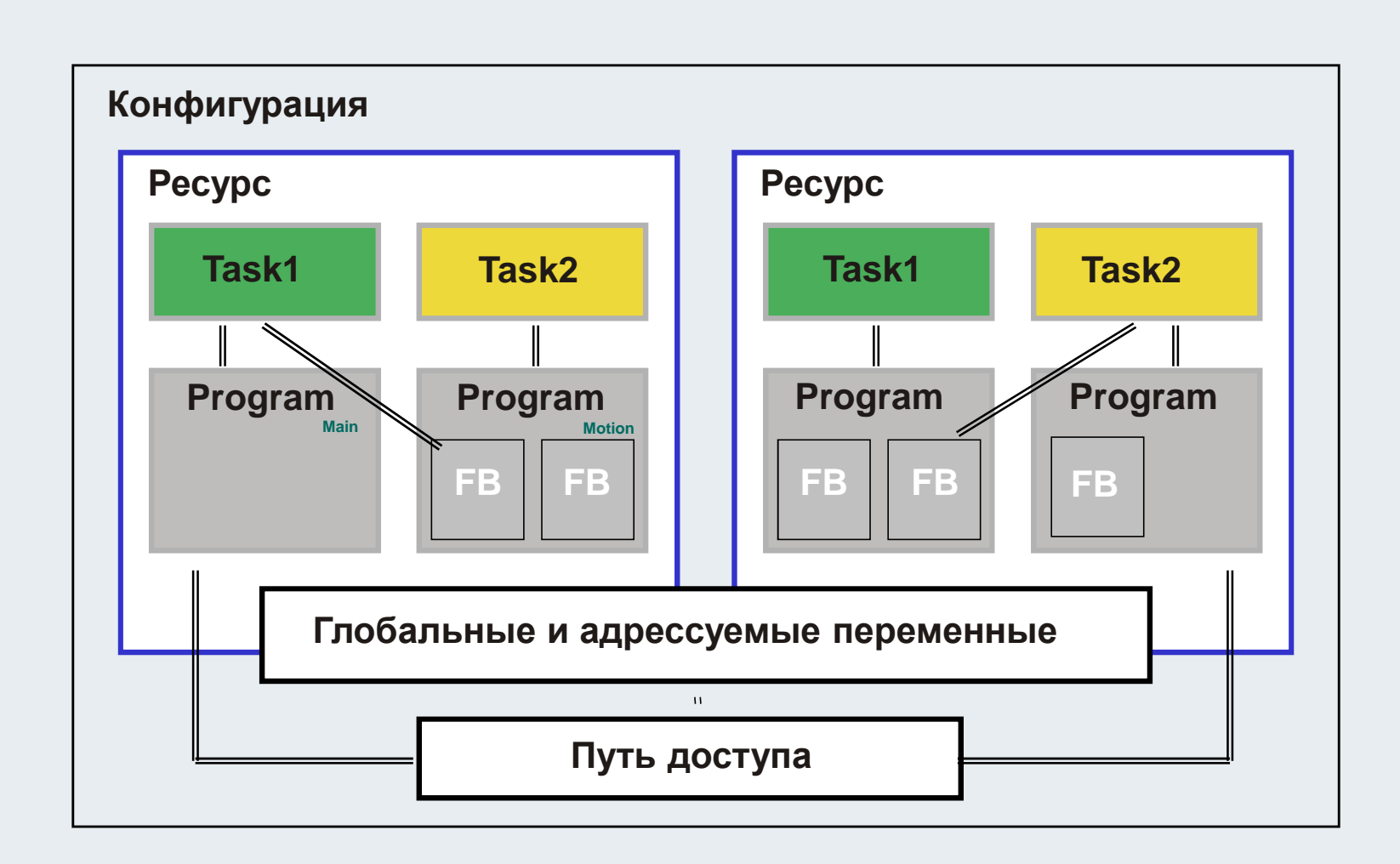

## **Программная модель - пример**

**Пример: ПК ПЛК <sup>с</sup> 1 run time <sup>и</sup> двумя задачами, 1 BC9020 (Ethernet контроллер)**

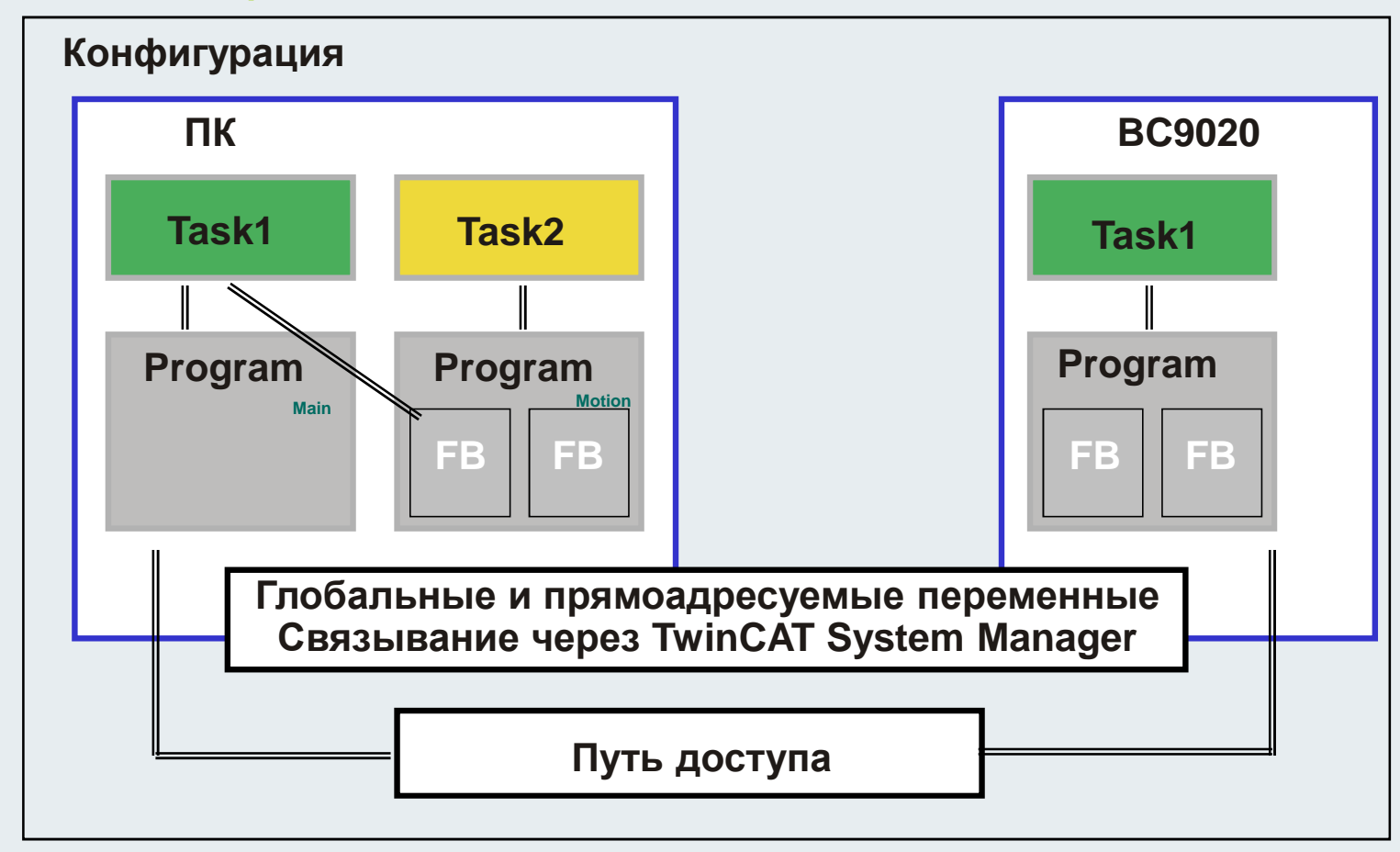

**TwinCAT Training: Programmer**

### $M$ дентификатор

**Идентификатор используется для индивидуального назначения имени переменных, типов данных, функций …**

- **Идентификатор начинается <sup>с</sup> буквы или символа подчеркивания**
- **Далее используются буквы, цифры или символы подчеркивания**
- **Нет различий между большими <sup>и</sup> маленькими буквами**

#### **Запрещается**

- **Специальные символы (!,",§,\$..)**
- **Пробелы**
- **Несколько подчеркиваний подряд**
- **Невидимые символы**

## $\Pi$ **рефикс**

#### **Существует несколько методов использования префиксов <sup>в</sup> программировании.**

**Несколько рекомендаций:**

**Венгерская запись: Запись нескольких частей слов вместе. Первая буква каждой части слова должна быть заглавной.**

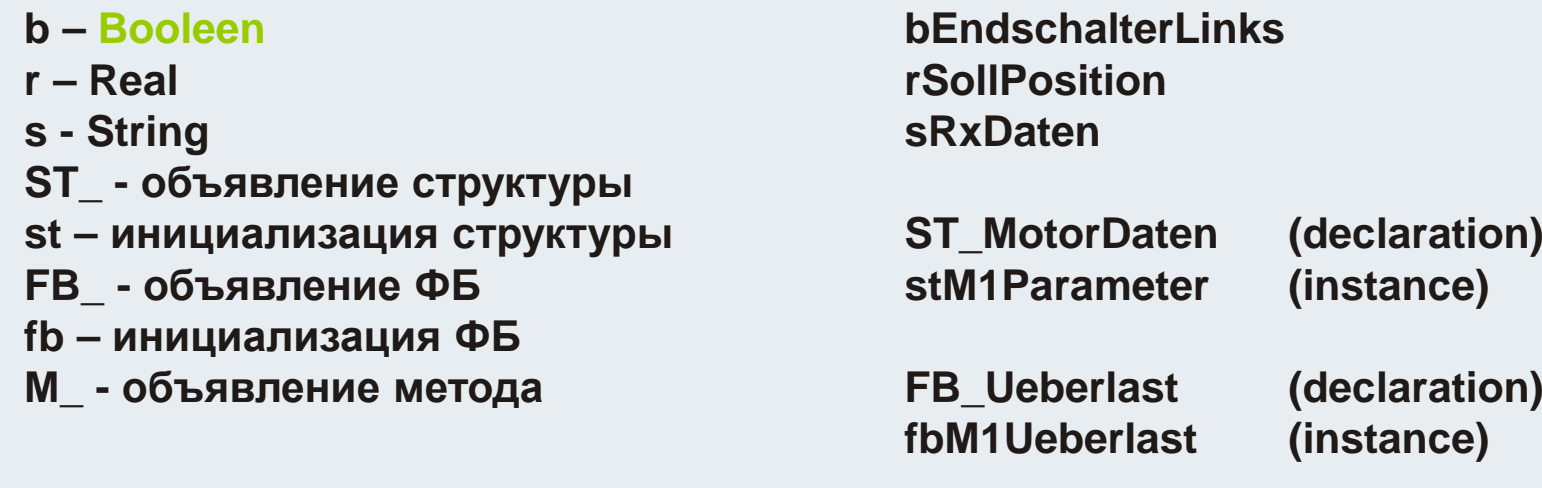

## **Ключевые слова <sup>и</sup> команды**

 **Ключевые слова определены стандартоми IEC61131-3. Они используются <sup>в</sup> синтаксисе языка <sup>и</sup> запрещается их использовать для других целей.**

#### **TRUE, FALSE, AND, FUNCTION,...**

**Ключевые слова всегда записываются заглавными буквами. Для автоформатирования есть опция редактора "AutoFormat"**

 **Комментарии заключаются <sup>в</sup> символы (\* <sup>в</sup> начале <sup>и</sup> \*) <sup>в</sup> конце. Комментарии могут размещатся <sup>в</sup> там, где разрешен символпробел.**

**Исключение: внутри инициализации строки.** 

```
(*digital inputs*)bStart AT%IX0.0:BOOL;(*machine start*)
```

```
(*analog inputs*)
TemK1 AT%IW10(*Byte 10-11*):WORD;
```
# **Базовые типы данных**

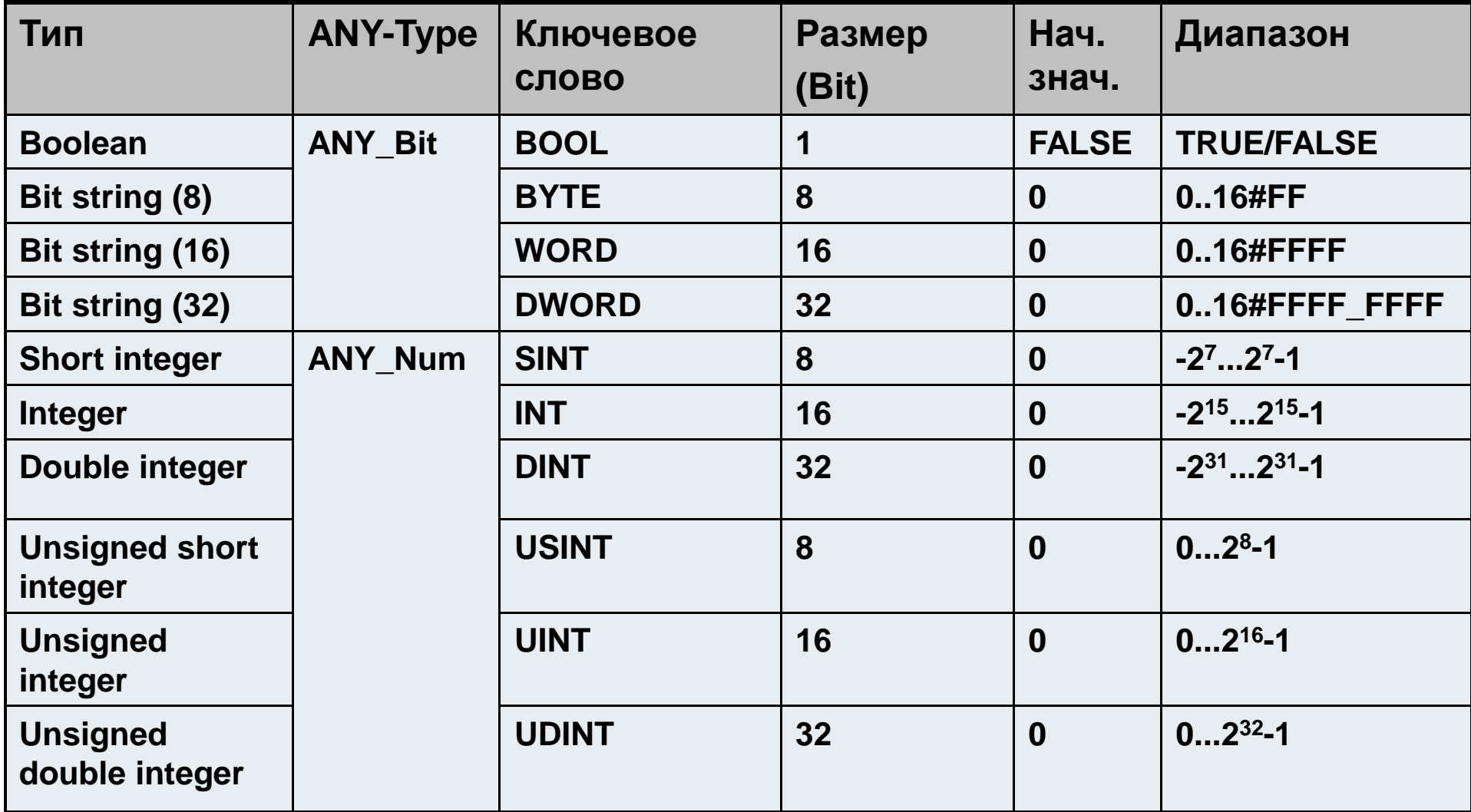

# **Базовые типы данных**

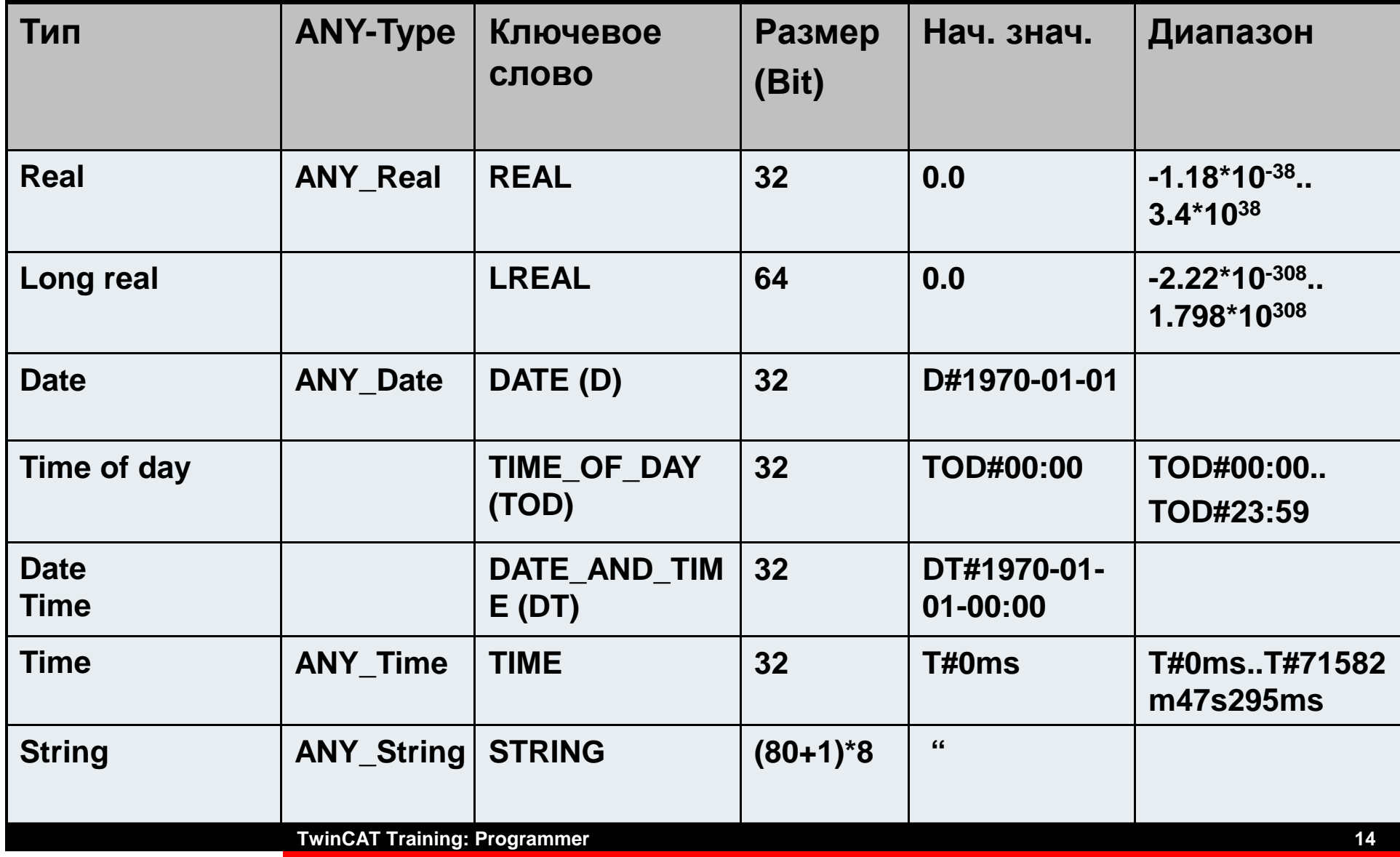

#### **Константы(15)**

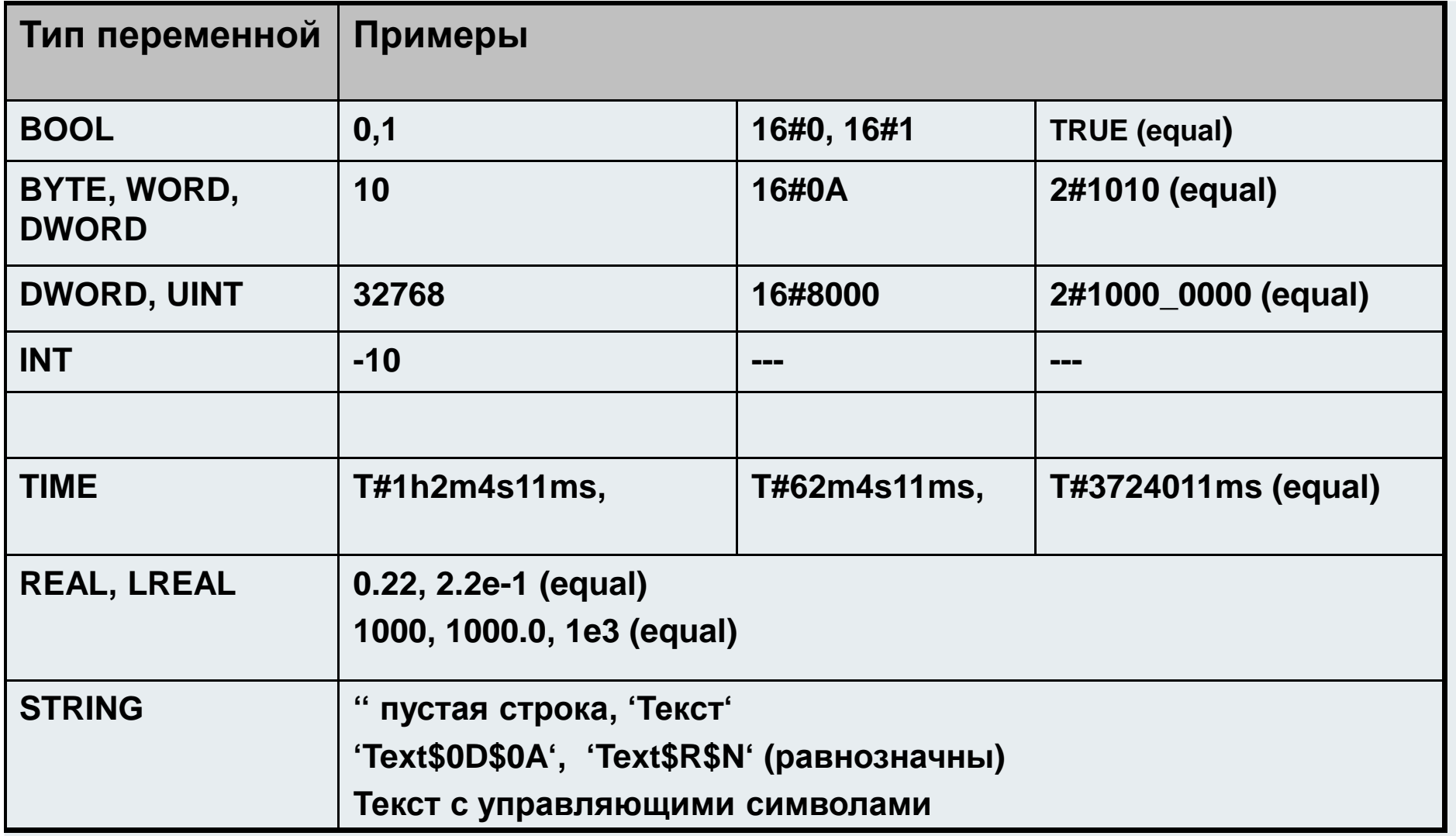

### $C$ трока

## **Тип переменной STRING**

**может содержать любое количество символов. Размер определенный при объявлении строки указывает сколькоместа <sup>в</sup> памяти требуется зарезервировать подпеременную.** 

### **VARstrVar :STRING(5);lenVar: INT;sizeVar: INT;END\_VAR**

**Строки терминируются нулем, это означает, что последний символ <sup>в</sup> строке ноль. Каждый символ строки требует один байт.**

#### **Если не указан размер**

**( от 1 до 255) , то по умолчанию используется строка <sup>в</sup>80 символов.**

### $C$ трока

#### **Нулевое терминирование, Память ПЛК LEN и SIZEOF VAR** 65 strVar='ABCDE' 'ABCDE 66 Byte 67 **SIZEOF** 68 strVar='ABCDE' ⊣6 sizeVar=6 **END\_VAR**69 **LEN** o haracter LEN-5 lenvar=5 strVar='ABCDE' **STR** 88 89 strVar='XY' 'XY Ð 68 **SIZEOF** 6 sizeVar=6 69 strVar='XY' n **LEN** haracter strVar='XY' **STR**  $LEN - 2$ lenvar=2

**LEN определяет кол-во символов <sup>в</sup> строке SIZEOF определяет размер переменной <sup>в</sup> байтах**

**TwinCAT Training: Programmer**

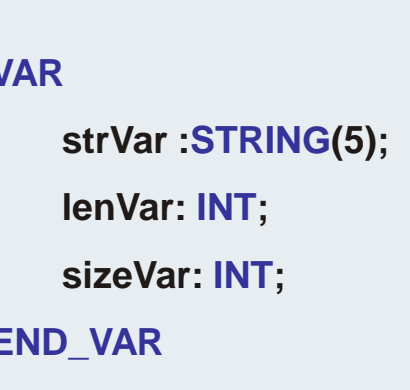

## **Специальные символы**

#### **Если требуется добавить специальный символ <sup>в</sup> строку, он должен начинаться <sup>с</sup> символа \$.**

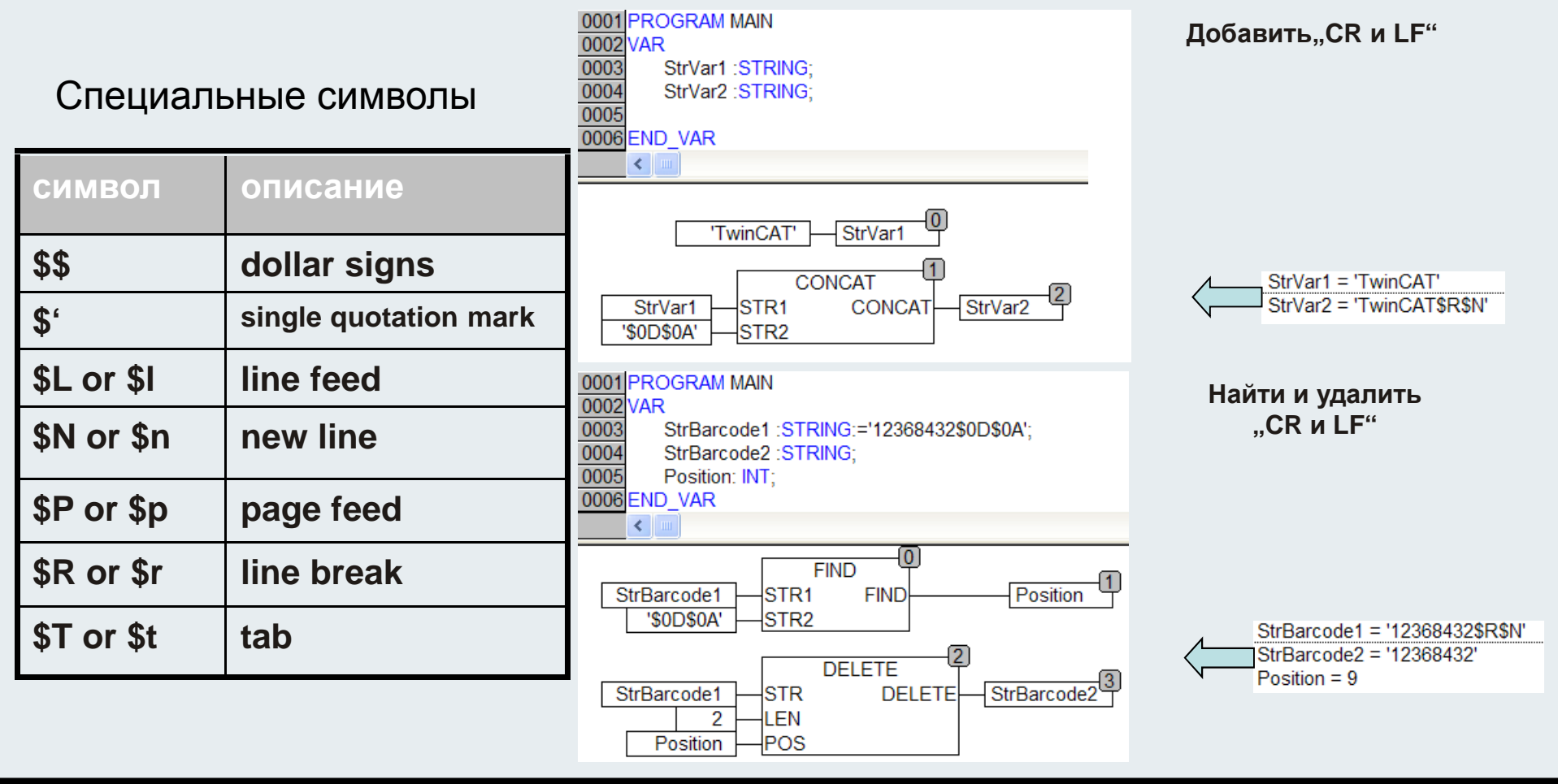

## **ASCII <-> CHR (19)**

## **Если символ <sup>в</sup> программе**

**требуется конвертировать <sup>в</sup> ASCII символ,** 

**Разрешены две процедуры:**

- **1. Напрямую <sup>в</sup> памяти изменить значение.**
- **2. Использовать ФБ ASC <sup>и</sup> CHR, которые находятся <sup>в</sup>библиотеке ChrAsc.lib.**

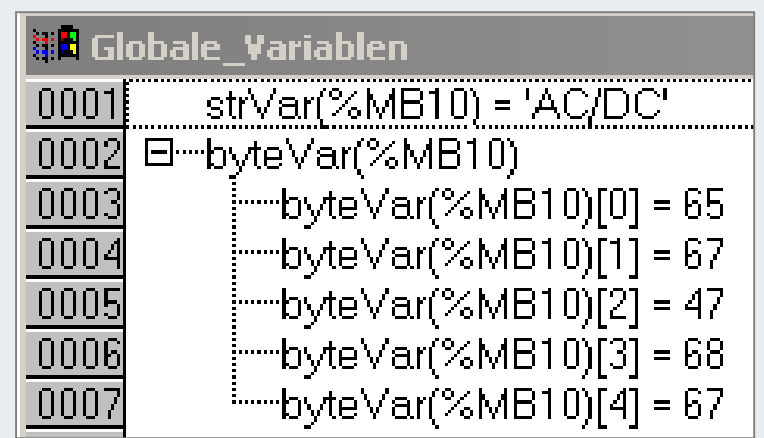

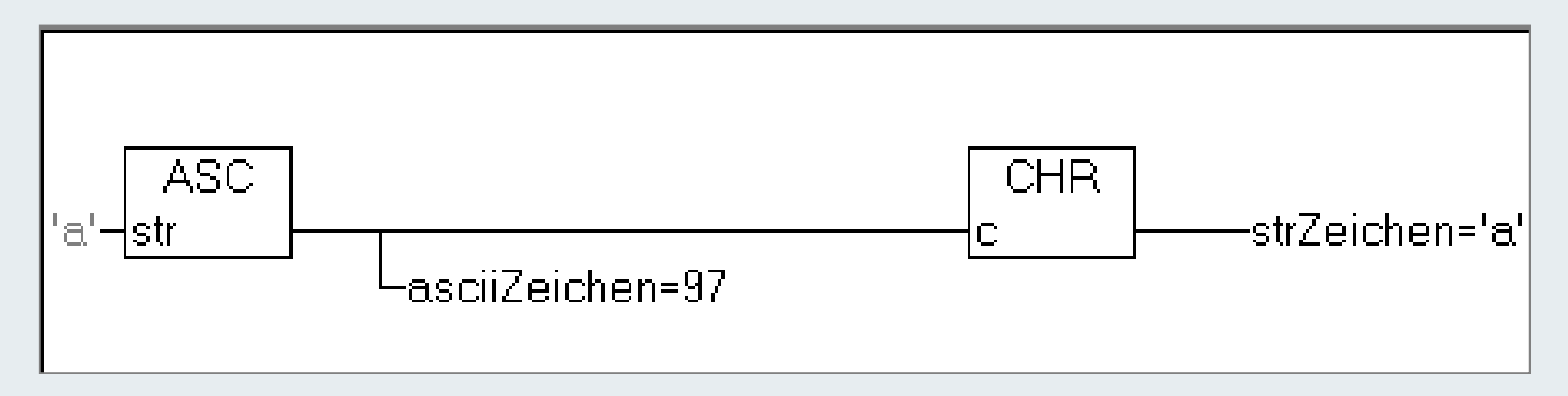

**BEAGAIN** 

## **Объявление переменных базового типа**

**Переменным можно присваивать начальные значения после объявления имени <sup>и</sup> типа. <sup>В</sup> процессе выполнения программы это значение может изменяться.**

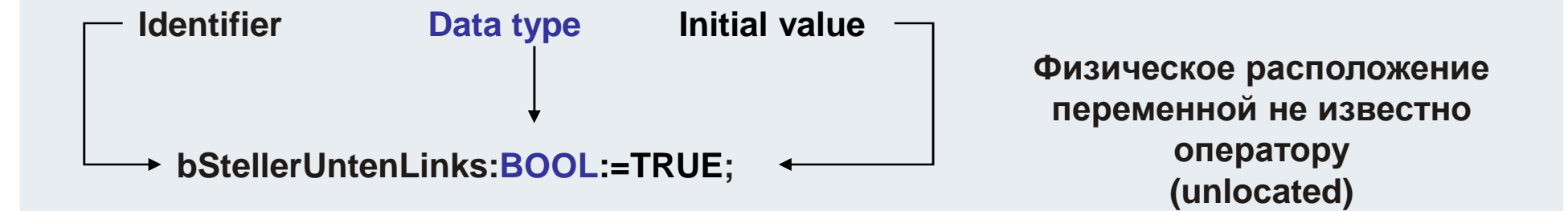

**Ограничения при назначении идентификатора можно найти на предыдущих слайдах.**

## **Адресные переменные**

**При объявлении переменной ее можно разместить по определенному адресу. Для связывания входов <sup>и</sup> выходов с символьными переменными, расположение переменных имеет важное значение.**

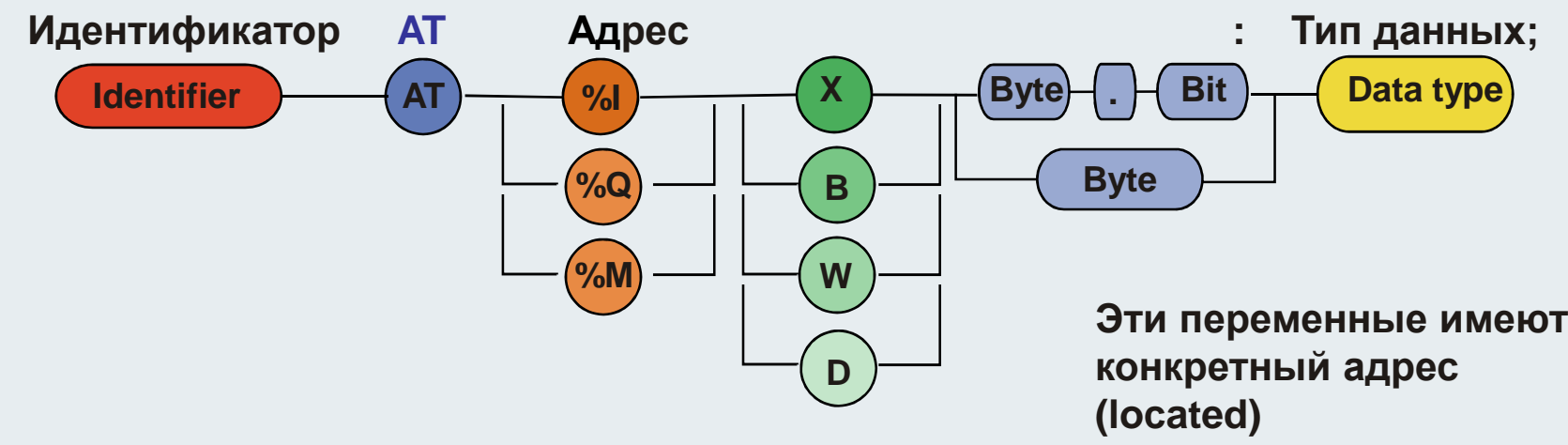

**bStellerUntenLinks AT%IX0.0:BOOL;**

**С версии TwinCAT 2.8 возможна автоматическая адресация. Тогда программа работает не <sup>с</sup> полностью определенным адресом переменной. bStellerUntenLinks AT%I\*:BOOL;**

## **Назначение адреса**

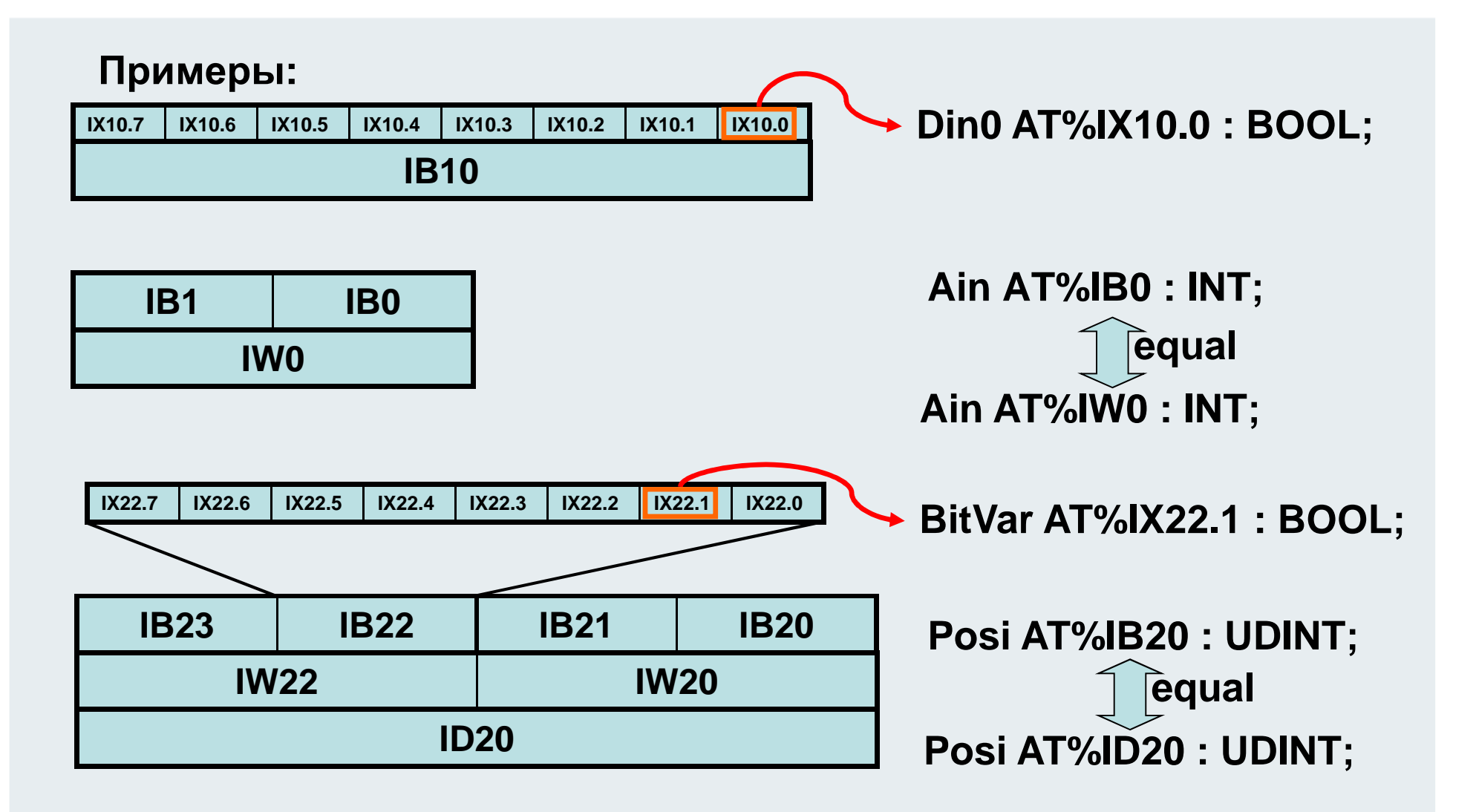

## **Классы переменных, допустимые диапазоны)**

**Локальные переменные используются <sup>в</sup> программной секции где были объявлены.**

**Ключевые слова**

**VAR ..**

**END\_VARVAR\_INPUT ..** 

**END\_VARVAR\_IN\_OUT ..**

**END\_VARVAR\_OUTPUT ..** 

**END\_VAR**

**Глобальные переменные «известны» всему ПЛКпроекту.**

**Ключевые слова**

**VAR\_GLOBAL ..** 

**END\_VARVAR\_CONFIG ..** 

**END\_VAR**

## **Пример** VAR\_CONFIG

### **В функциональных блоках входы <sup>и</sup> выходы должны быть локальными переменными.**

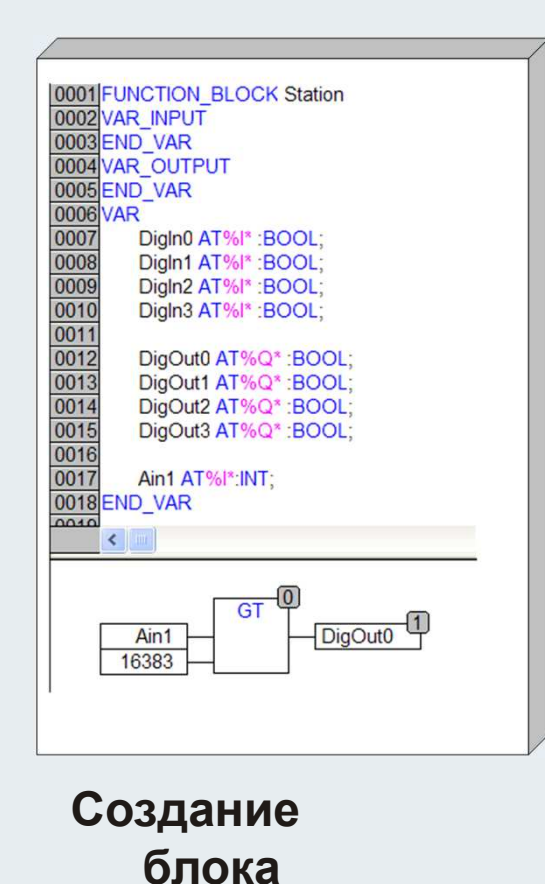

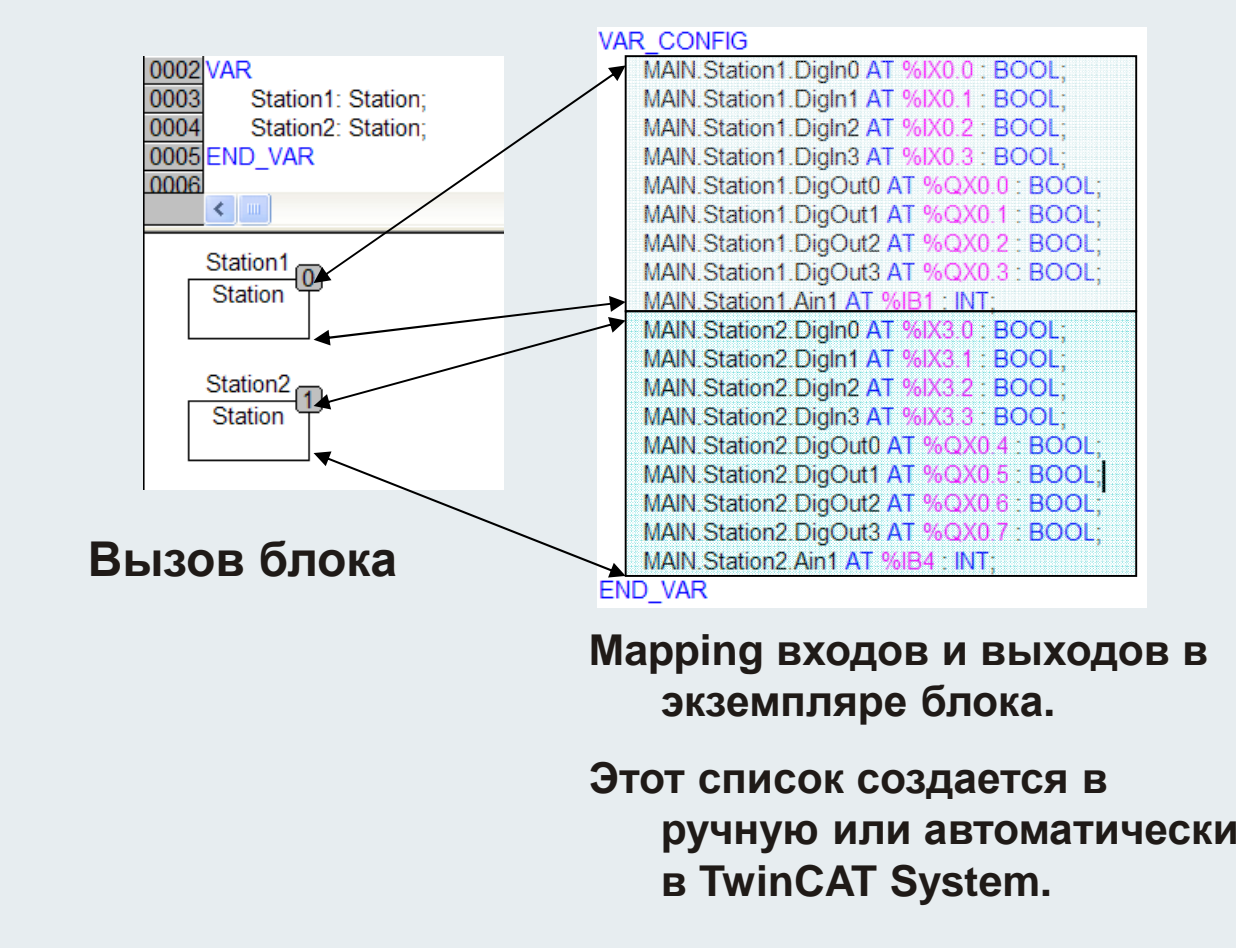

**TwinCAT Training: Programmer**

## **Доступ <sup>к</sup> локальной переменной (25)**

**Из программы <sup>A</sup> прямой доступ <sup>к</sup> локальной переменной 'locVar' программы B возможен по адресу %MB2.** 

#### **Проект программы:**

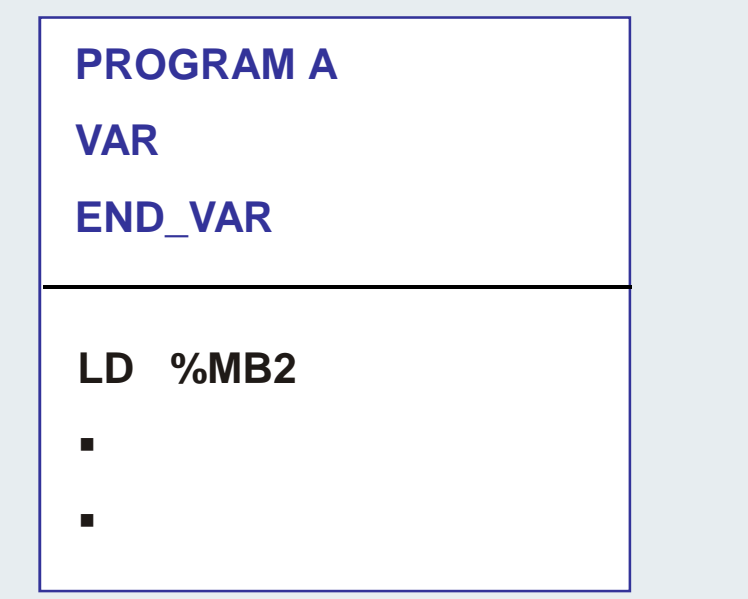

### **PROGRAM BVAR locVar AT%MB2:WORD; END\_VAR** $\blacksquare$  $\blacksquare$  $\blacksquare$ П

## **Разрешенное наложение имен переменных26)**

#### **Проект программы:**

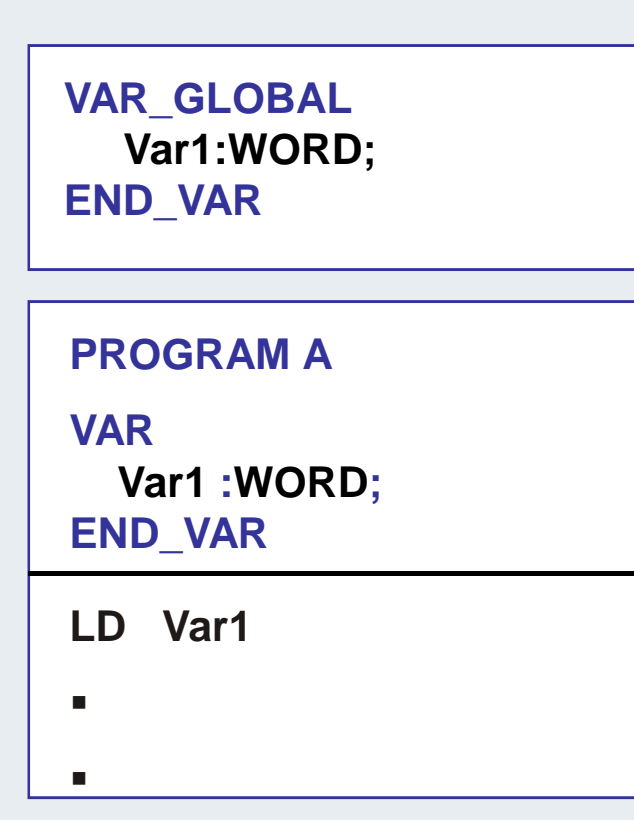

**На примере происходит наложение имен Var1.**

**В этом случае локальная переменная Var1 будет загружена <sup>в</sup> аккумулятор.**

**Компилятор на выдаст ошибки при проверке!**

## **Атрибуты(27)**

**Атрибуты используются для определения специальных свойств переменной.**

**Пример:**

**Переменные должны сохраняться при выключении ПЛК <sup>и</sup> загружаться при новом старте.**

**VAR RETAIN VAR PERSISTENTCounter:UINT; Counter:UINT; END\_VAR END\_VAR**

**Counter: UINT;** 

**Припроекта**

 **загрузке измененного При загрузке измененного обнуляются проекта остаются**

## $A$ трибуты

**Начальные значения**

**устанавливаемые при старте или сбросе ПЛК.**

#### **VAR**

**AccelerationTime : TIME := T#3s200ms;END\_VAR**

### **Атрибуты (константы) (29)**

#### **Проект**

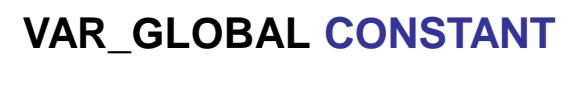

■

**END\_VAR**

#### **PROGRAM AVAR CONSTANT**

 $\blacksquare$ 

**END\_VAR**

 $\blacksquare$ 

**I** 

 $\blacksquare$ 

**Если Вы хотите использовать математические, конструкторские <sup>и</sup> пр. надо объявить их конструкцией VAR\_GLOBAL .. END\_VAR с ключевым словом CONSTANT.** 

**Константы доступны только для ЧТЕНИЯ!**

**VAR\_GLOBAL CONSTANT pi:REAL:=3.141592654;END\_VAR**

### **Задачи <sup>и</sup> программные модули (program organisation units) (30)**

**Стандарт IEC 61131-3 содержит три вида программных модулей POU`s (PROGRAM ORGANISATION UNIT):**

- **Program**
- **Function block**
- **Function**

**Вызов POU** *настраивается <sup>в</sup>* **task configurator.**

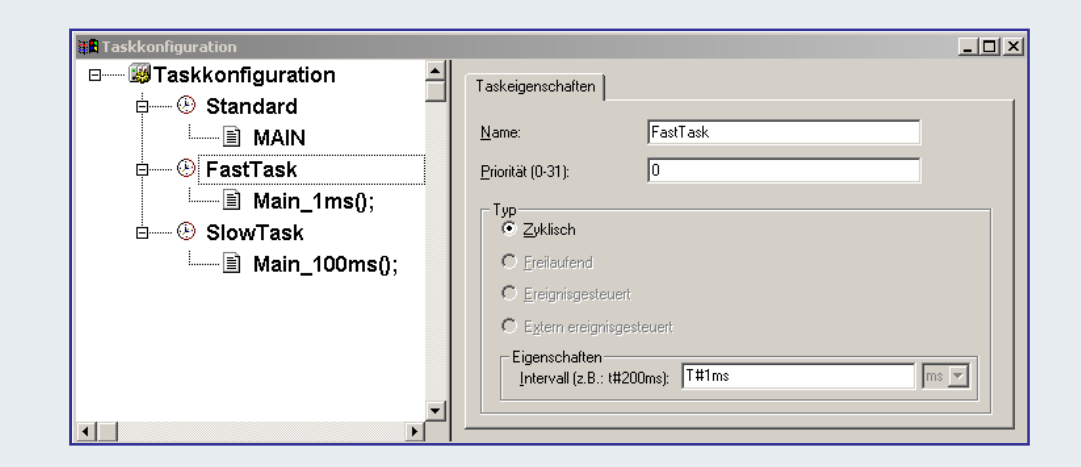

## Программа PRG

#### **Программа PRG**

- **Вызов из конфигуратора задач (одна программа вызывает другую)**
- **вызовы: ФБ, Функций, (программ)**
- **Локальные переменные: статичные <sup>т</sup>.е. локальные данные доступны <sup>в</sup> следующем цикле.**
- **Входы: обычно нет, но VAR\_INPUT возможны**
- **Выходы: обычно нет, but VAR\_OUTPUT возможны**
- **Изменение входных данных VAR\_IN\_OUT возможны**
- **Отладка: Локальные данные напрямую видимы <sup>в</sup> режиме online <sup>в</sup> PLC Control**

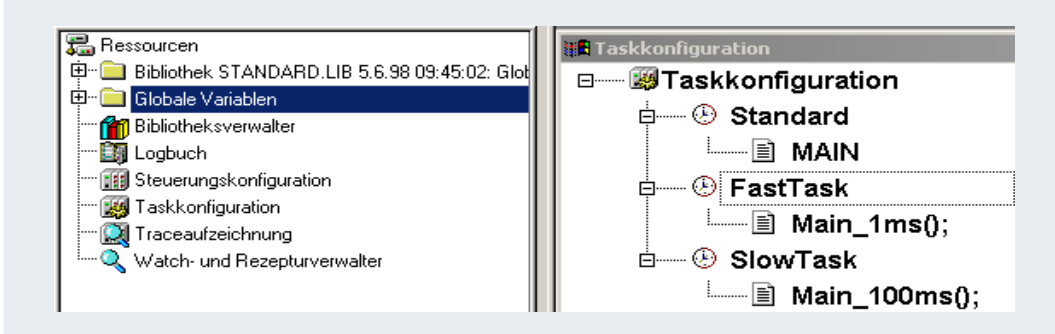

## **Функциональный блок FB (32)**

## **Функциональный блок FB**

- **Вызывается программой или другим ФБ**
- **Вызывает: ФБ или функции**
- **Локальные переменные: статичные <sup>т</sup>.е. локальные данные доступны <sup>в</sup> следующем цикле. Каждый ФБ имеет собственные данные.**
- **Входы: 0,1,2,3 VAR\_INPUT**
- **Выходы: 0,1,2,3 VAR\_OUTPUT**
- **Изменение входных данных: 0,1,2,3 VAR\_IN\_OUT**
- **Мониторинг: <sup>В</sup> режиме online в PLC Control открывается экземпляр ФБ. После чего переменные доступны для просмотра каждый цикл.**
- **Использование: многократное использование ФБ, каждый имеет собственные данные.**

## **Функции: FC (33)**

## **Функции : FC**

- **Вызывается программой, ФБ или другой функцией**
- **вызывает: функции**
- **Локальные переменные: временные, т.<sup>е</sup> доступны только во время выполнения функции.**
- **Входы: 1,2,3........ VAR\_INPUT**
- **Выходы: только 1!, но структурная переменная возможна. Имя выхода является <sup>и</sup> именем функции.**
- **Изменение входных данных: 0,1,2,3 VAR\_IN\_OUT,**
- **Отладка: Локальные переменные <sup>в</sup> режиме online в PLC Control всегда "???", <sup>т</sup>.к. <sup>в</sup> цикле ПЛК данные могут изменяться при каждом вызове функции.**

**Подсказка: Отладка <sup>с</sup> точками останова (breakpoints)**

 **Использование: Алгоритны, <sup>в</sup> которых результат даступен сразу по завершению. Масштабирование, сравнение......**

#### $FC$  особенности

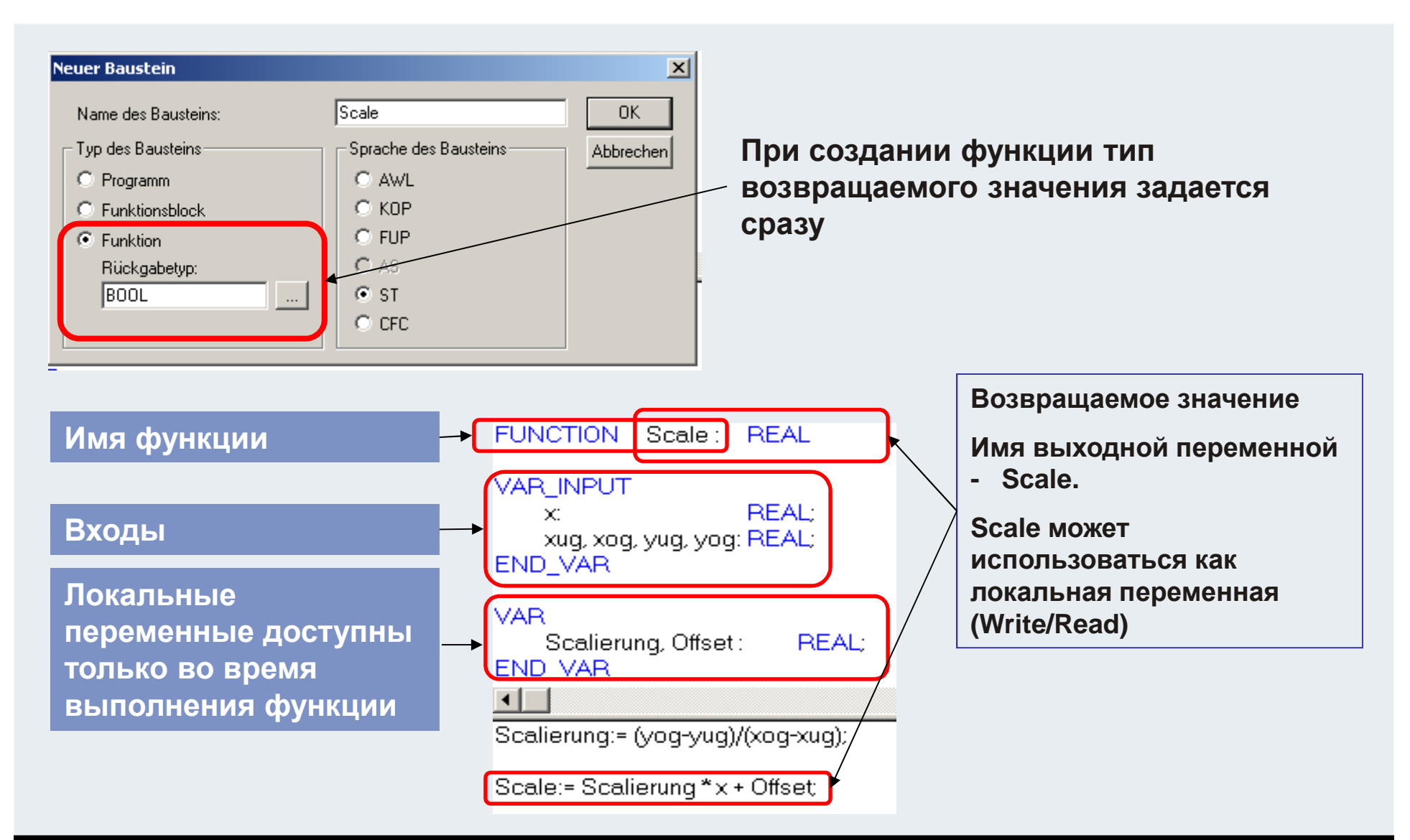

## **REAL TIME, TwinCAT System Service**

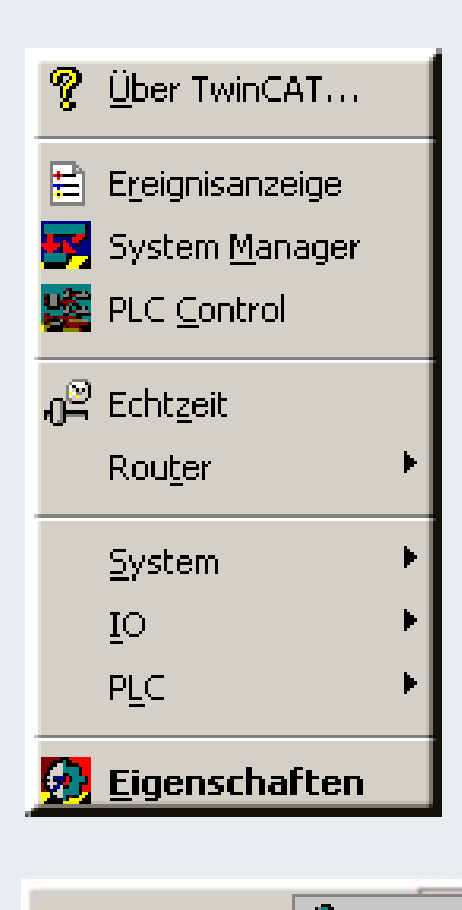

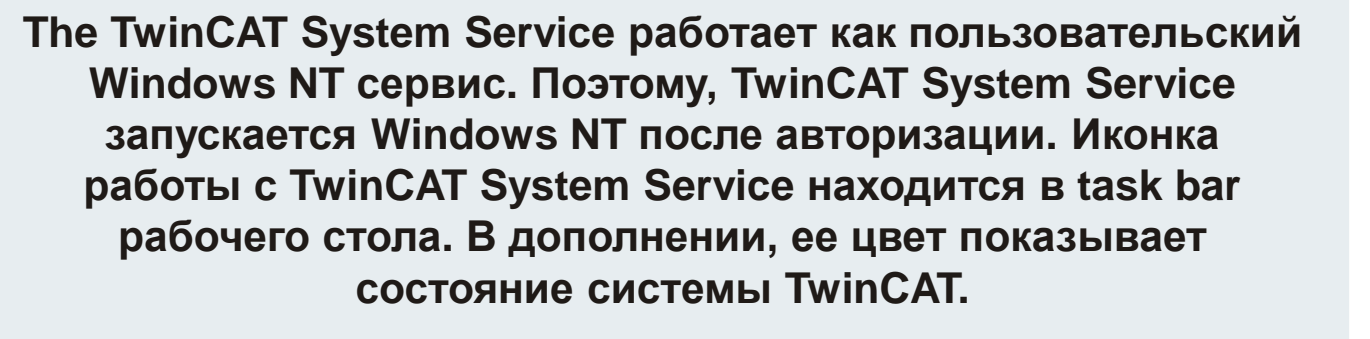

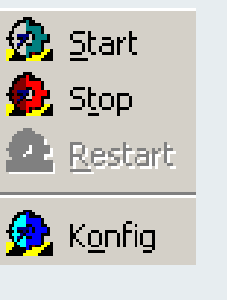

↓≣ <u>S</u>tart

<u> 『国 R</u>eset

Stop

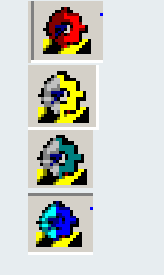

**TwinCAT stopped TwinCAT starting TwinCAT runningTwinCAT Config Mode**

**TwinCAT System Service отвечает за старт <sup>и</sup> останов TwinCAT run time системы. Он загружает все сконфигурированные сервисы <sup>и</sup> инициализационные значение во время старта TwinCAT.**

5:38

## **TwinCAT System Service**

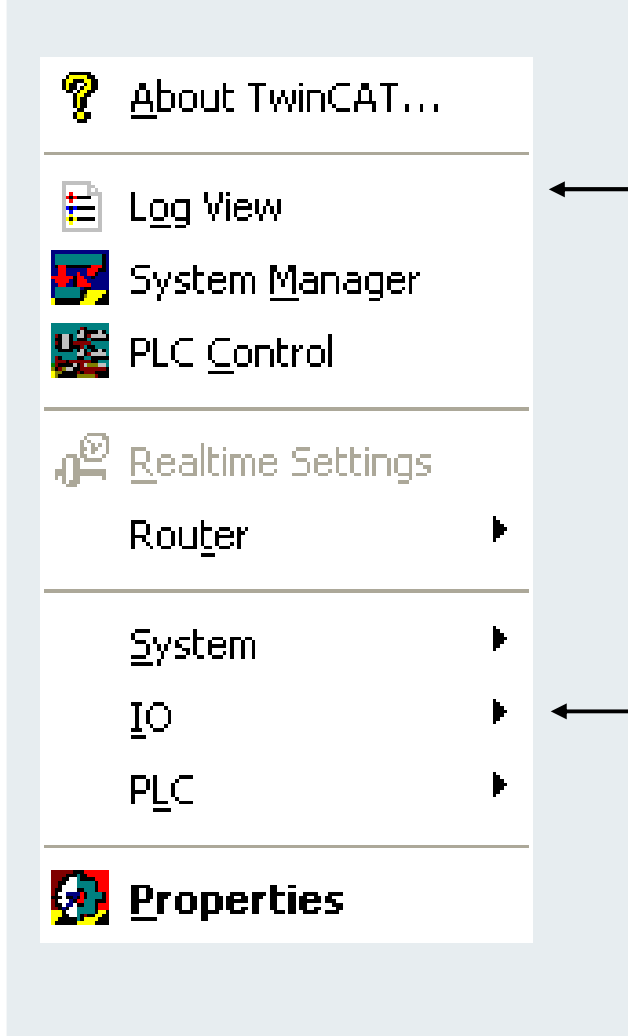

**Log View – программа мониторинга событий <sup>в</sup> системе. Event logging service стартуетавтоматически, при запуске Windows NT.**

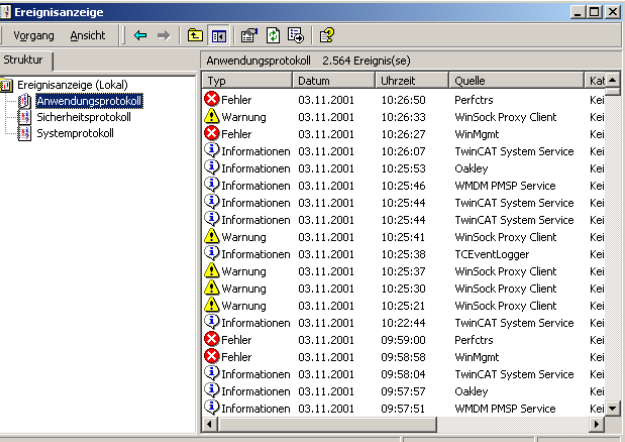

**Подсистема TwinCAT I/O может быть обнулена через TwinCAT System Service. Дляэтого вызывается функция меню. Сброс применяется ко все подсистемам вводавывода.**
**BEAOMAIN** 

# **Управление производительностью ПК (37)**

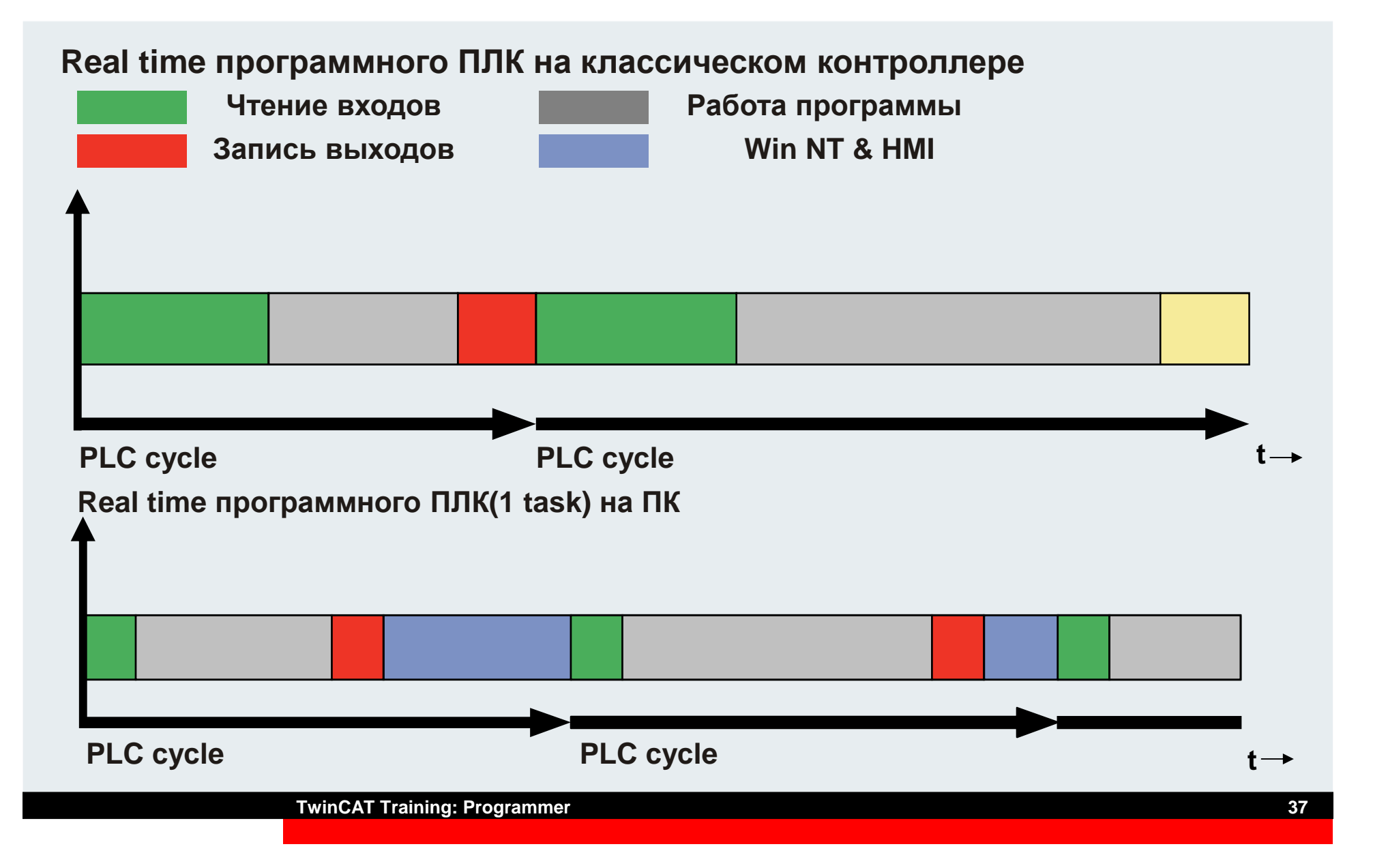

**BECKHOFF** New Automation Technology

## **Регулятор использования временипроцессора(38)**

**TwinCAT real-time system конфигурируется через меню TwinCAT System Service.**

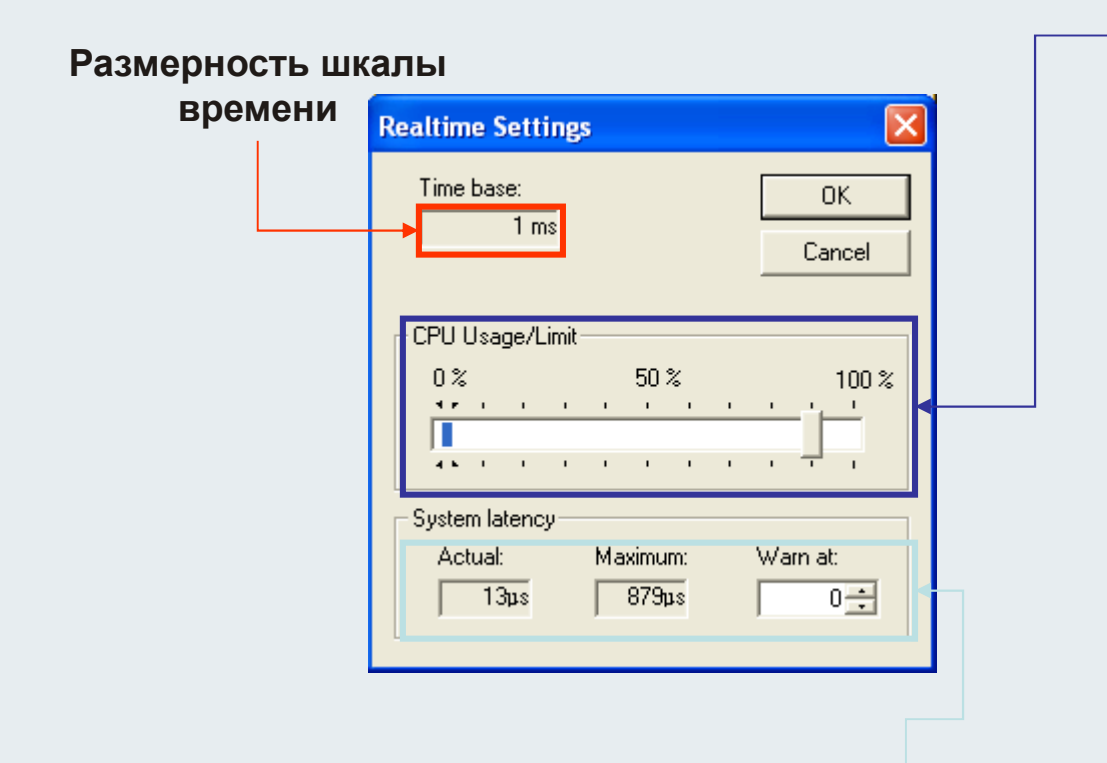

**Можно ограничивать загрузку процессора задачей real-time. Это значит базовое время<sup>1</sup> мс, TwinCATу доступно максимум 800µs каждуюмиллисекунду.** 

**BEAGAIN** 

**Показывается максимальное <sup>и</sup> текущее значение «нестабильности» системы.**

### **Работа Real time**

 **Задачи ПЛК <sup>и</sup> ЧПУ выполняются детерминированно <sup>в</sup> соответствии <sup>с</sup> многозадачностью.**

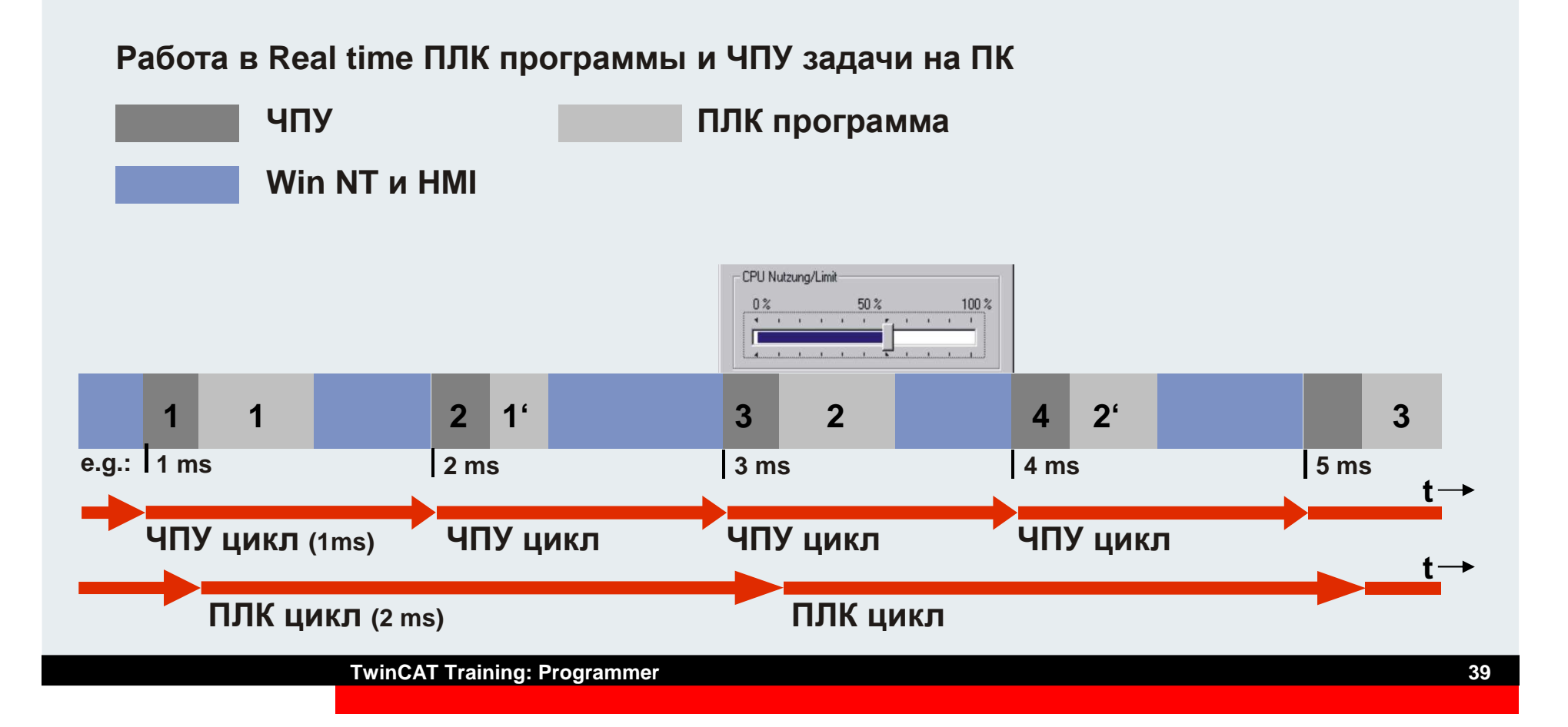

# **Произвольные типы данных (40)**

**Пользователь может создавать собственные типы данных на основе базовых или уже созданных типов данных. Новые типы данных доступны всему проекту**

**Объявление начинается <sup>с</sup> TYPE <sup>и</sup> заканчивается END\_TYPE.**

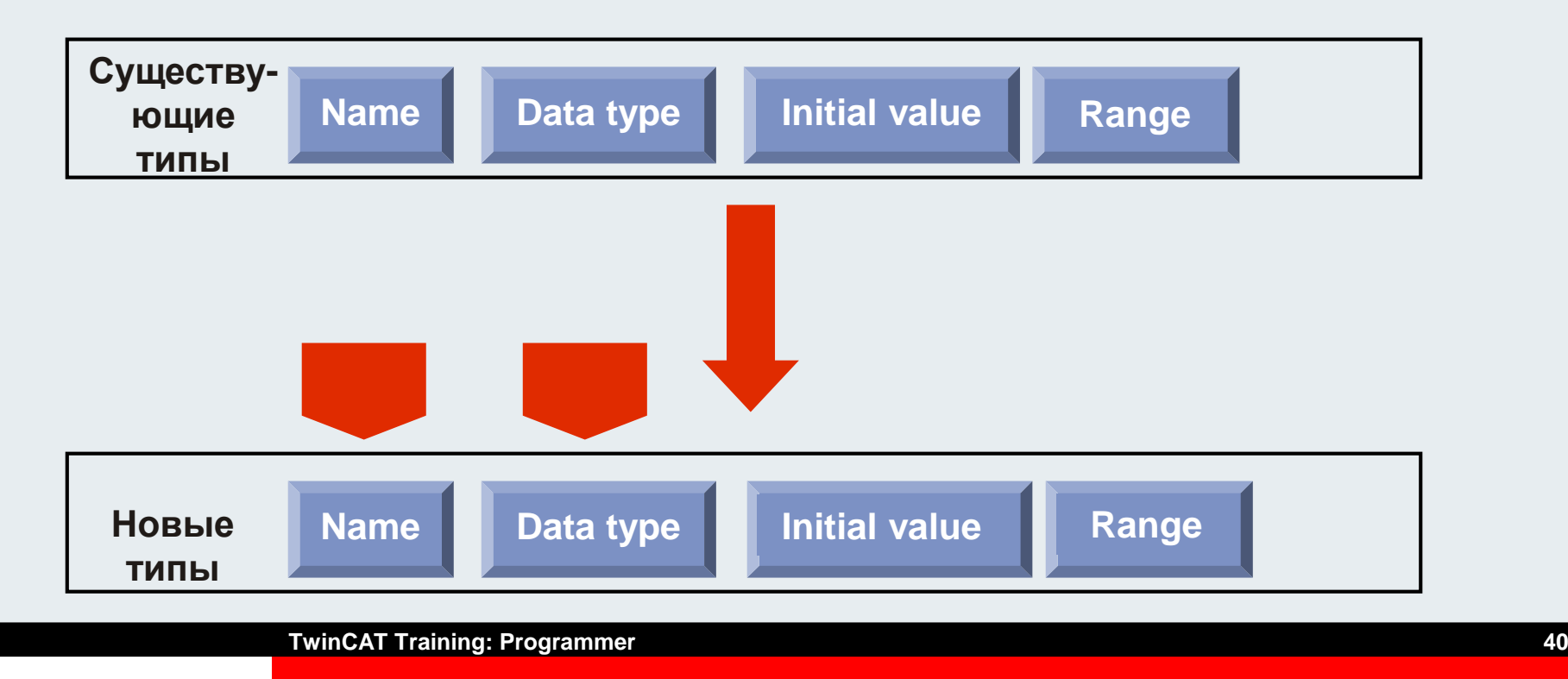

# **Произвольные типы данных (псевдоним типов)**

**Собственные типы данных могут использоваться как альтернативные имена переменных, констант илиФБ.**

**Syntax:TYPE<Identifier>:<Assignment term>;END\_TYPE**

**Example: Ads\_Net\_IDTYPENet\_ID:STRING(23);END\_TYPE**

# **Произвольные типы данных (псевдоним типов)**

**ПРимер:Глобальная строковая переменная импользуется <sup>в</sup> нескольких блоках. После изменения глобальной переменной надо изменить объявление <sup>в</sup> блоках.**

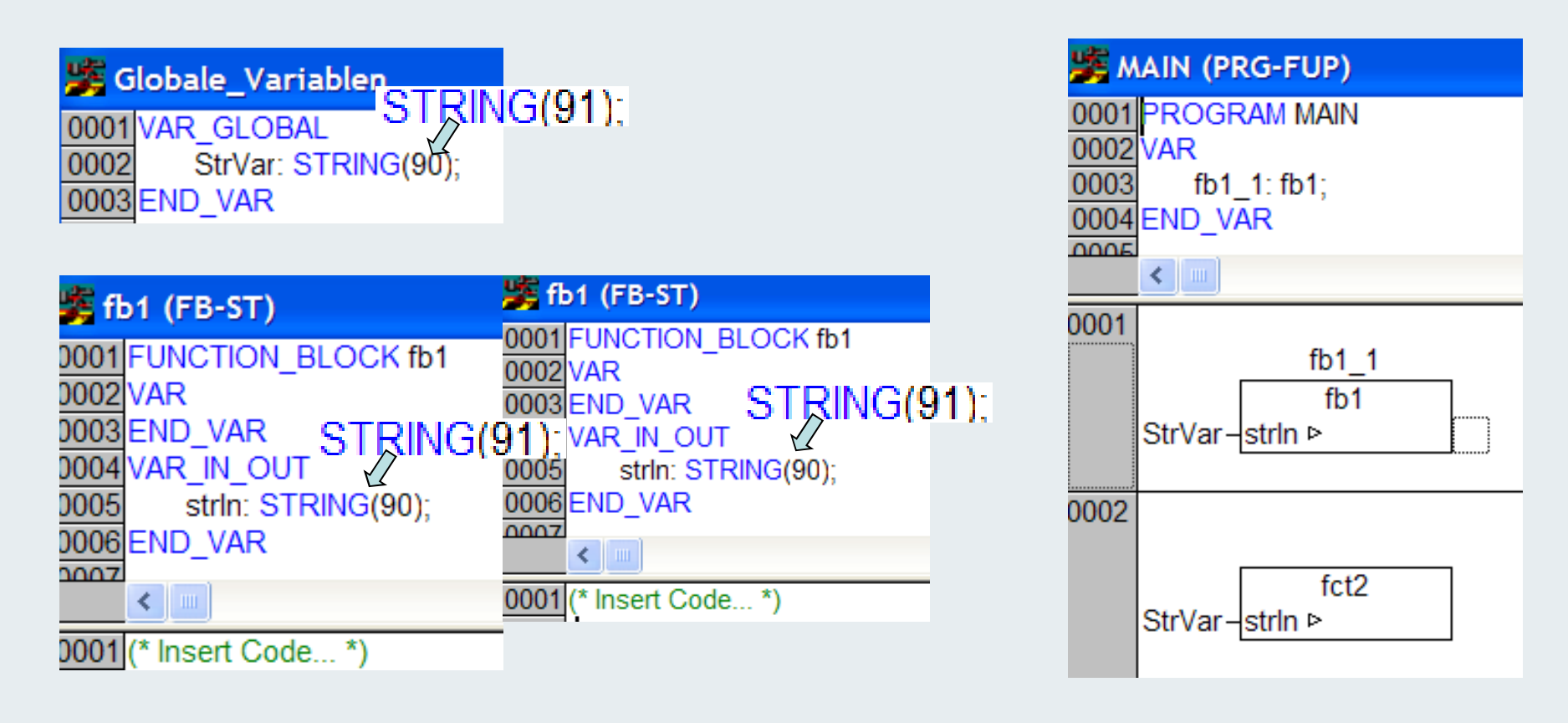

# **Произвольные типы данных (псевдоним типов)**

### **Ести тип уже создан для строки, изменения требуются только <sup>в</sup> объявлении типа.**

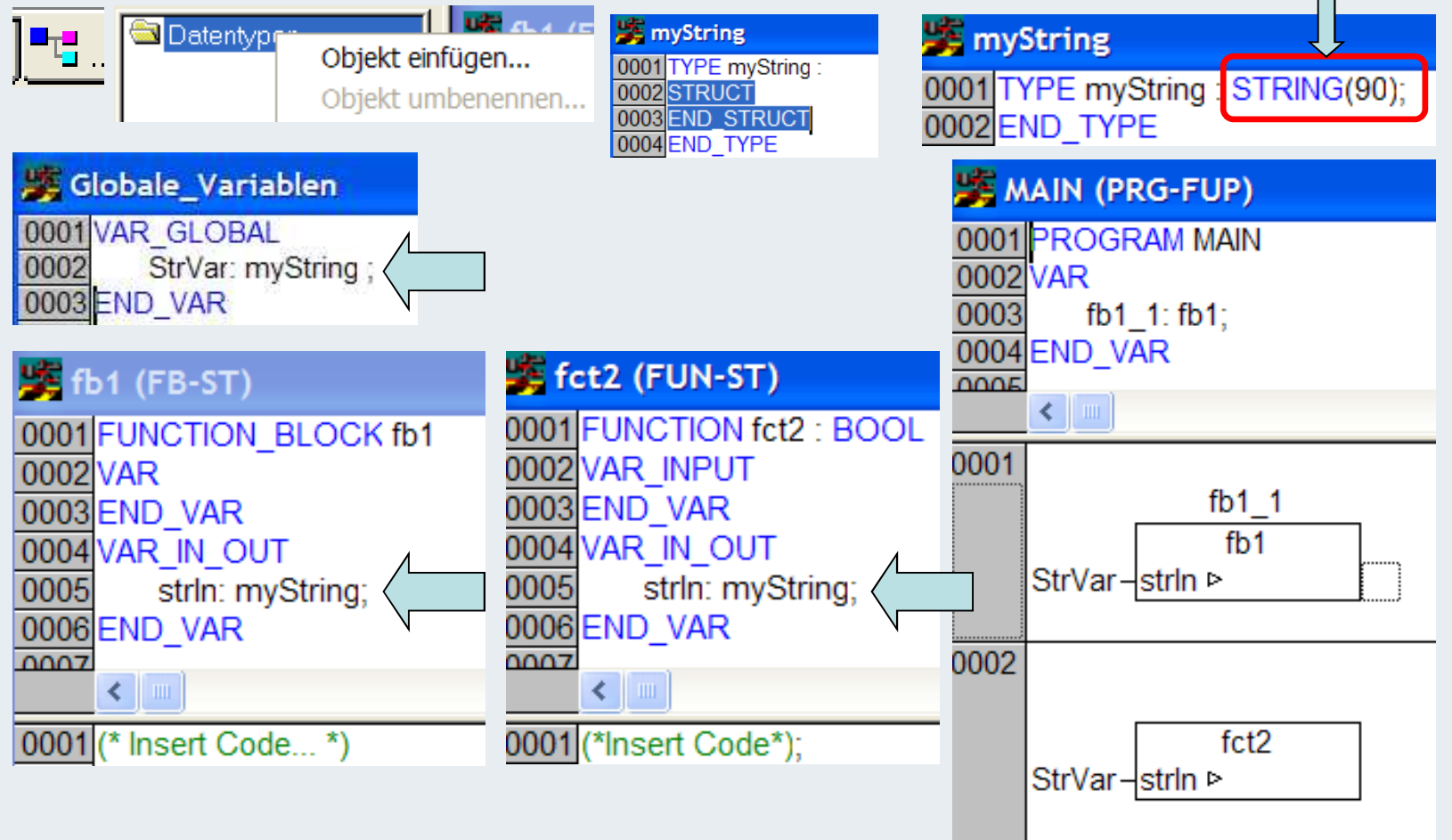

### $\blacksquare$  **Перечисление**

**Перечисление - собственный тип объявления констант. Эти константы называются перечисляемыми значениями. Они доступны во всем проекте.** 

**Объявление начинается <sup>с</sup> TYPE <sup>и</sup> заканчивается END\_TYPE.**

```
Syntax:
TYPE <Identifier>:(<Enum_0> ,<Enum_1>, ...,<Enum_n>);
END_TYPEExample:TYPE Week:(Mo, Di, Mi, Dn, Fr, Sa, So:=10);(*Mo = 0 Di = 1..
                                           .. Sa = 6 So = 10*)END_TYPETYPE Direction:(Up, Dn);(*Up = 0 Dn = 1*)
END_TYPE
```
**Одинаковые имена перечислений не допускаются**

**TwinCAT Training: Programmer**

### $\blacksquare$  **Перечисление**

## **Пример: Назначаем переменную <sup>в</sup> зависимости от кода ошибки.**

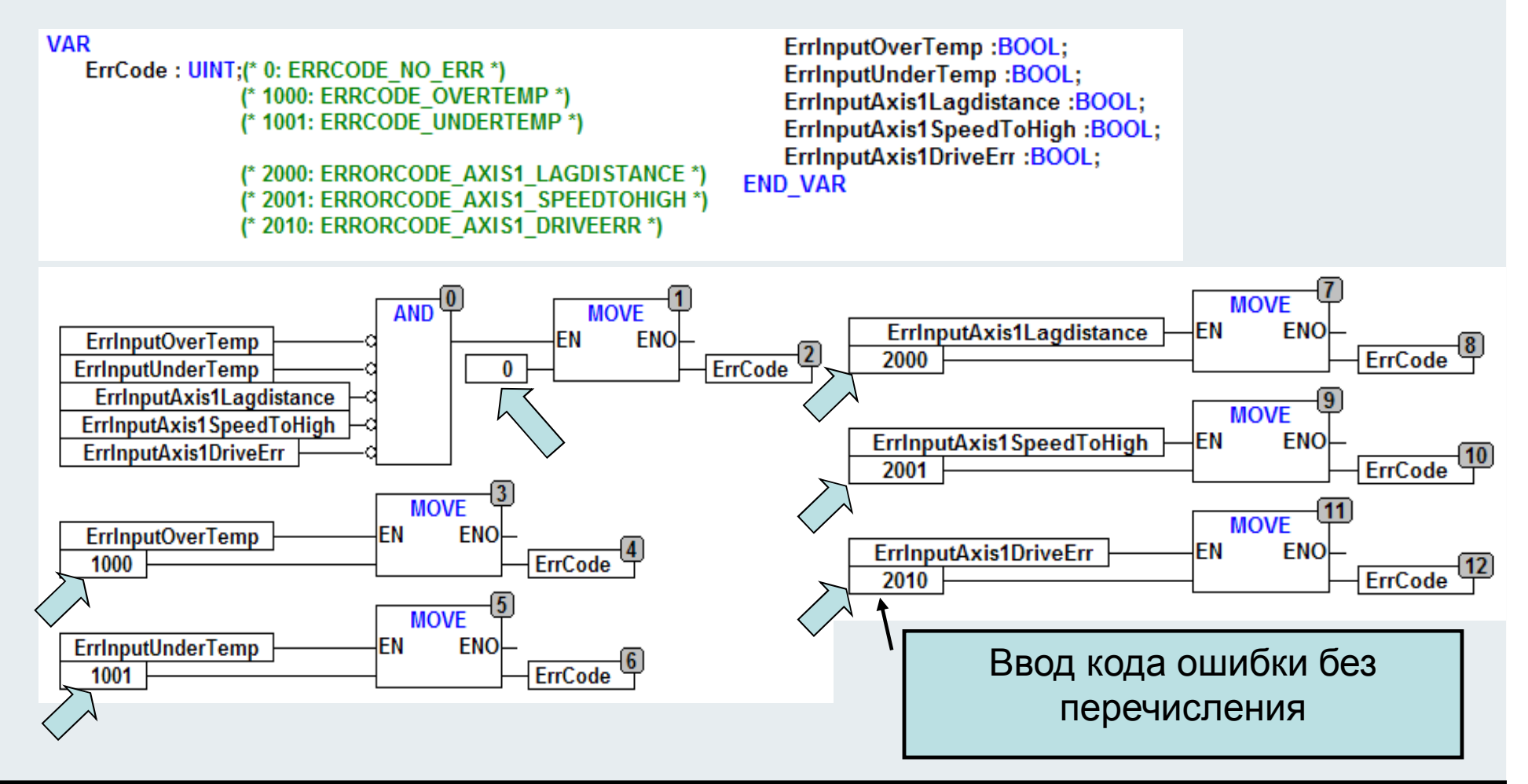

**BAOMMUN** 

### **Перечисление**

## **46) Пример <sup>с</sup> ENUM**

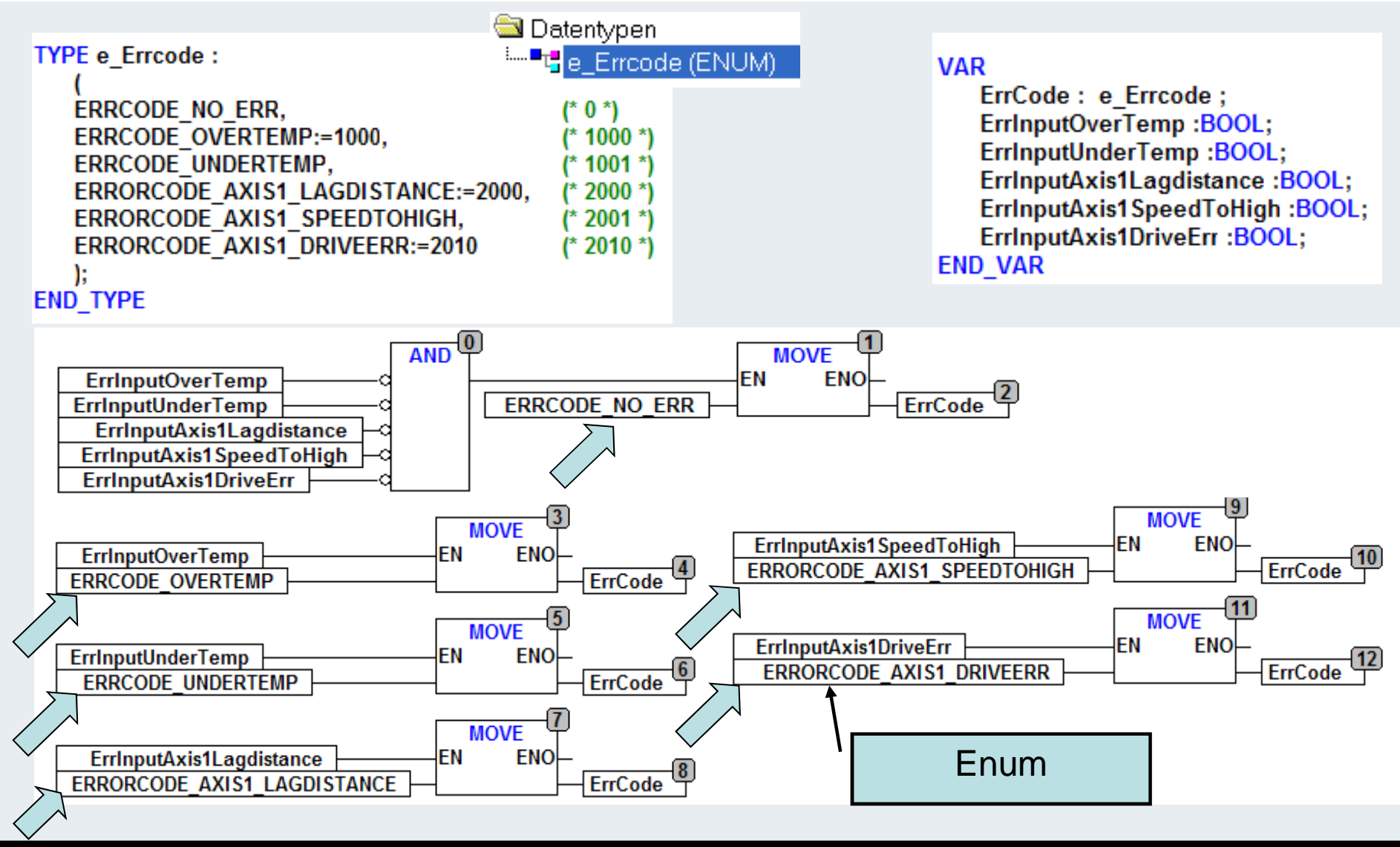

**TwinCAT Training: Programmer**

## **Объявление структуры(47)**

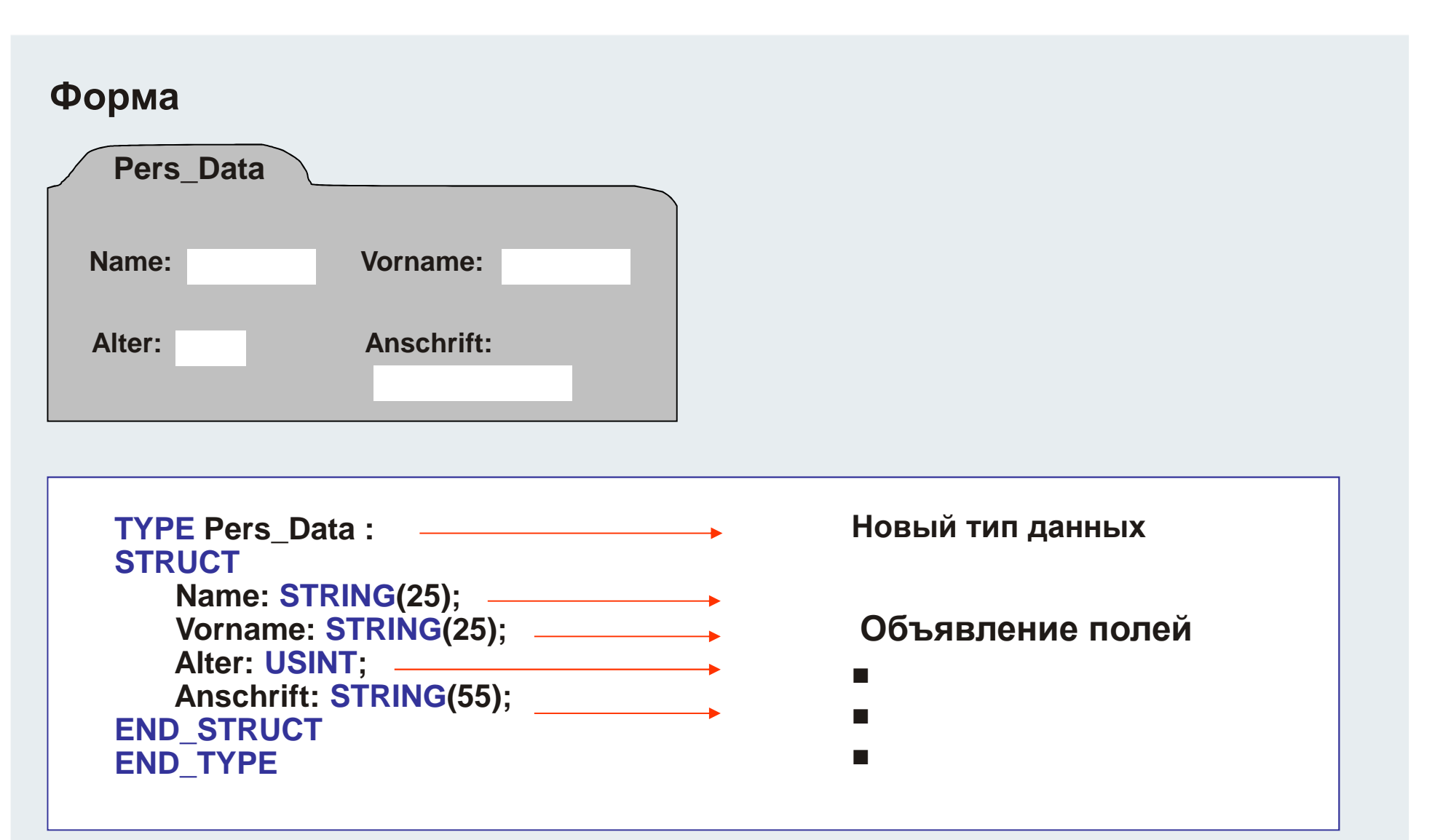

## **Использование структур(48)**

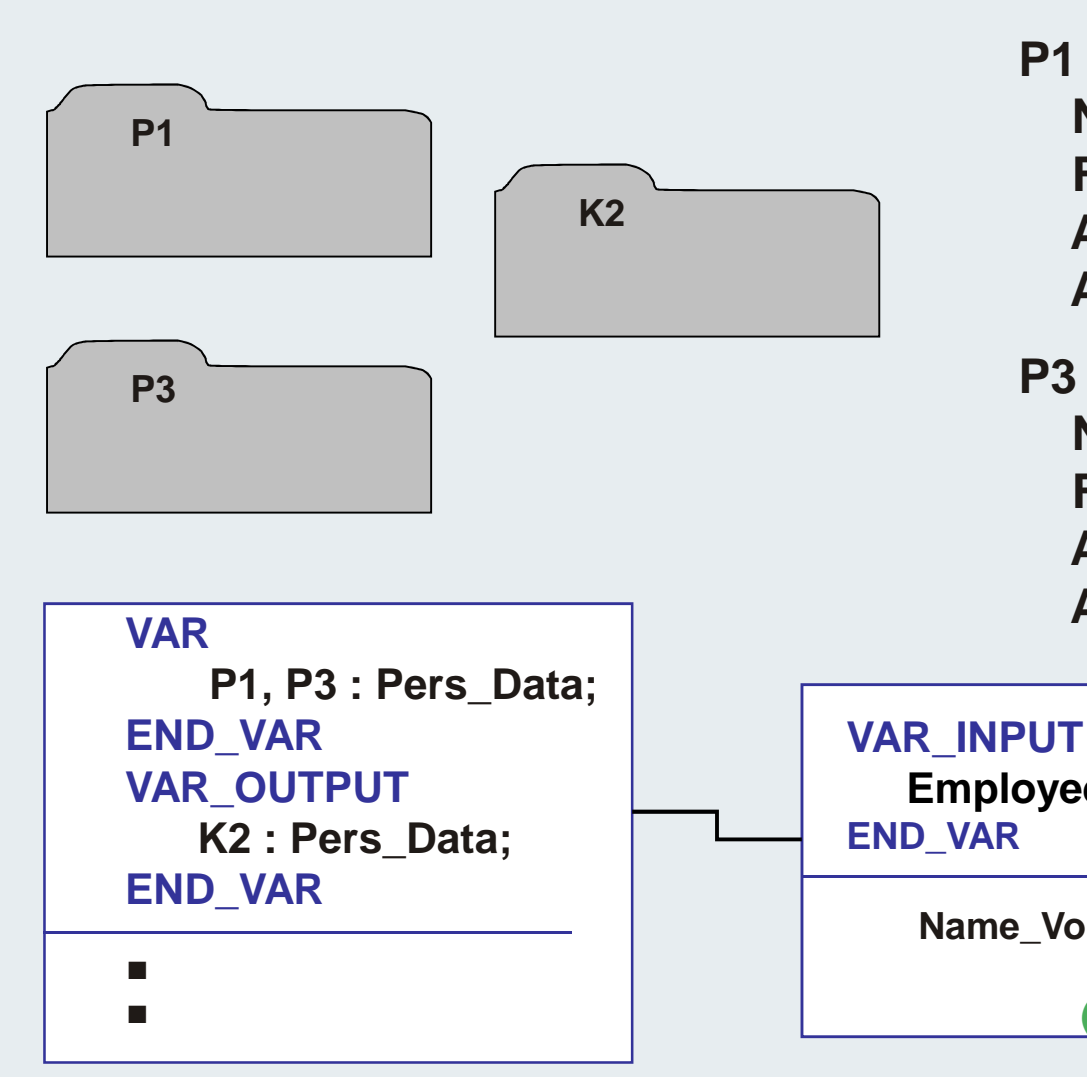

#### **P1**

Name:=, Müller<sup>"</sup> **First name:=. Peter' Age:=32Address:='Postweg 34'**

#### **P3**

Name:=,Koschnik' **First name:=, Heinz' Age:=37Address:='Domplatz 10'**

**Employees: Pers\_Data;**

**Name\_Voll:=CONCAT(P3.First name, P3.Name)(\*HeinzKoschnik\*)**

**TwinCAT Training: Programmer**

### **Массивы(49)**

**Все элементы массива одного типа. Массивы могут быть собственного типа (структуры).**

**Возможны одно-, двух- <sup>и</sup> трехмерные массивы.**

#### **VAR**

**Feld\_1 :ARRAY[0..9] OF BYTE; одномерные Feld\_2 :ARRAY[0..9, 0..1] OF UINT; двухмерные Feld\_3 :ARRAY[0..9, 0..1,0..1] OF DINT; трехмерныеEND\_VAR**

- **Расположение массива по адресу**
- Г **VAR**

```

Feld_1 AT%MB100:ARRAY[1..10] OF BYTE;END_VAR
```
**Доступ <sup>к</sup> элементу массива**

**Feld\_1[2] := 120; (\* прямой\*)Feld\_2[i,j] := EXPT(i,j); (\*по индексу\*)**

## **Одномерный массив, пример <sup>с</sup> инициализацией (50)**

#### **Одномерный**

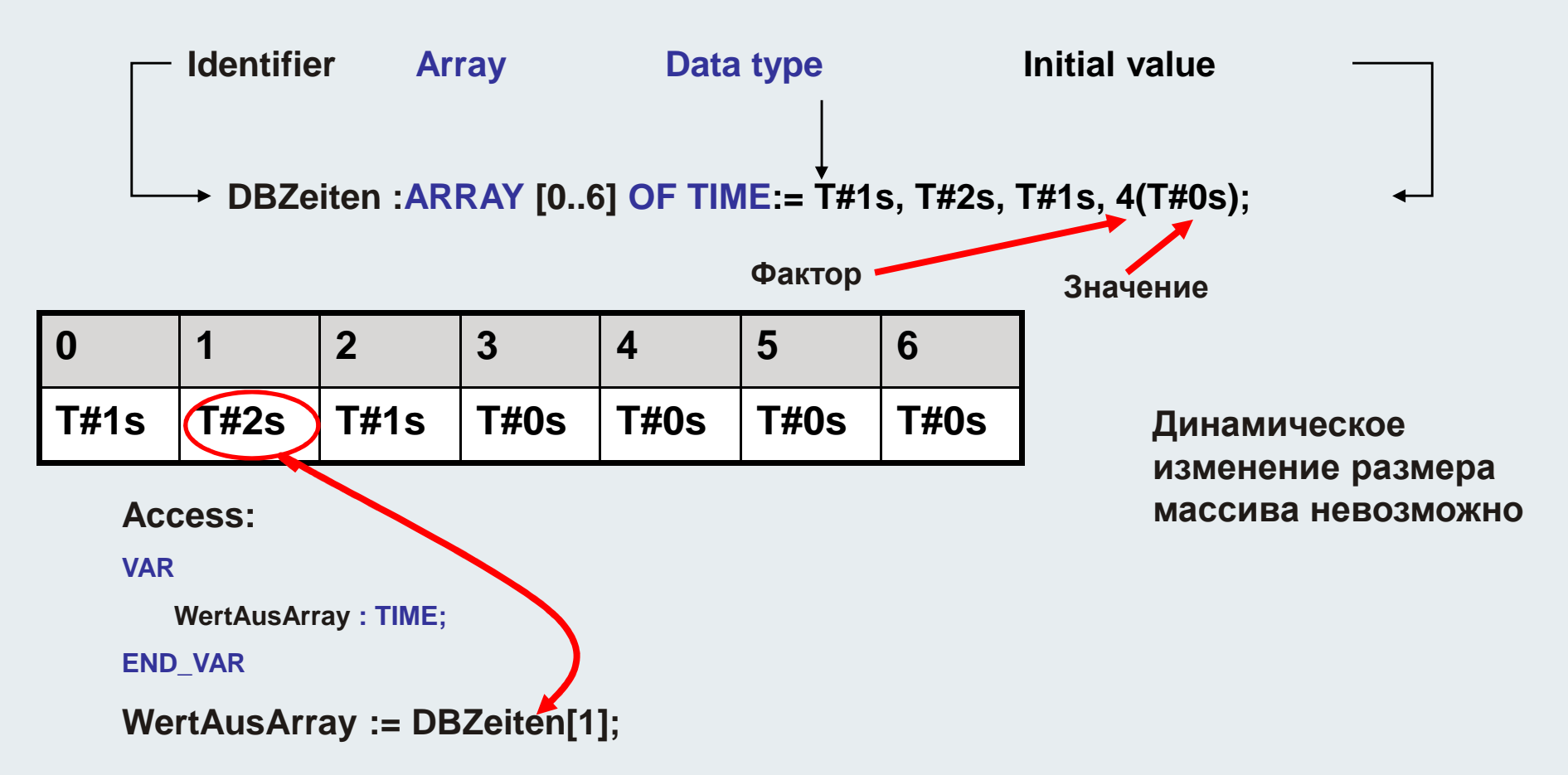

## **Двумерные массивы, пример инициализации**

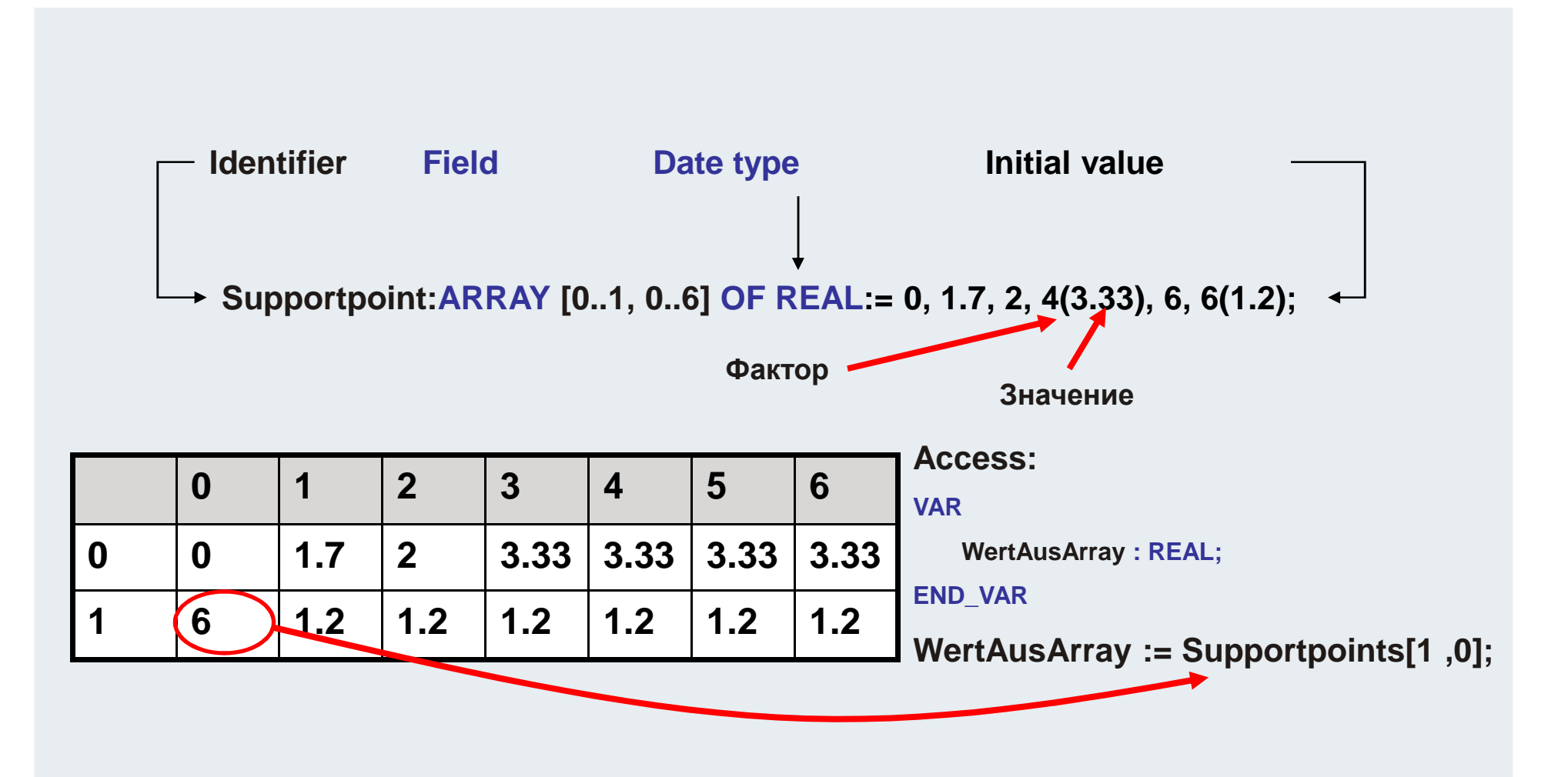

### **Инициализация массива <sup>с</sup> комментариями(52)**

## **Пример: Управление осью**

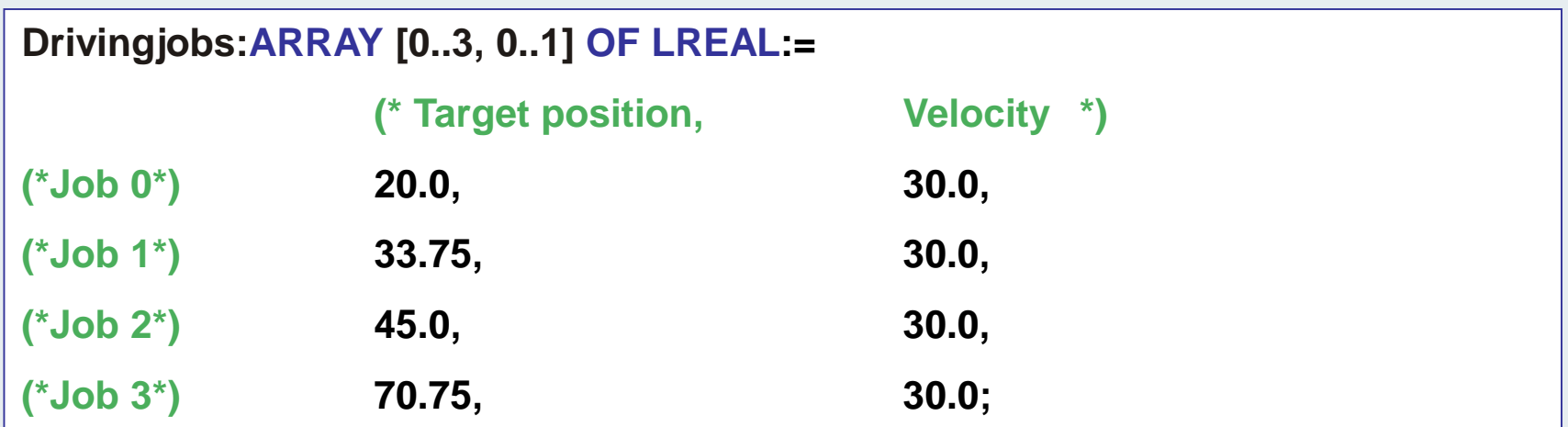

### **Трехмерные массивы, примеринициализации(53)**

#### **Stuetzpunkte:ARRAY [0..1, 0..2, 0..3] OF UINT:= 0,1,2,3,4,5,6,7,8,9,10,11,12,13,14,15,16,17,18,19,20,21,22,23;**

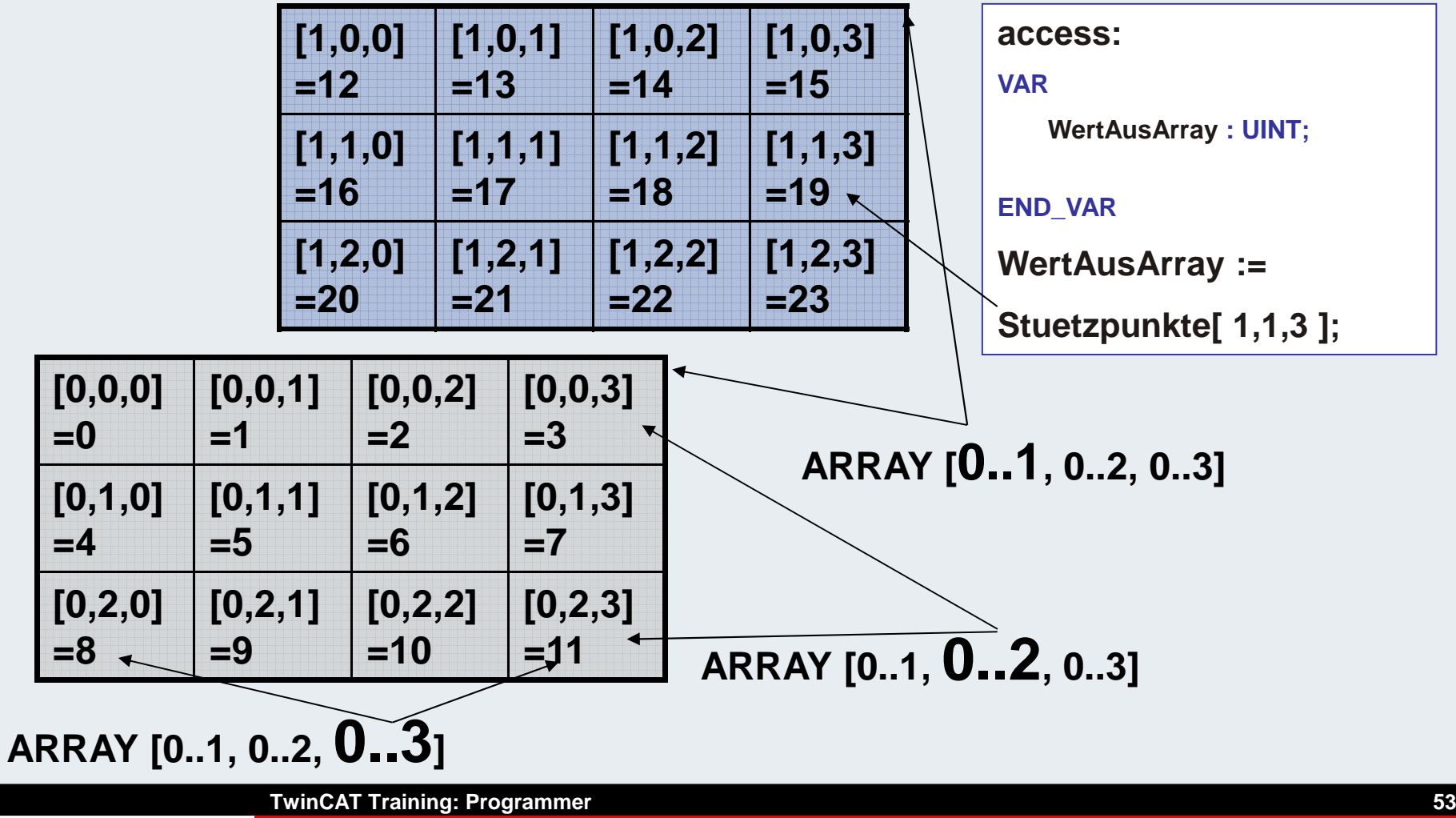

**BEAGANIN** 

## **Выход за границы)**

**Опасное состояние ПЛК программы возникает при обращении за пределы массива.**

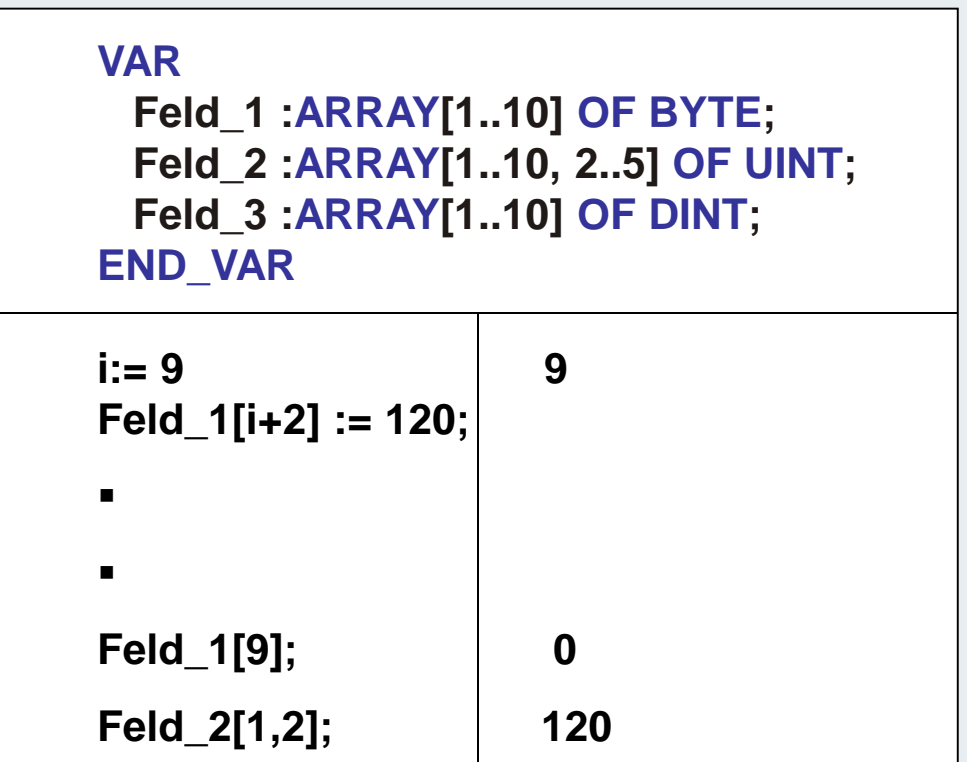

### **CheckBounds (FUN)**

**Мониторинг доступаможетвыполняться самим ПЛК.**

**Данная функция распознает <sup>и</sup>предотвращает выход индекса за допустимые пределы.** 

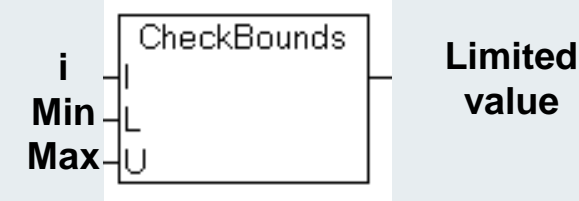

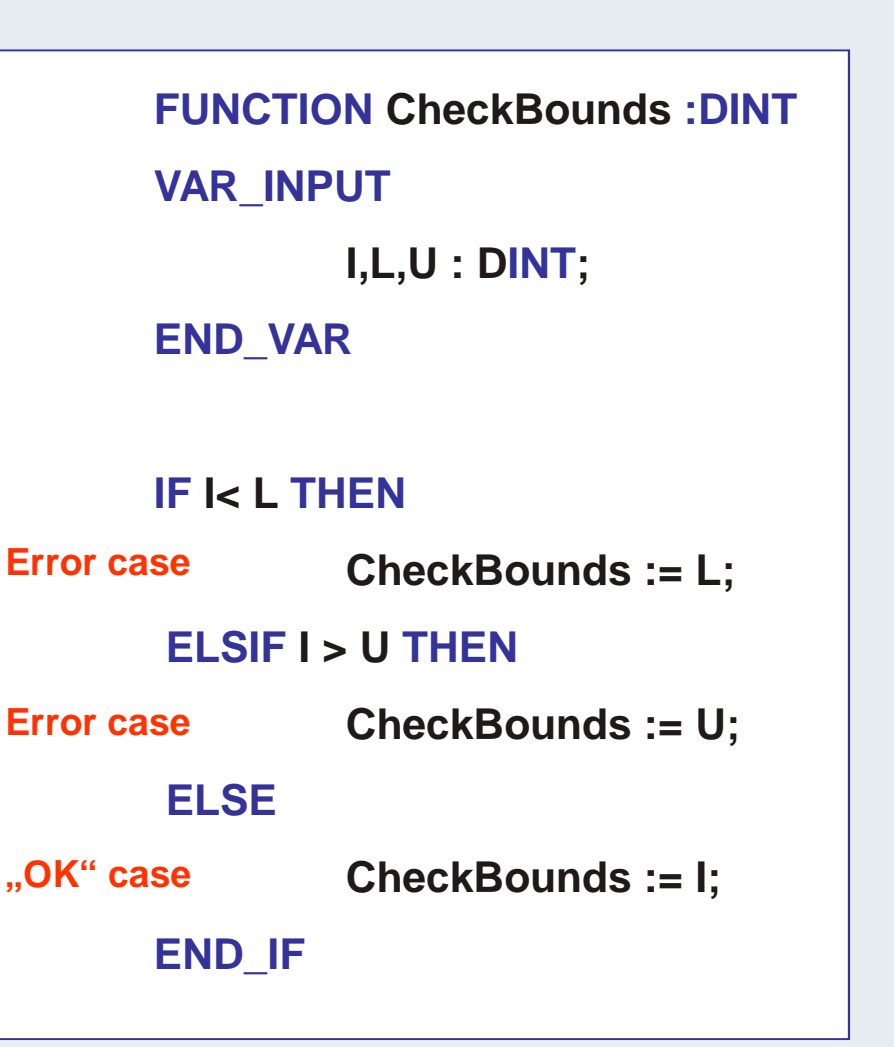

## **Создание CheckBounds 1 (FUN)**

**CheckBounds можно скопировать "Copy Project" из другого проекта в текущий ( напр. из учебного). Или создать Checkbounds его заново.**

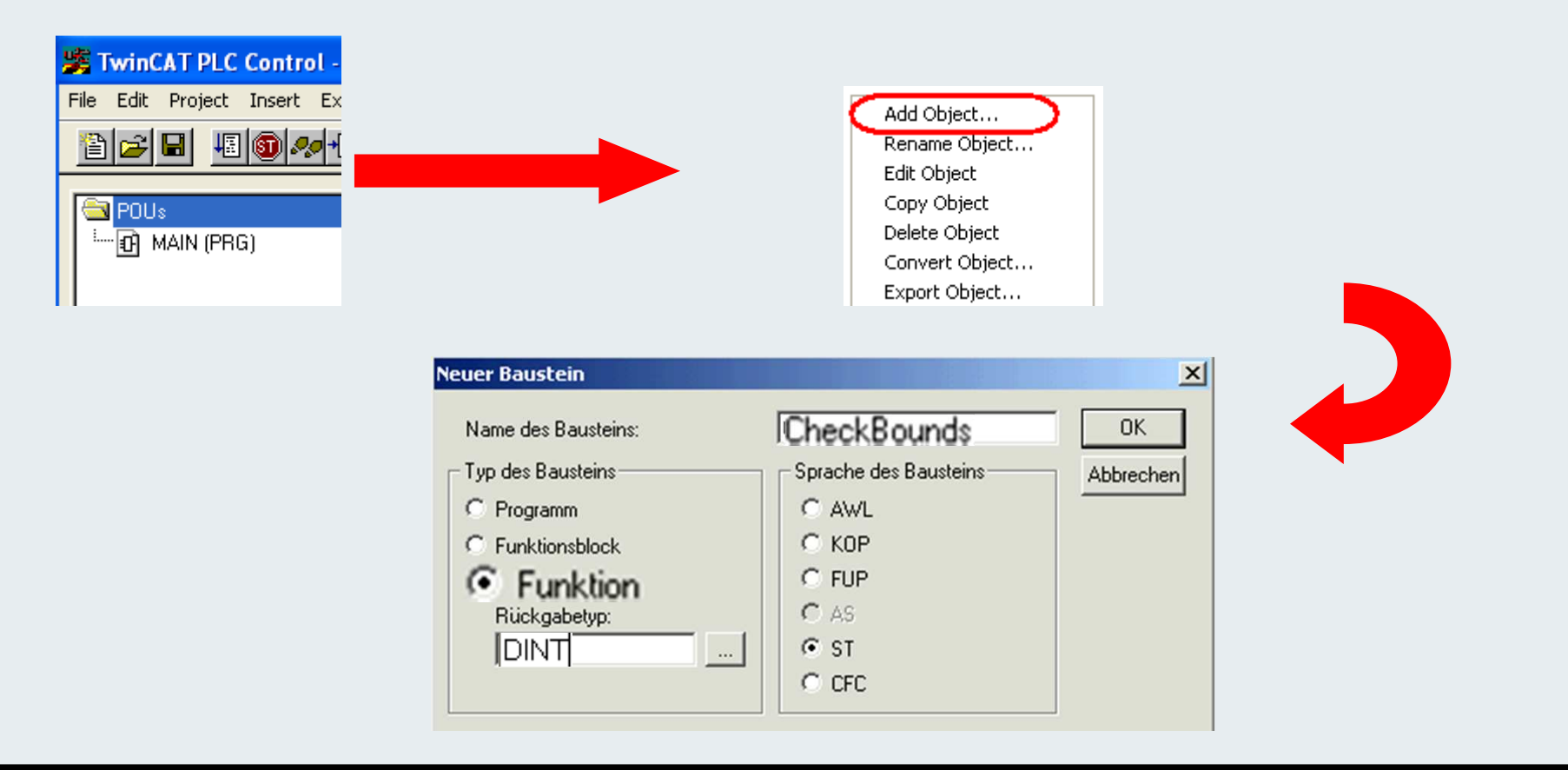

## **Создание CheckBounds 2 (FUN)**

**Для успешной компиляции CheckBounds, запрещается изменять:** 

- $\blacksquare$ **Имя <sup>и</sup> тип входов I,L <sup>и</sup> <sup>U</sup>**
- **Имя (CheckBounds) <sup>и</sup> возвращаемое значение (DINT)** ш

**Изменения внутри функции свободные.** 

```
0001 FUNCTION CheckBounds : DINT
0002<sup>(*</sup> check the array boundaries of all arrays in the project automatically *)
0003 VAR INPUT
          I.L.U : DINT: (* dont change this interface ! *)
0004
0005 END VAR
000c\overline{\phantom{a}}0001(* you can add/modify the code (i.e. write to logfile, set flag *)
0002 IF \leq L THEN
          CheckBounds := L; (* returns lower bound L, if index I is lower than lower bound L *)
0003
0004 ELSIF I > U THEN
          CheckBounds := U: (* returns upper bound U, if index I is greater than upper bound U *)
0005
0006 ELSE
          CheckBounds := \parallel: (* returns index l, if index l is in the bounds *)
0007
0008 END IF
```
**BEAGANT** 

# **CheckBounds (FUN) режим работы(58)**

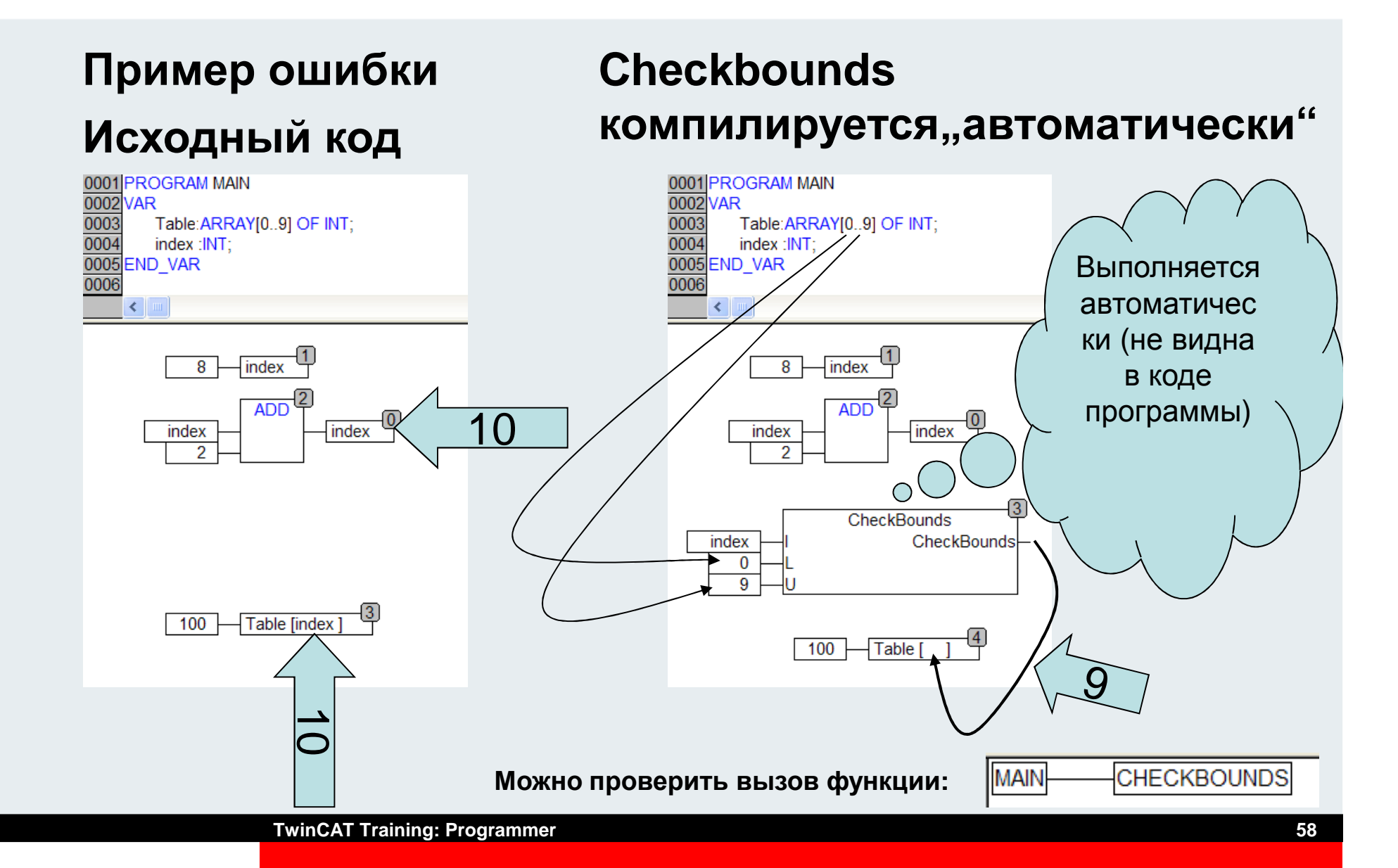

**BEAGANINJ** 

## **Примечание: Дополнительные функциипроверки (59)**

- **Check division by 0**
- **CheckDivByte**
- **CheckDivWord**
- $\blacksquare$ **CheckDivDWord**
- **CheckDivReal**
- $\blacksquare$ **Check value ranges**
- **CheckRangeSigned**
- $\blacksquare$  **CheckRangeUnsigned(see appendix)**

**BEAGANIN** 

## **Комбинирование: структур <sup>и</sup> массивов (60)**

**Массив может содержать структуры:**

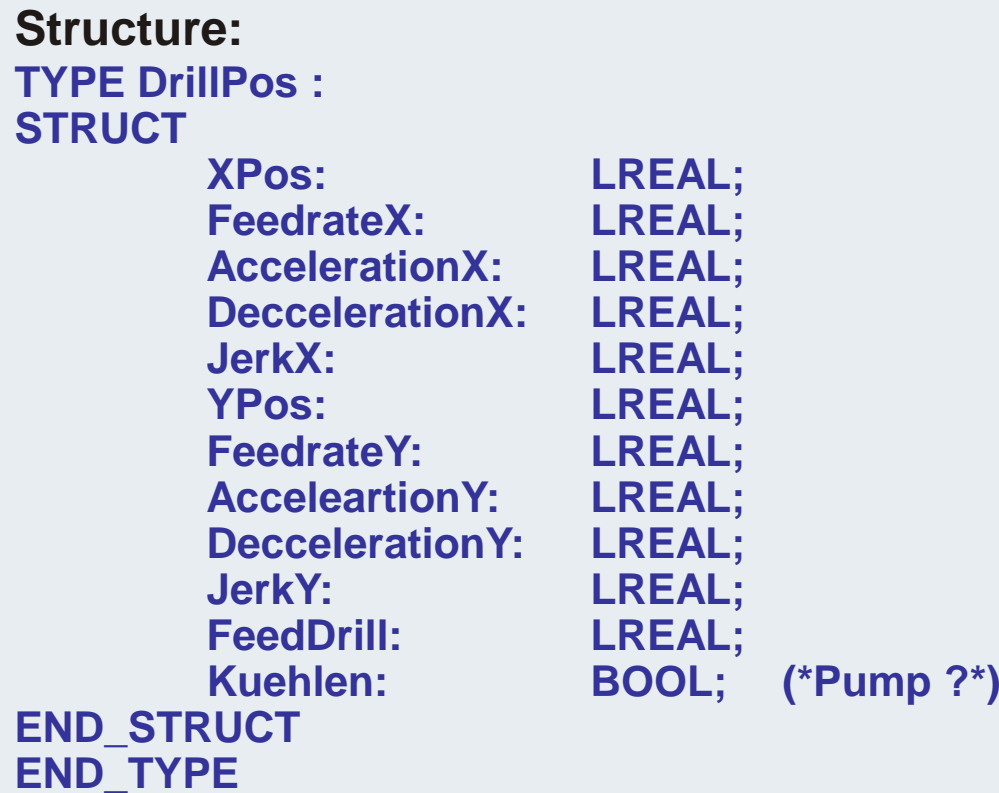

**Объявление массива:**

#### **Positions :ARRAY[0..100] OF DrillPos;**

## **Комбинирование: структур <sup>и</sup> массивов (61)**

```
Доступ к "Drillpos 55":
```

```
MoveXAx (*FB Instanz*) (Execute:= TRUE,Position:= Positions[55].XPos ,
  Velocity:= Positions[55].FeedrateX
Acceleration:= Positions[55].AccelerationX,Deceleration:= Positions[55].DeccelerationX,Jerk:= Positions[55].JerkX,Direction:= .........,Axis:= .............,);
```
## **ST "Структурный текст"- операторы(62)**

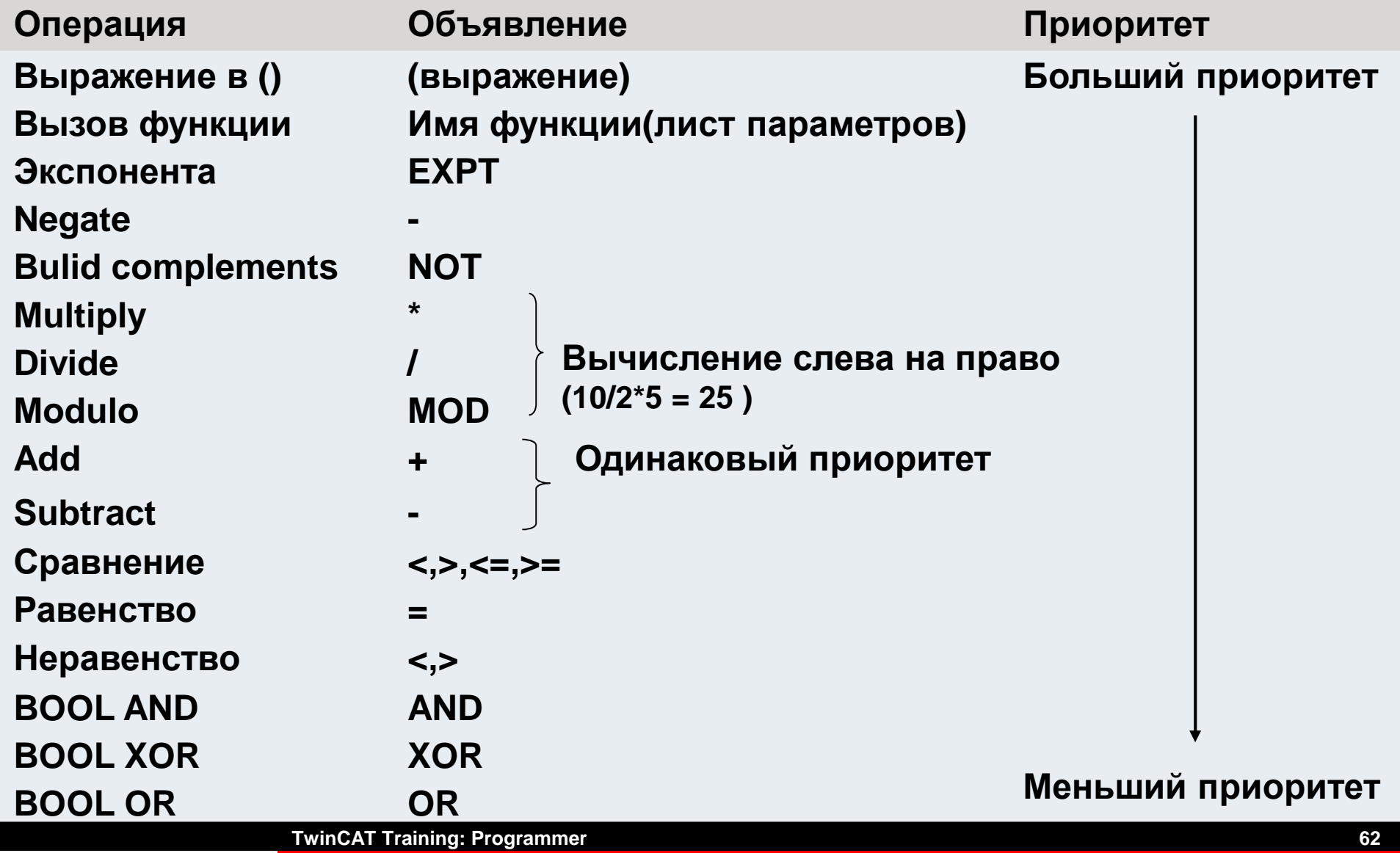

**BEAGANINJ** 

## **ST "Структурный текст"- инструкции (63)**

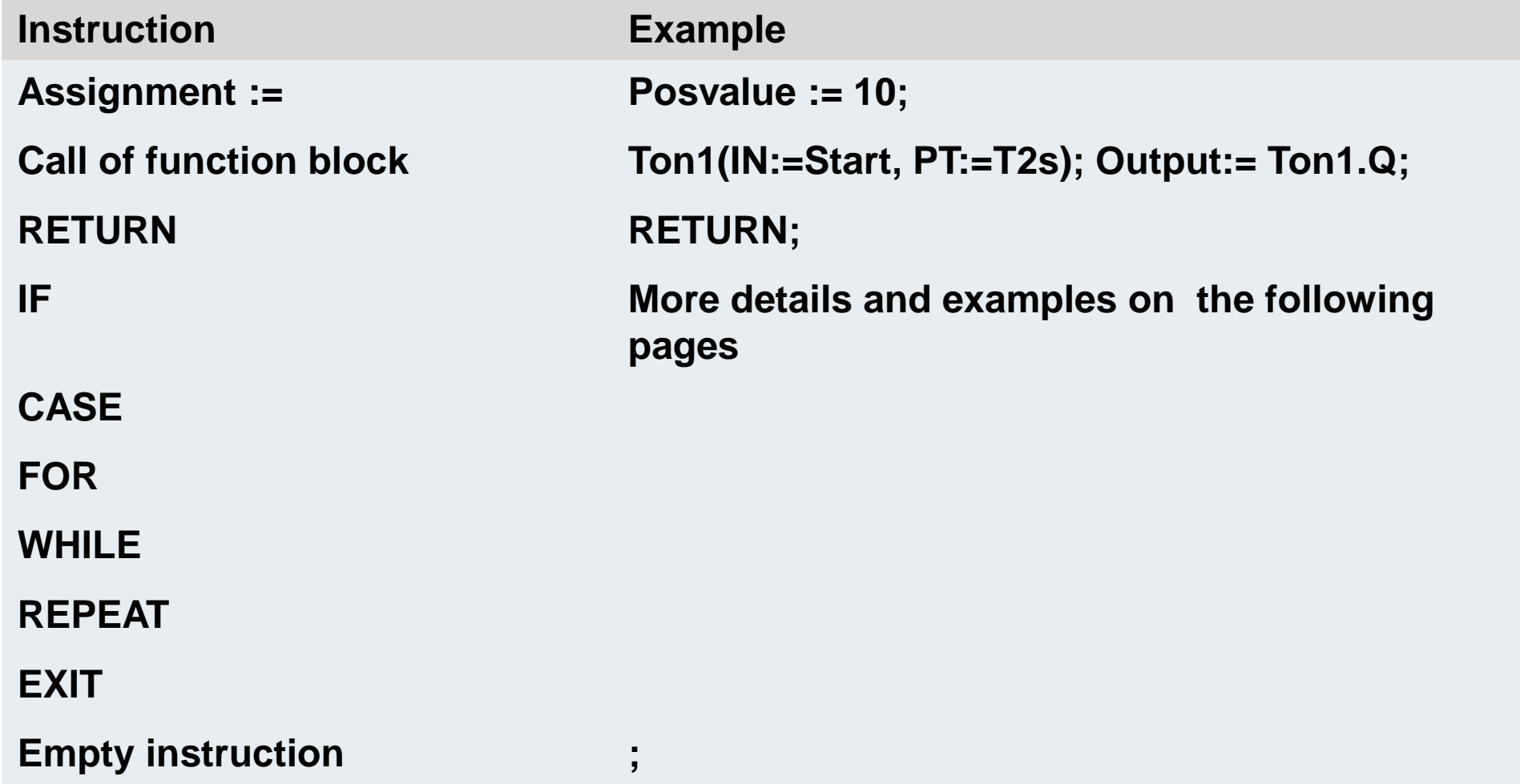

## **Инструкция IF (64)**

**Используется, если требуется разветвить программу <sup>в</sup> зависимости от условий.** 

**IF не позволяет «прыгать» назад <sup>в</sup> цикле ПЛК.**

**"GOTO" так же не доступен**

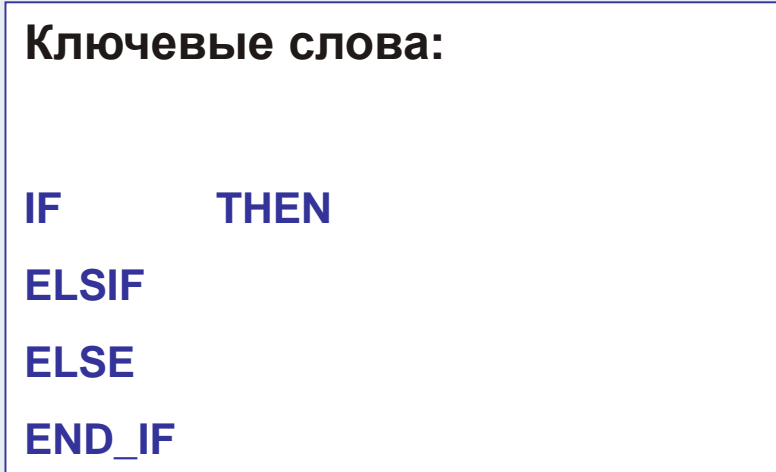

**BEAGANT** 

## **Инструкция IF (65)**

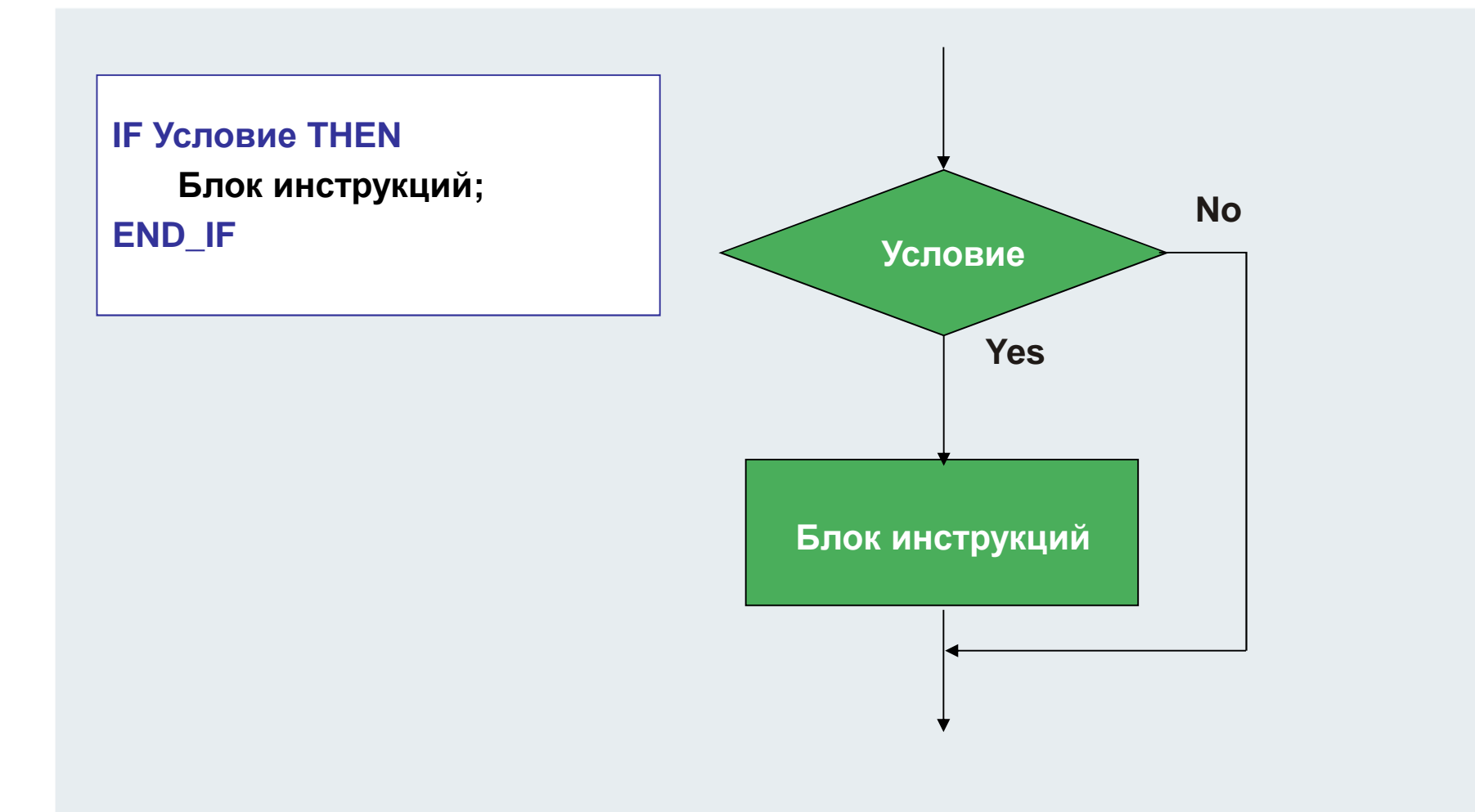

**BEAGANIN** 

## **Инструкция IF(66)**

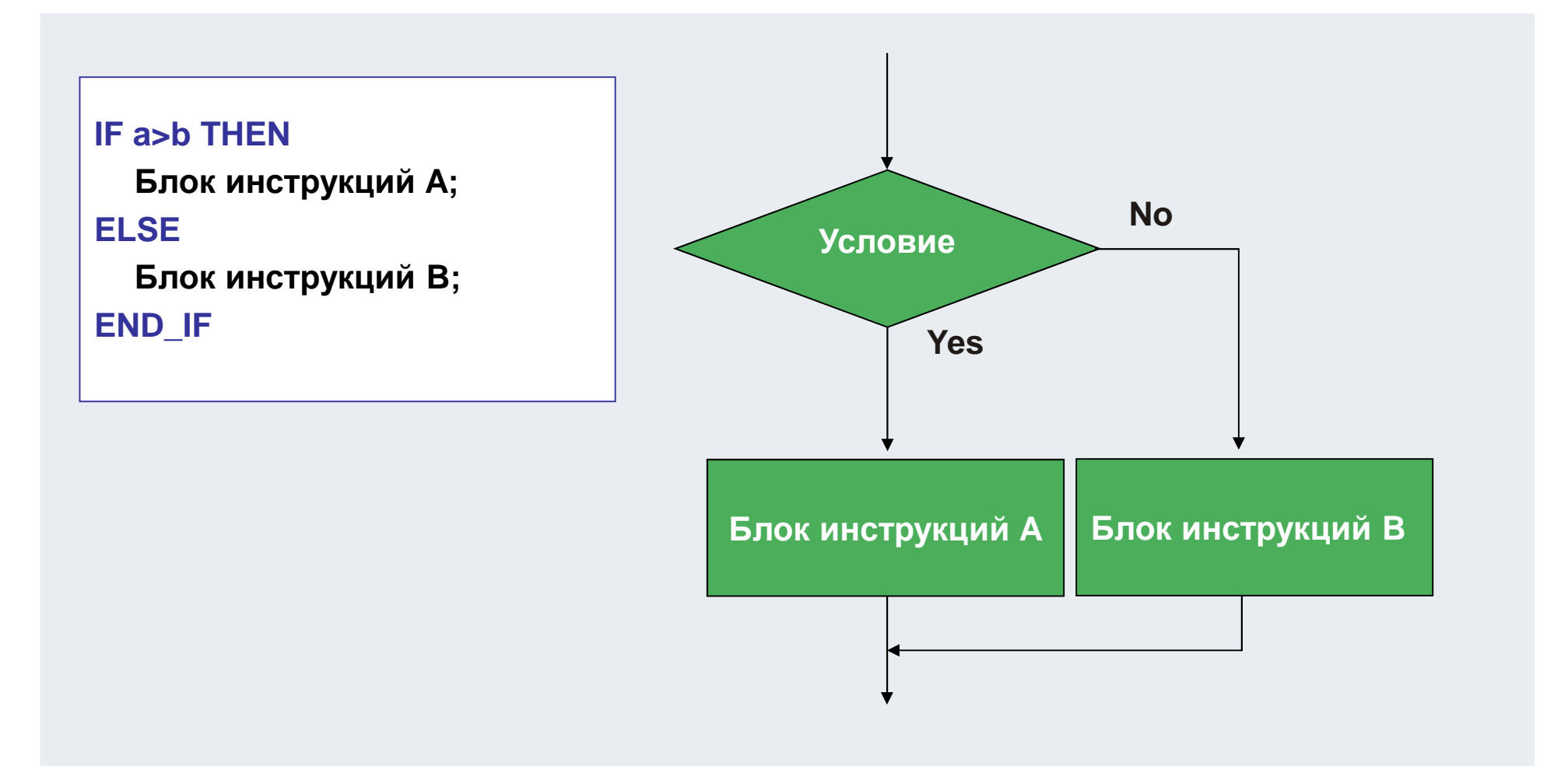

**BEAGANT** 

### **Инструкция IF(67)**

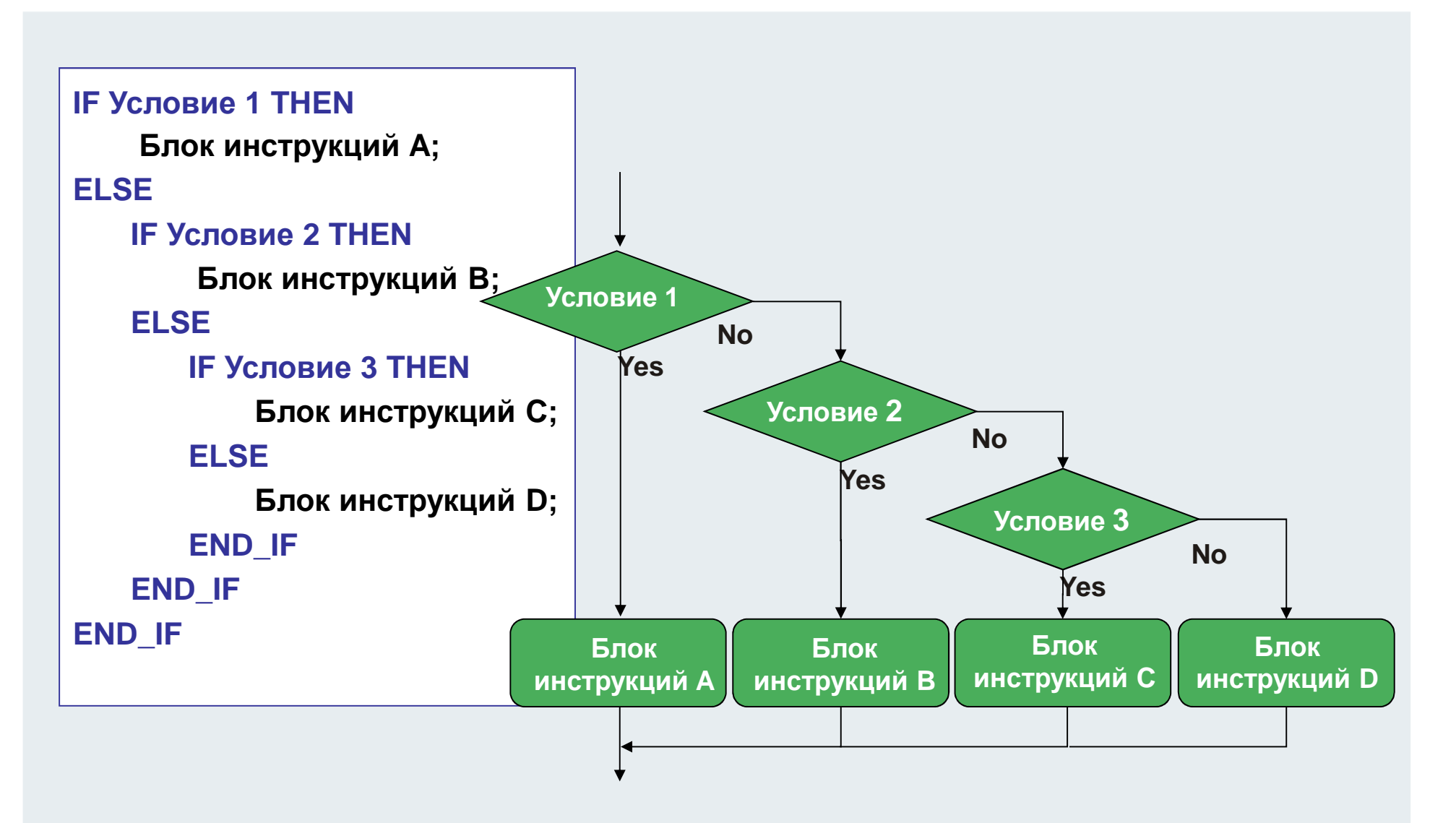

**BEAGANT** 

## **Инструкция IF(68)**

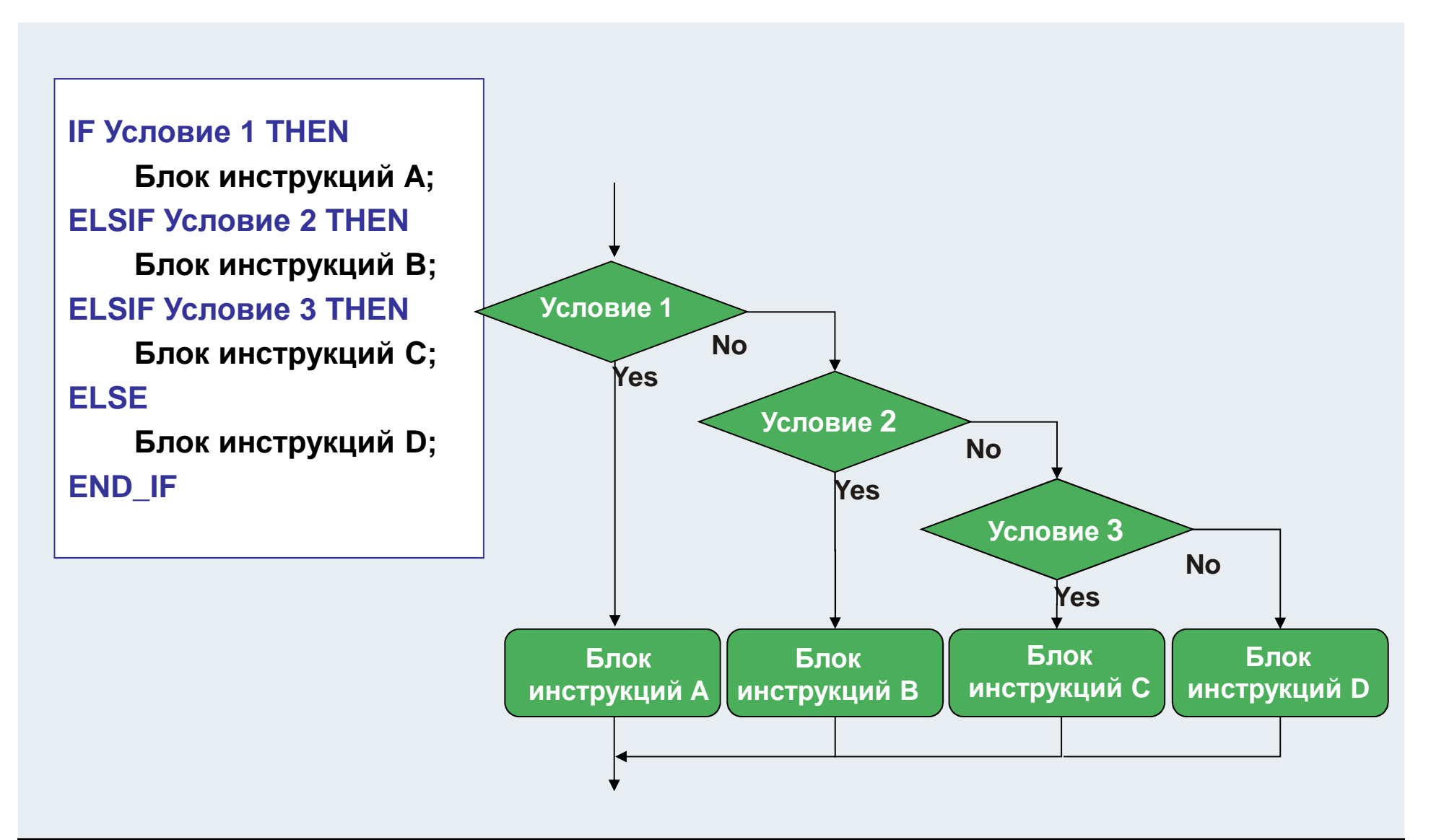

## **Инструкция IF(69)**

**Каким может быть "Булевое выражение" ?**

**Условие:**

- **IF bVar THEN Булевая переменная**
- **IF a>b THEN Сравнение**
- **IF LEFT(STR:= strVar, SIZE:=7) = 'TwinCAT' THENВызов функции**

**.**

**.**

**.**

- **IF Ton1.Q THEN Значение выхода ФБ**
- Нельзя вызывать ФБ! IF Ton1(IN: bVar, PT: = T#1s) THEN

## **Инструкция** CASE

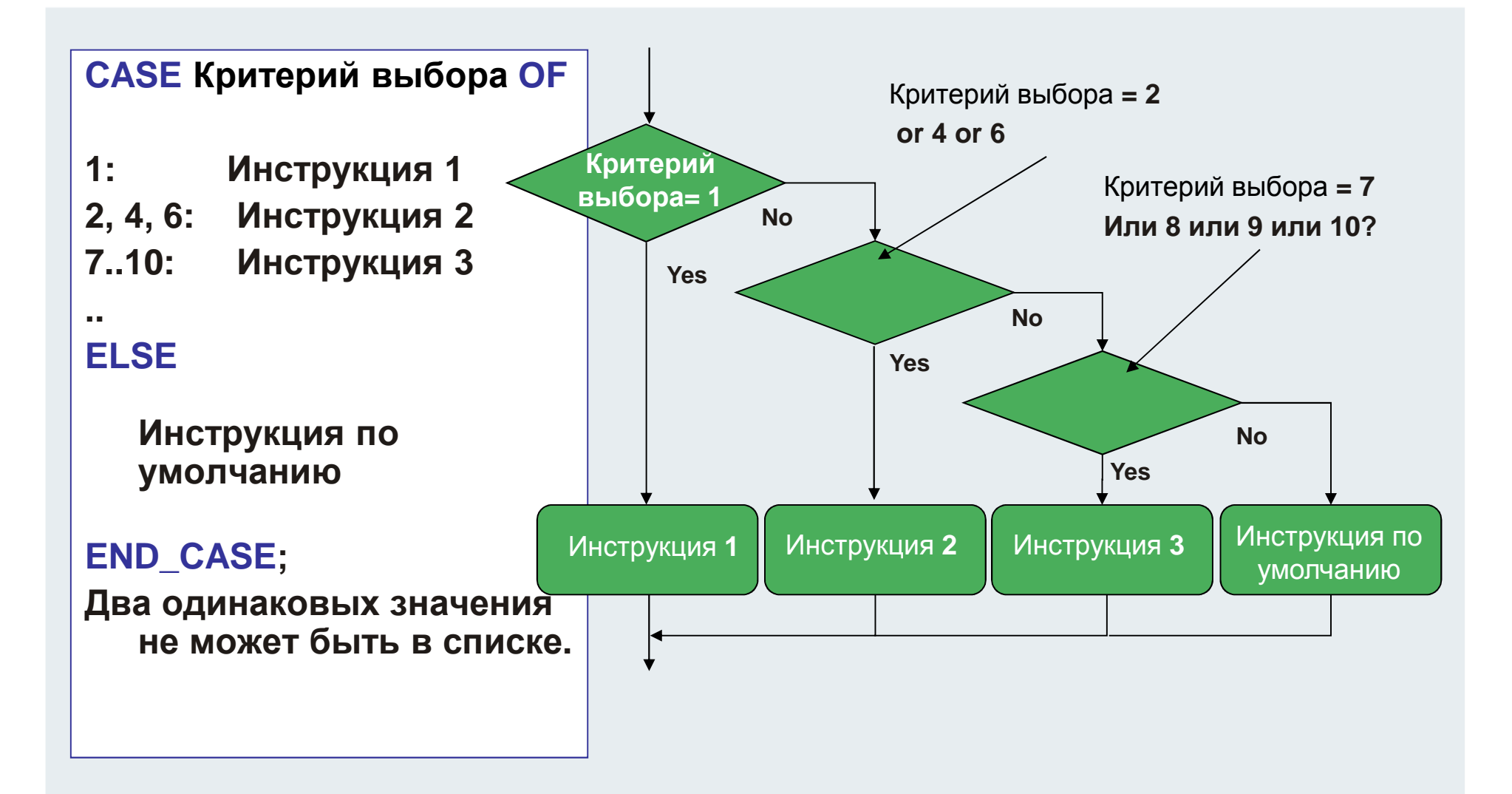

**BEAGANINJ** 

### **Инструкция CASE : описание машинысостояний**

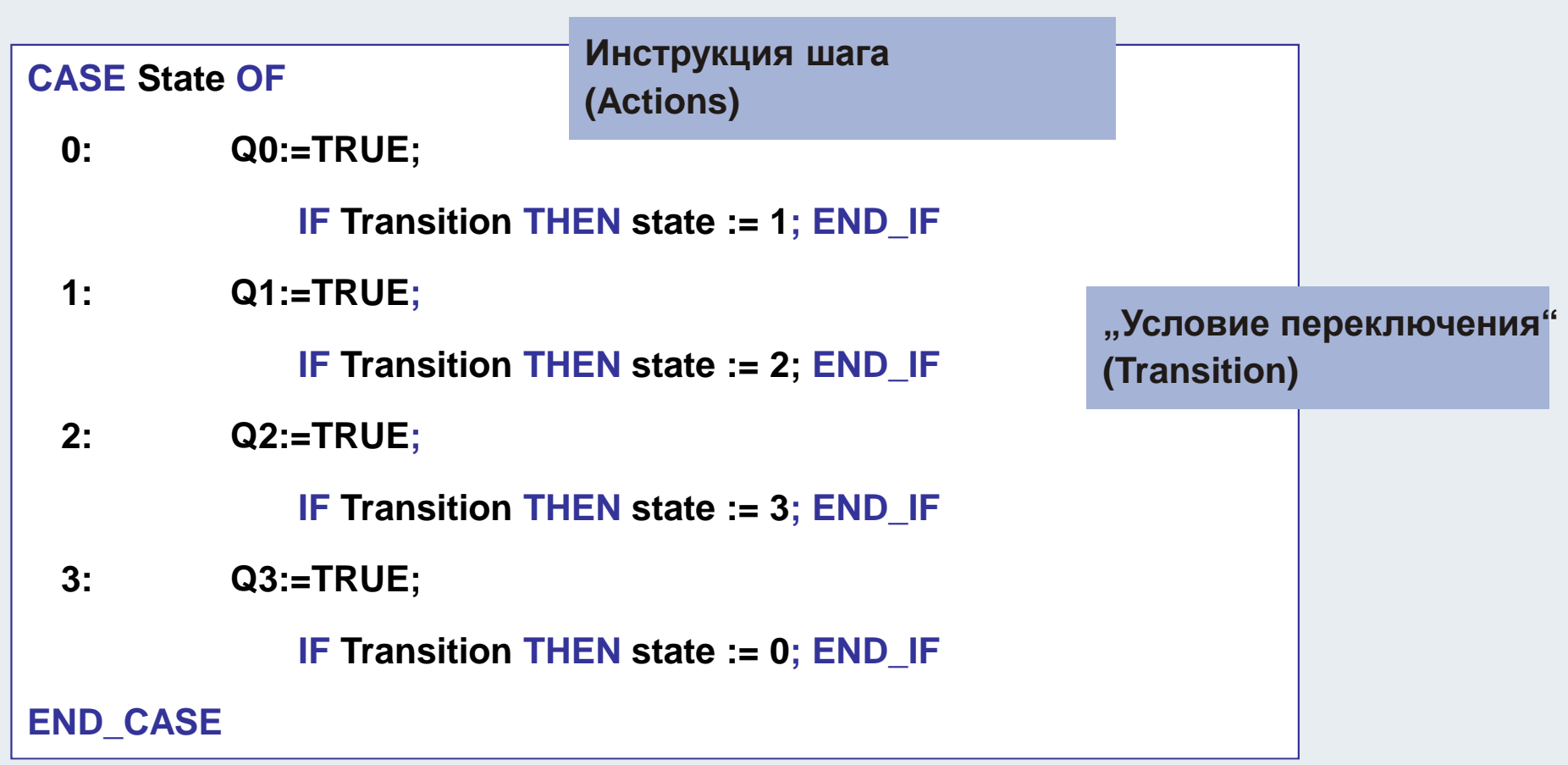

**BEAOMAIN** 

## **Инструкция CASE "Целочисленныйселектор" с константами (72)**

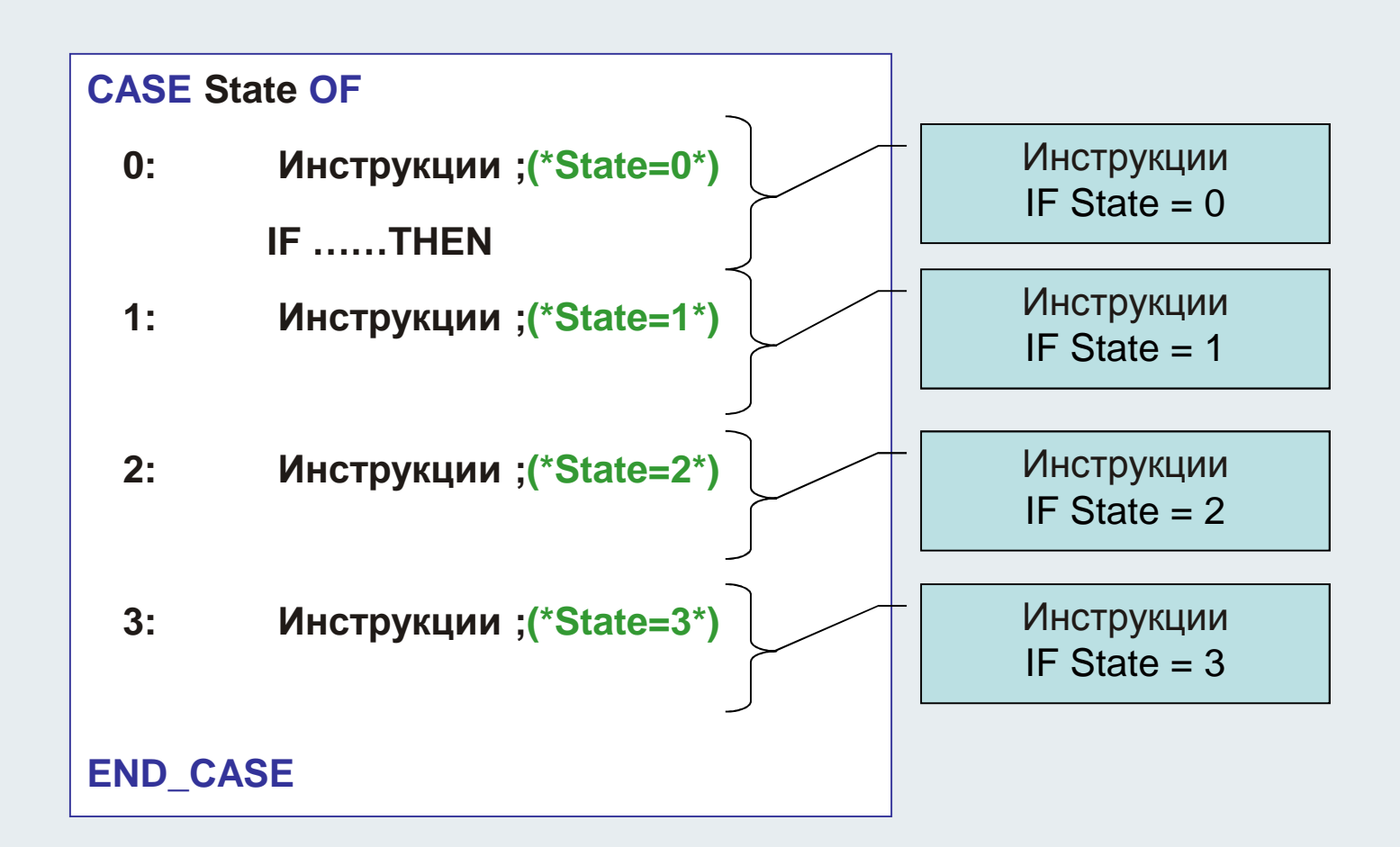
#### **BEAGANINJ**

## **Инструкция CASE "Целочисленныйселектор" с перечисляемым типом 73)**

**Enum-Typ:**

**TYPE Steps :**

**(INIT:=0, START, AUTOMATIC, END);**

**END\_TYPE**

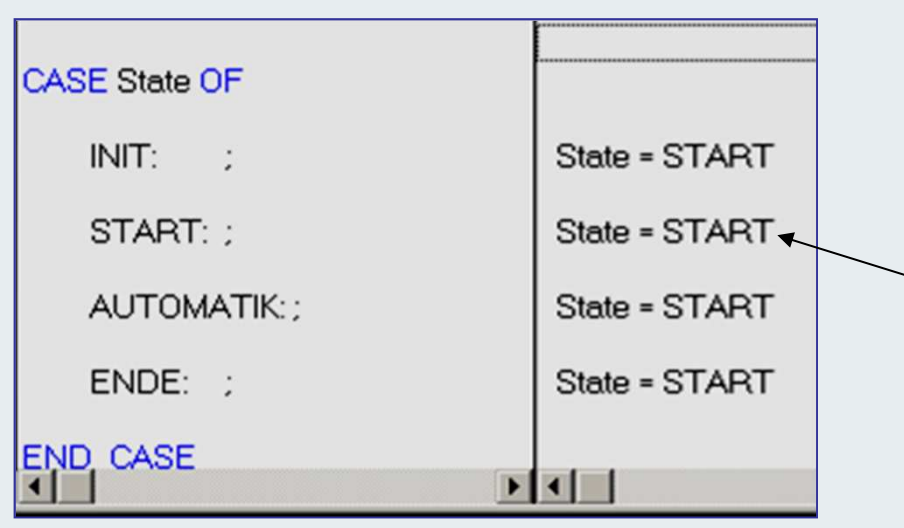

### **CASE State OF**

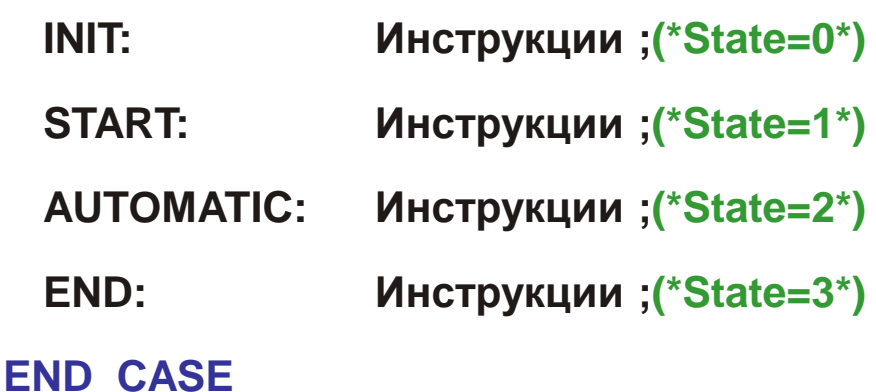

**Если целочисленная переменная state объявлена перечисляемым типом, <sup>в</sup> online режиме она видна <sup>в</sup> виде текста.** 

#### **VAR**

```
State:Steps;(* State:INT also possible*)
```
**BEAGANT** 

### **Инструкция CASE : описание машинысостояний**

**TYPE Steps : ( INIT:=0, START, AUTOMATIC, END);END\_TYPE**

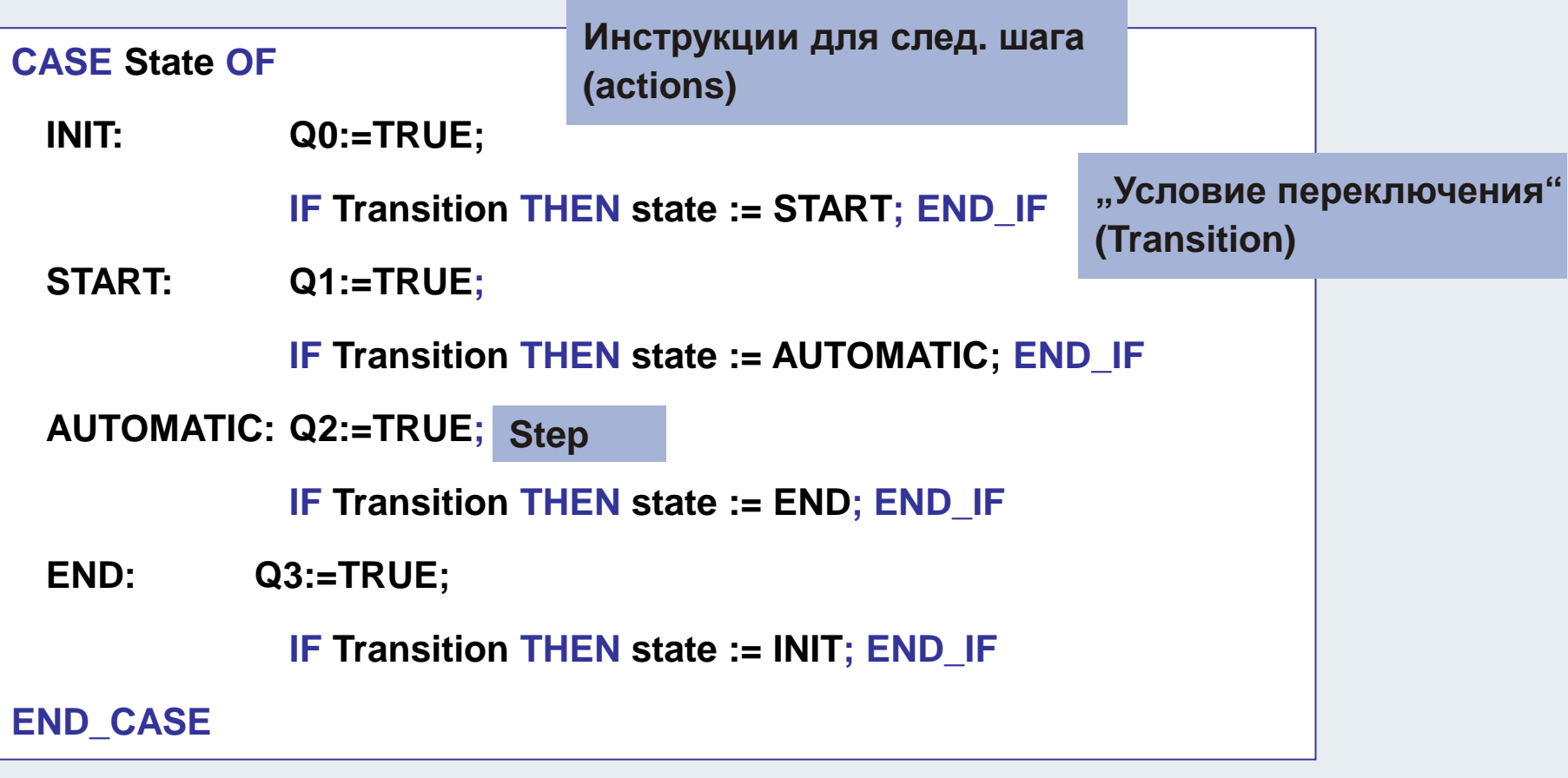

**TwinCAT Training: Programmer**

**BEAGANT** 

## **Инструкция CASE "Целочисленныйселектор" с константами (75)**

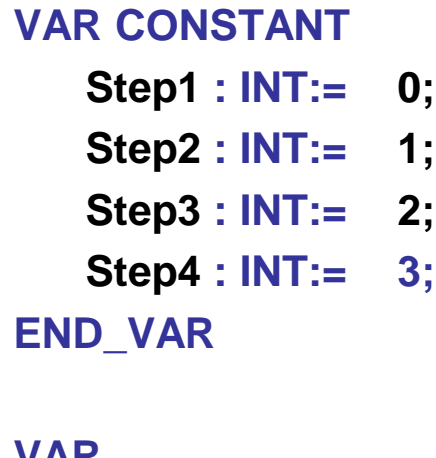

**VAR**

**State:INT;END\_VAR**

### **CASE State OF**

**Step1:Инструкции;(\*State=0\*)**

**Step2:**

**Инструкции;(\*State=1\*)**

**Step3..Step4: Инструкции;(\*State=2 oder 3\*)**

#### **END\_CASE**

## **Повторяемые инструкции(76)**

**Обработка данных процесса часто требует многократного выполнения одинакового программного кода. Количество повторений определяется во время выполнения run time.** 

**Недостатки циклов:**

**В случае программной ошибки может потребоваться большое количество повторов.**

**В случае невыполнения циклической операции до временного ограничения времени real-time, задачи <sup>в</sup> высшим приоритетом выполняться во время. Задачи <sup>с</sup> низким приоритетом успеют выполниться.**

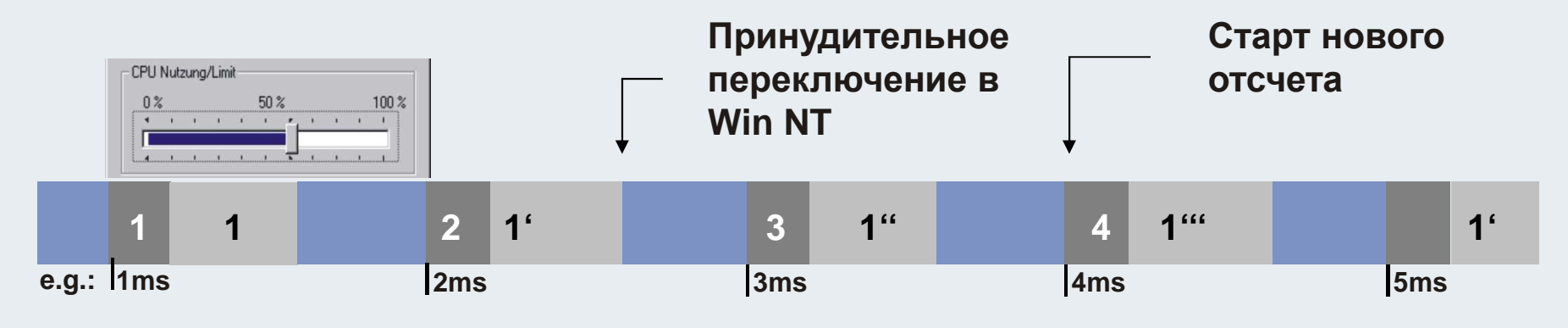

### **Циклы (Обзор) (77)**

### **Любой цикл можно завершить инструкцией EXIT, не смотря на условия выхода из цикла.**

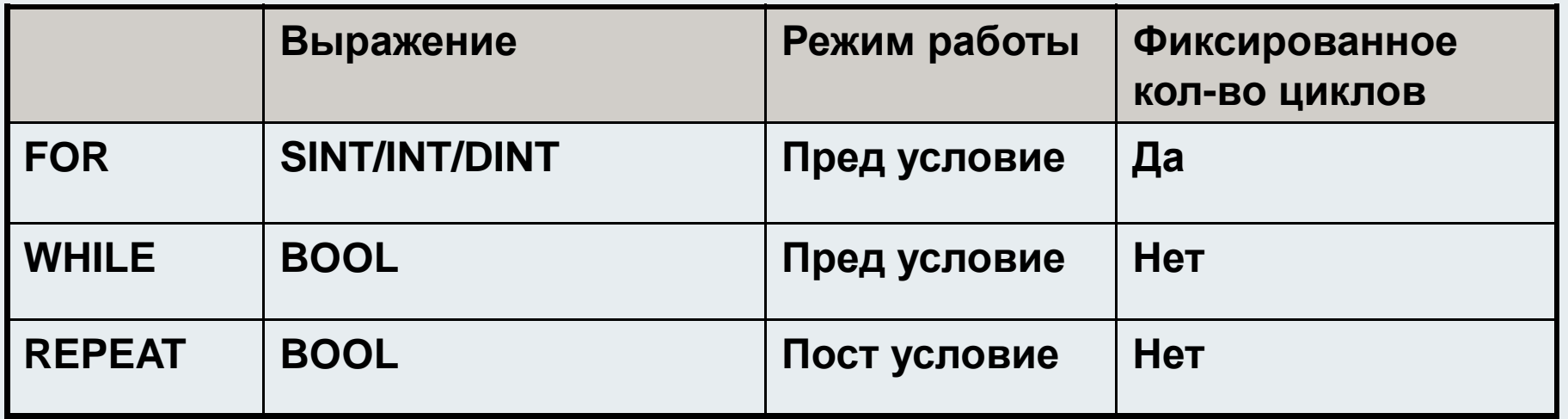

## **Цикл FOR**

- **В начале цикла переменная<sup>i</sup> определяется со стартовымзначением (см. пример). Переменная увеличивается или уменьшается кажыдй цикл <sup>в</sup> зависимости от величины шага (значение после ключевого слова BY)**
- **При достижении <sup>i</sup>конечного значения (после TO), циклболее не выполняется.**
	- **FOR i:=1 TO 12 BY <sup>2</sup> DO**

**Field[i]:=i\*2;(\* Инструкции \*)**

**END\_FOR**

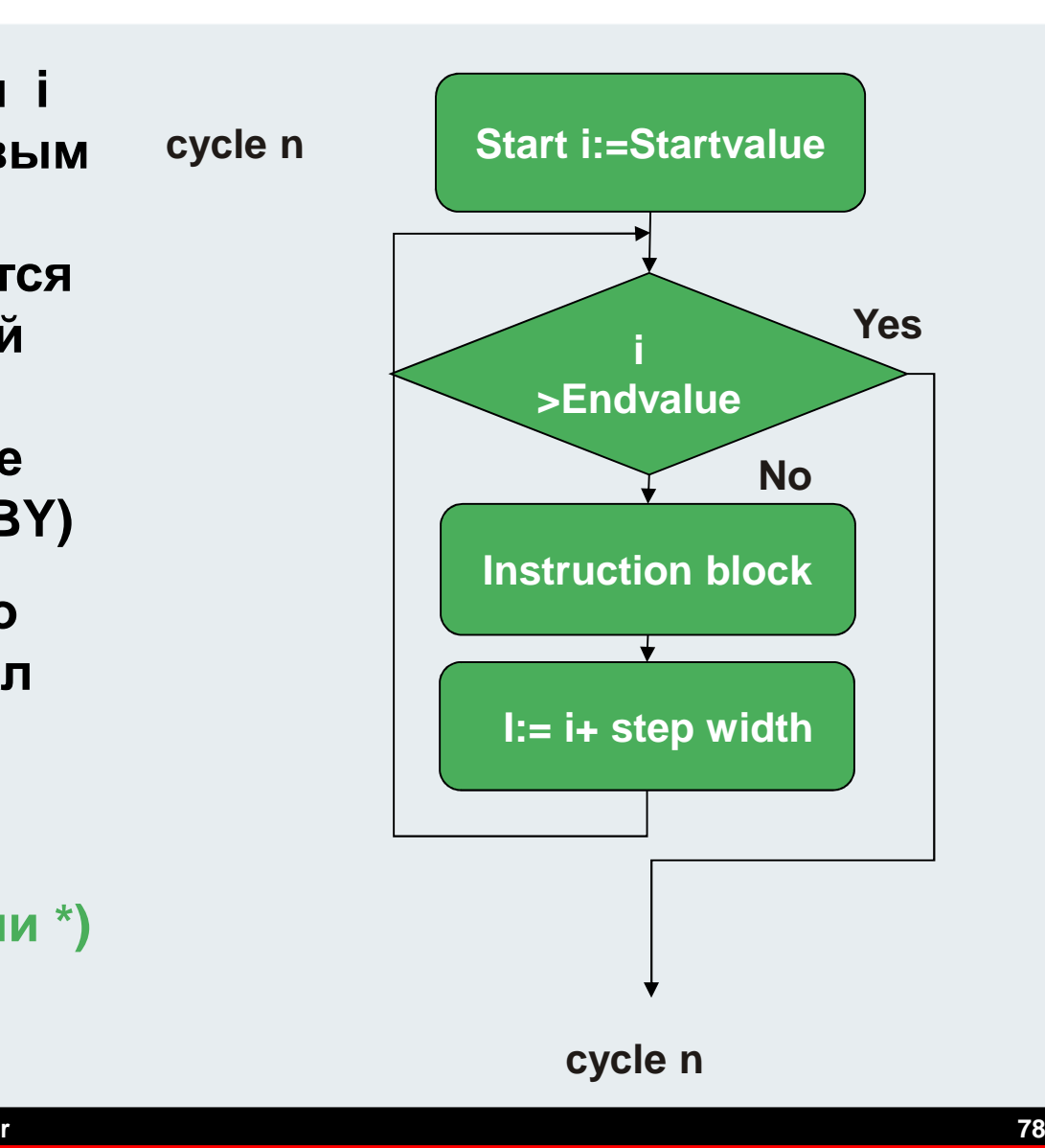

### **Цикл WHILE (79)**

**Блок инструкций цикла WHILE выполняется до тех пор пока булевое выражение равноTRUE.**

**Условие выхода содержит переменную, которая должна измениться <sup>в</sup> блоке инструкций. Если булевое выражение FALSE, блок инструкций цикла WHILE не выполняется.**

```
i:=0;
WHILE i<100 DO
Field[i]:=i*2;(*Instruction*)i:=i+1;
END_WHILE
```
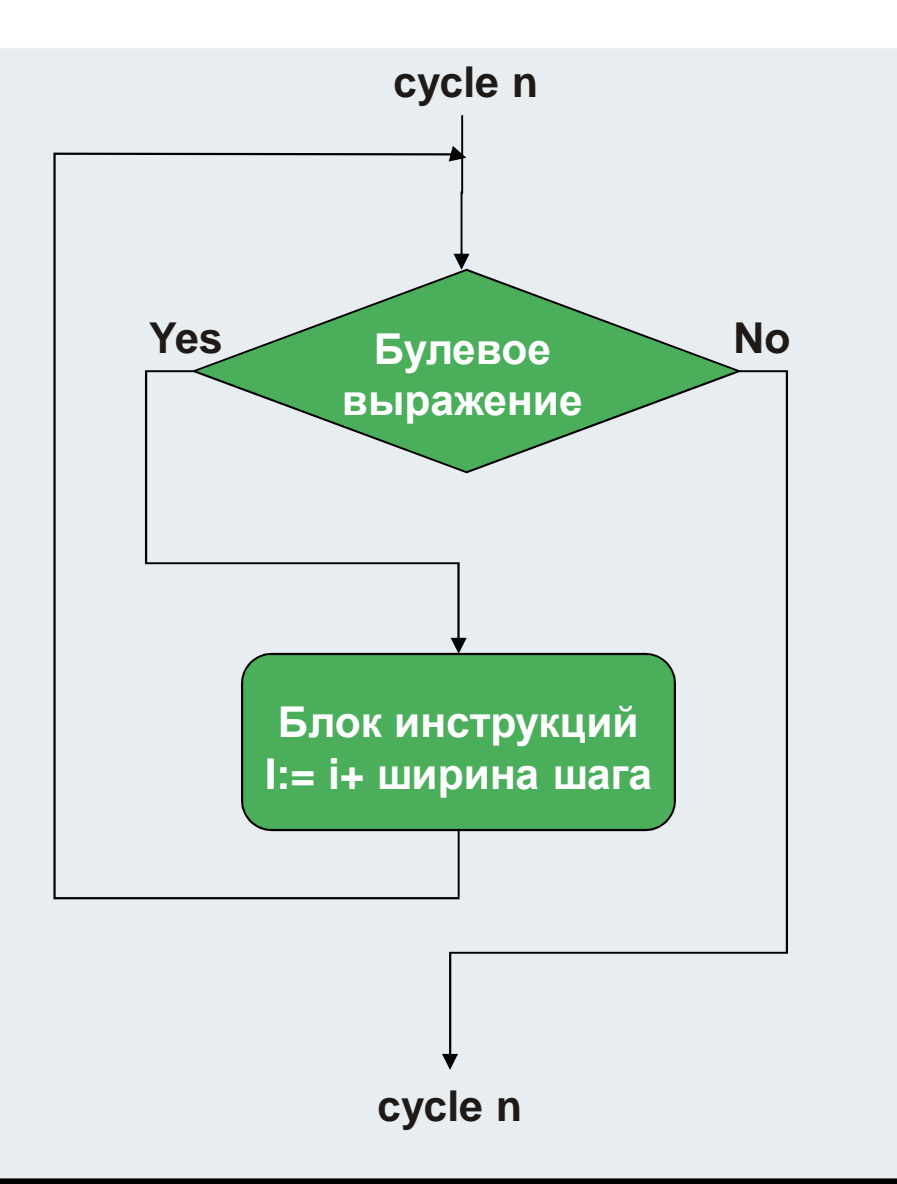

### **Цикл REPEAT**

**Блок инструкций цикла REPEAT выполняется так долго (UNTIL) пока булевое выражение не перестанет соблюдаться. Блок инструкций выполняется хотя бы один раз.** 

### **i:=0;**

#### **REPEAT**

 **Field[i]:=i\*2;(\*Instruction\*)i:=i+1;UNTIL i>100**

#### **END\_REPEAT**

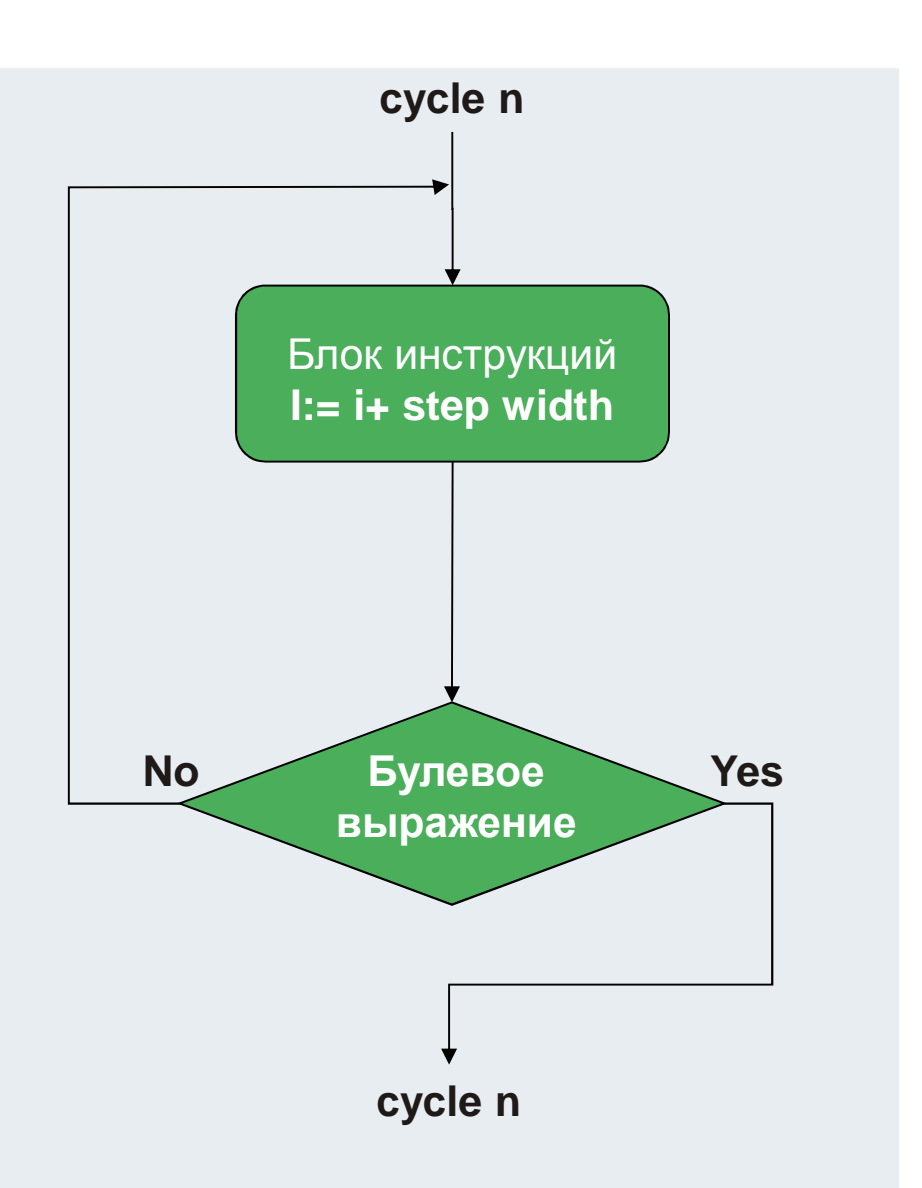

# **Вызов ФБ <sup>в</sup> ST (81)**

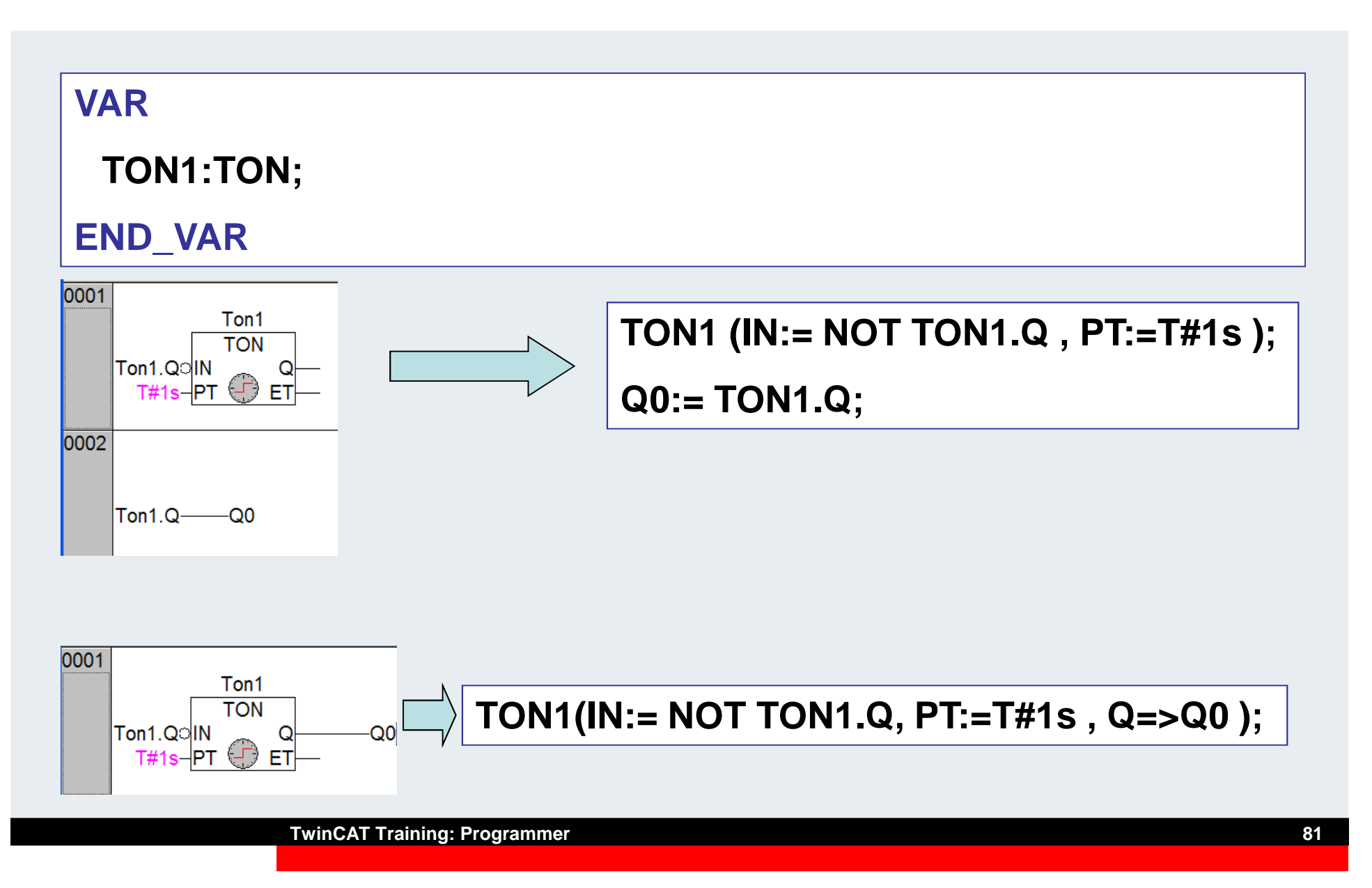

# **Вызов ФБ <sup>в</sup> ST ((альтернатива) (82)**

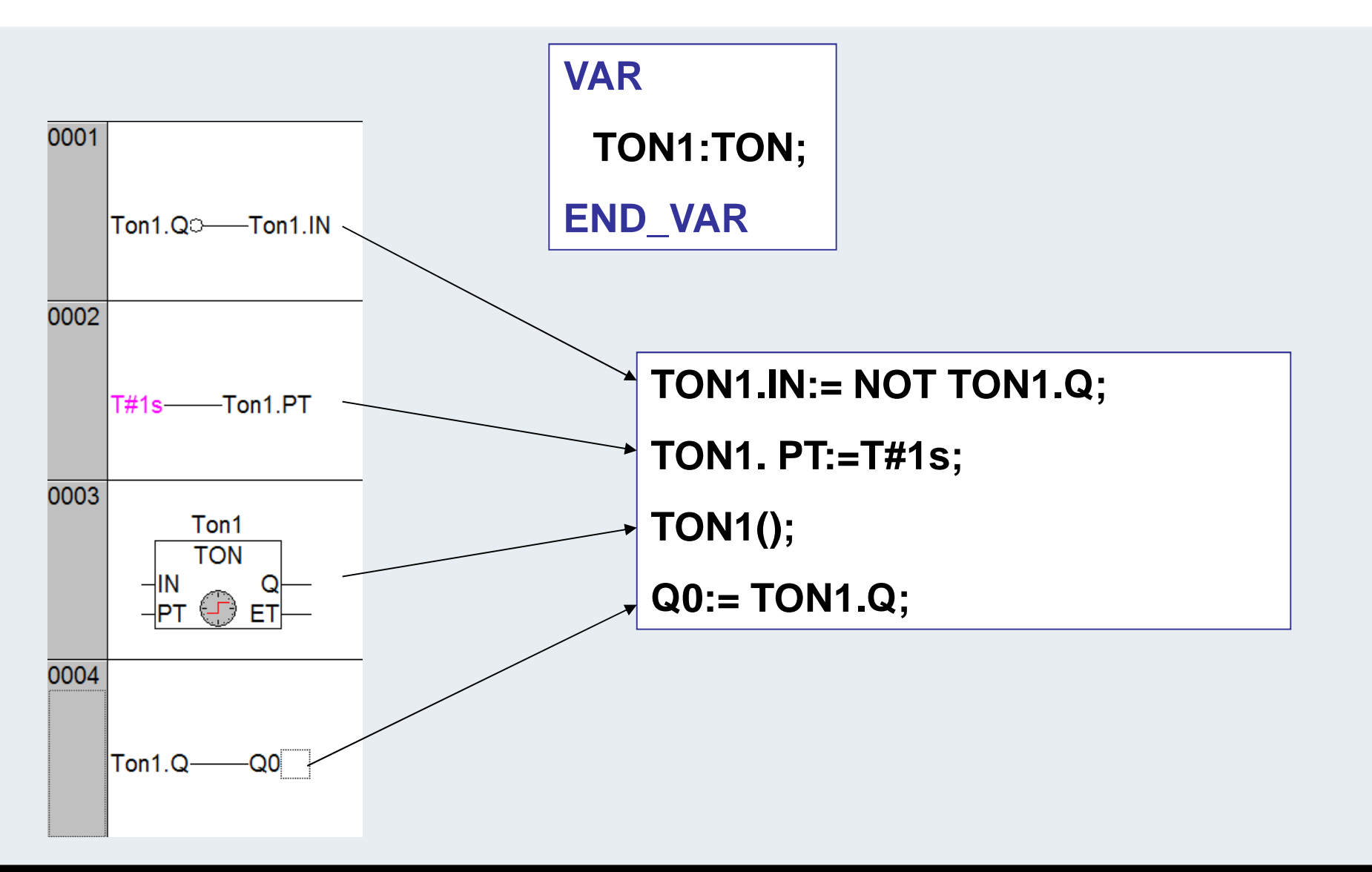

## **Вызов функции <sup>в</sup> ST)**

```
Result:=Scale (x:=Input, xug:=0.0, xog:=32767.0, yug:=0.0,yog:=100.0);(* equal:*)Result:=Scale (Input, 0.0, 32767.0, 0.0, 100.0);(* equal:*)Result:=Scale (x:= Input,
                                       0003
        xug:= 0.0,
                                                   Scale
        xog:= 32767.0,
                                           Eingang-xResult
                                              0.0 - xua
        yug:= 0.0,
                                           32767.0-xog
        yog:= 100.00.0 - yug10.0 - voa
        );
```
## **Вызов функции <sup>в</sup> ST(84)**

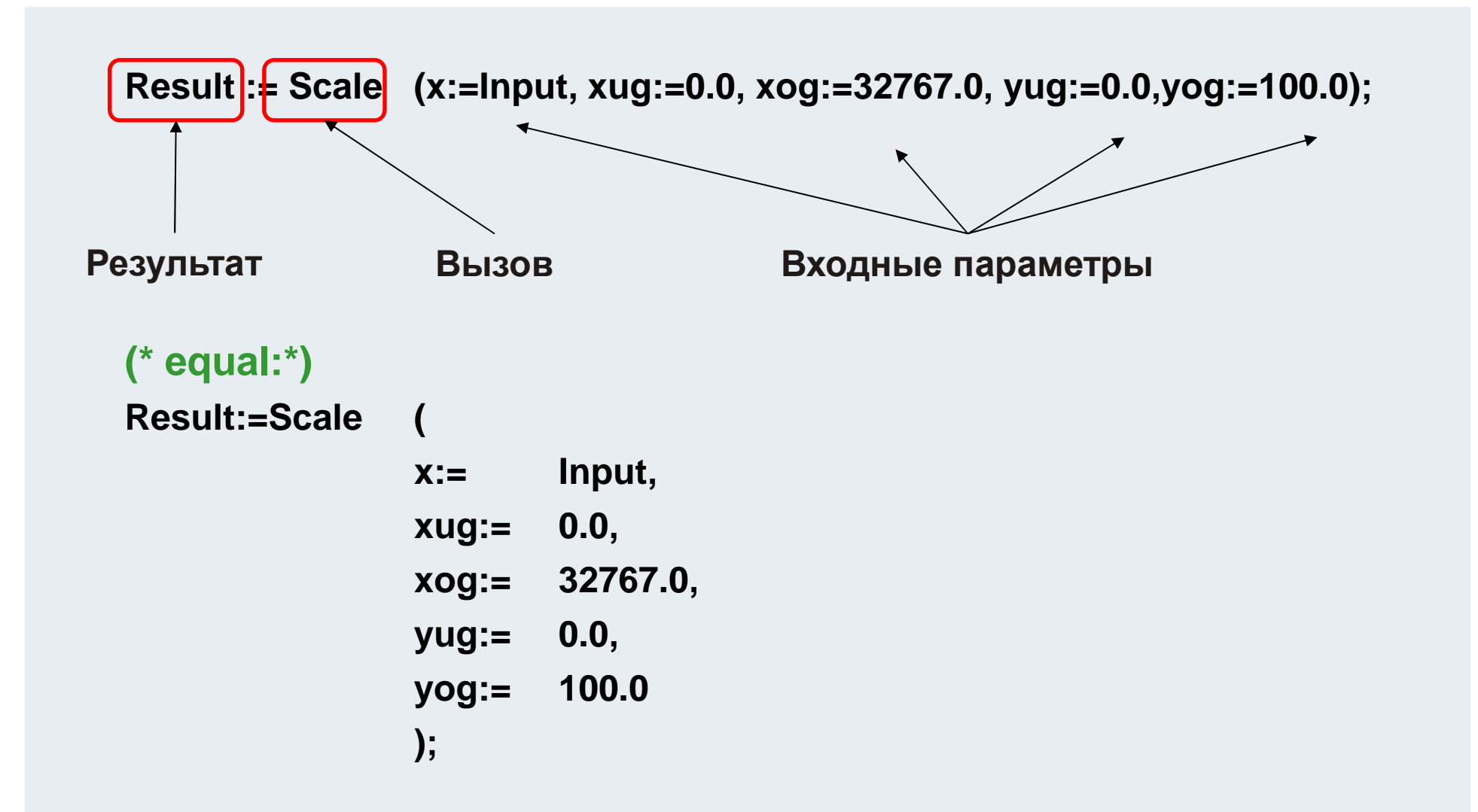

### **SFC Sequential Function Chart**

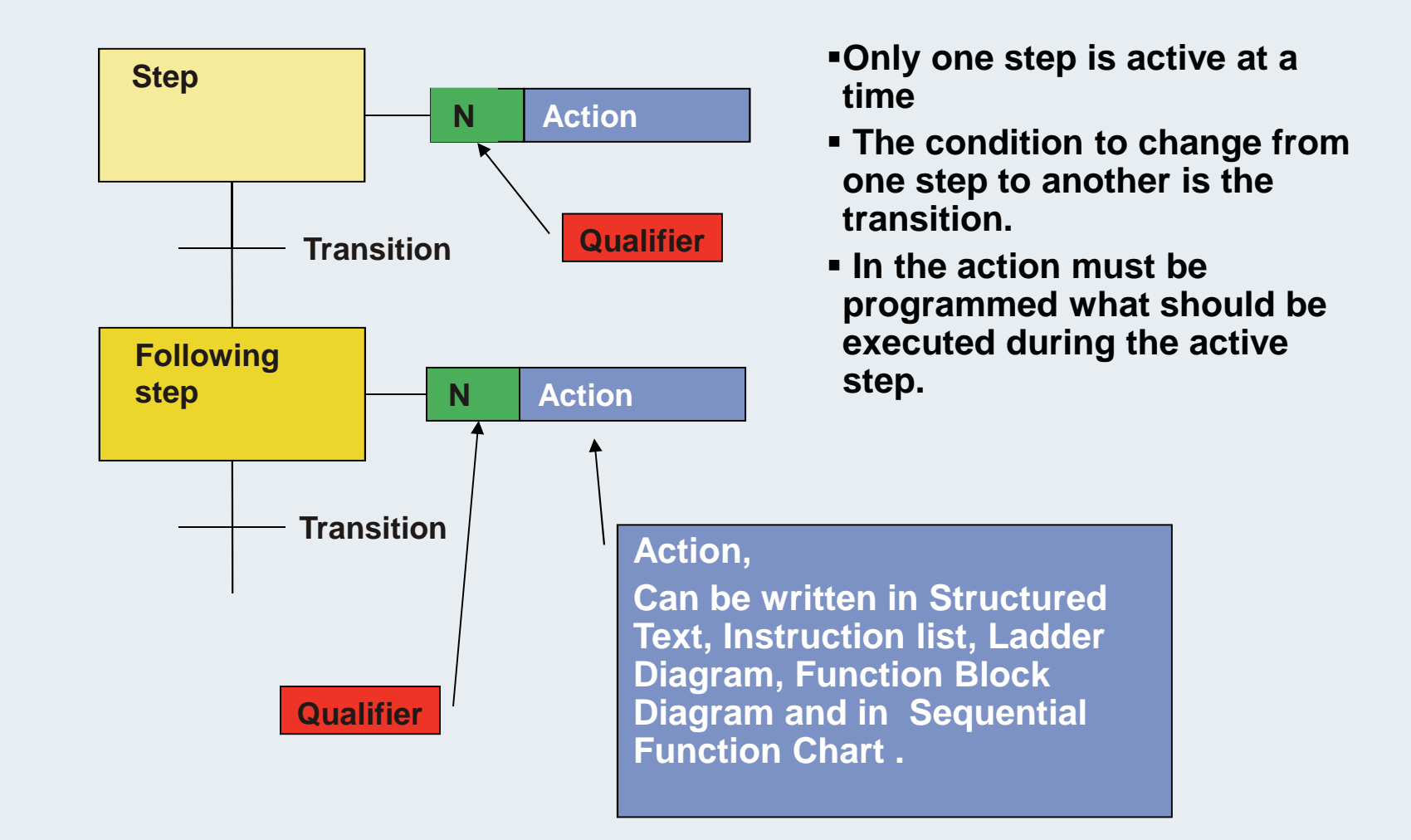

#### **BEAGANA**

### **Steps**

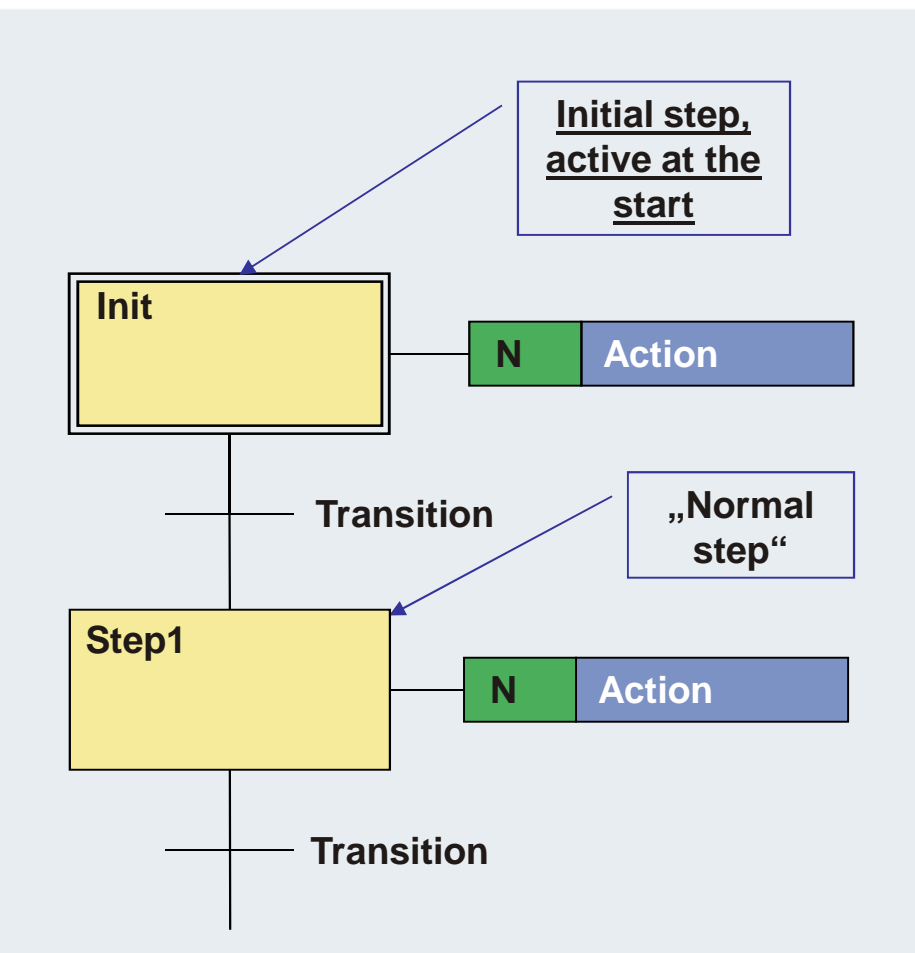

- **The activity of a step can be requested with Stepname.X.**
- **The duration of the activity of a step can be requested with Stepname.T**
- **Both are components of a structure, which are created automatically from PLC Control. At the programming only the stepname has to be defined**
- **Stepname.X and Stepname.T are local variable and can only be read.**

### Actions

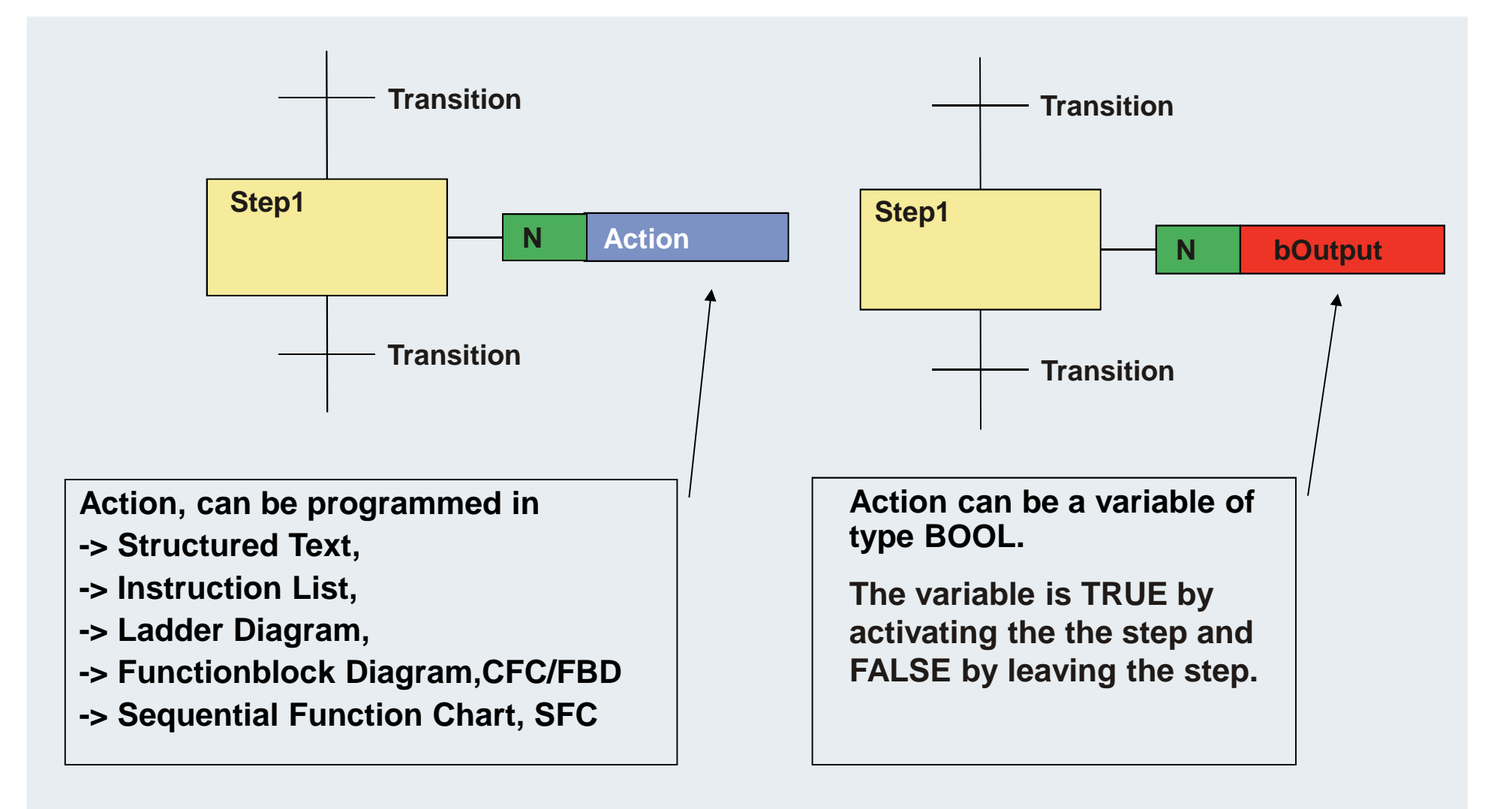

### **Actions, several allowed per step**

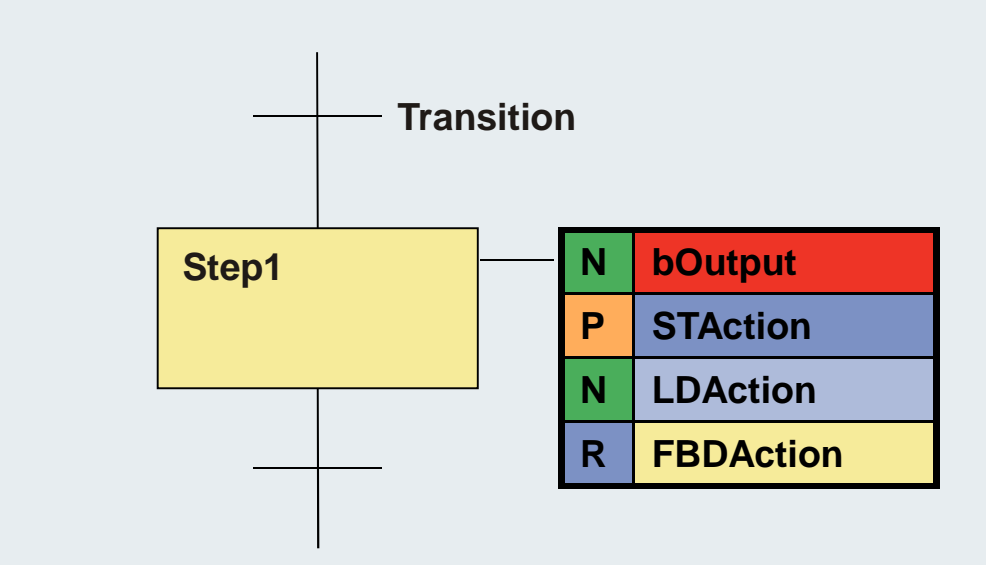

### **Steps /alternative branches**

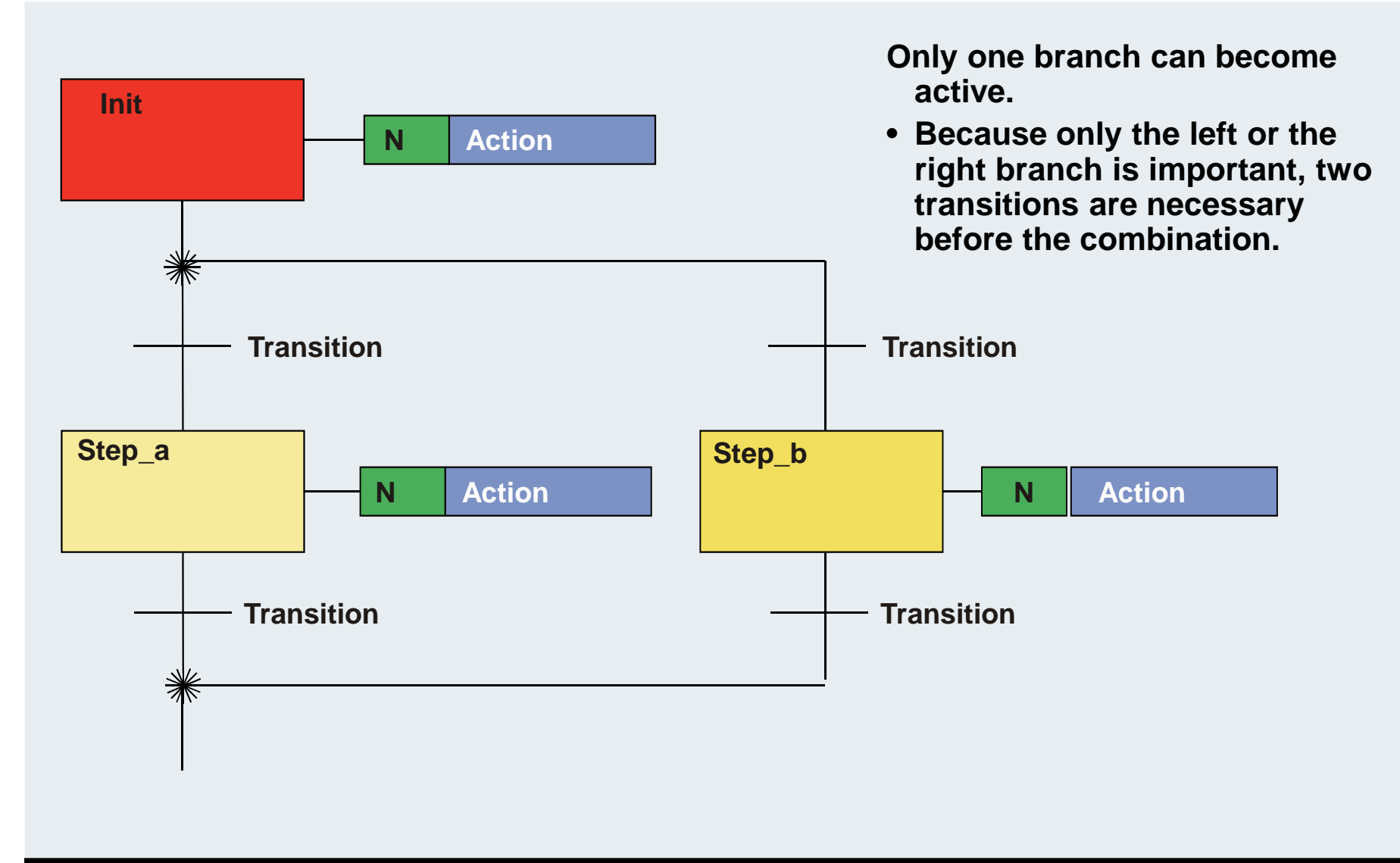

### **Steps /alternative branches**

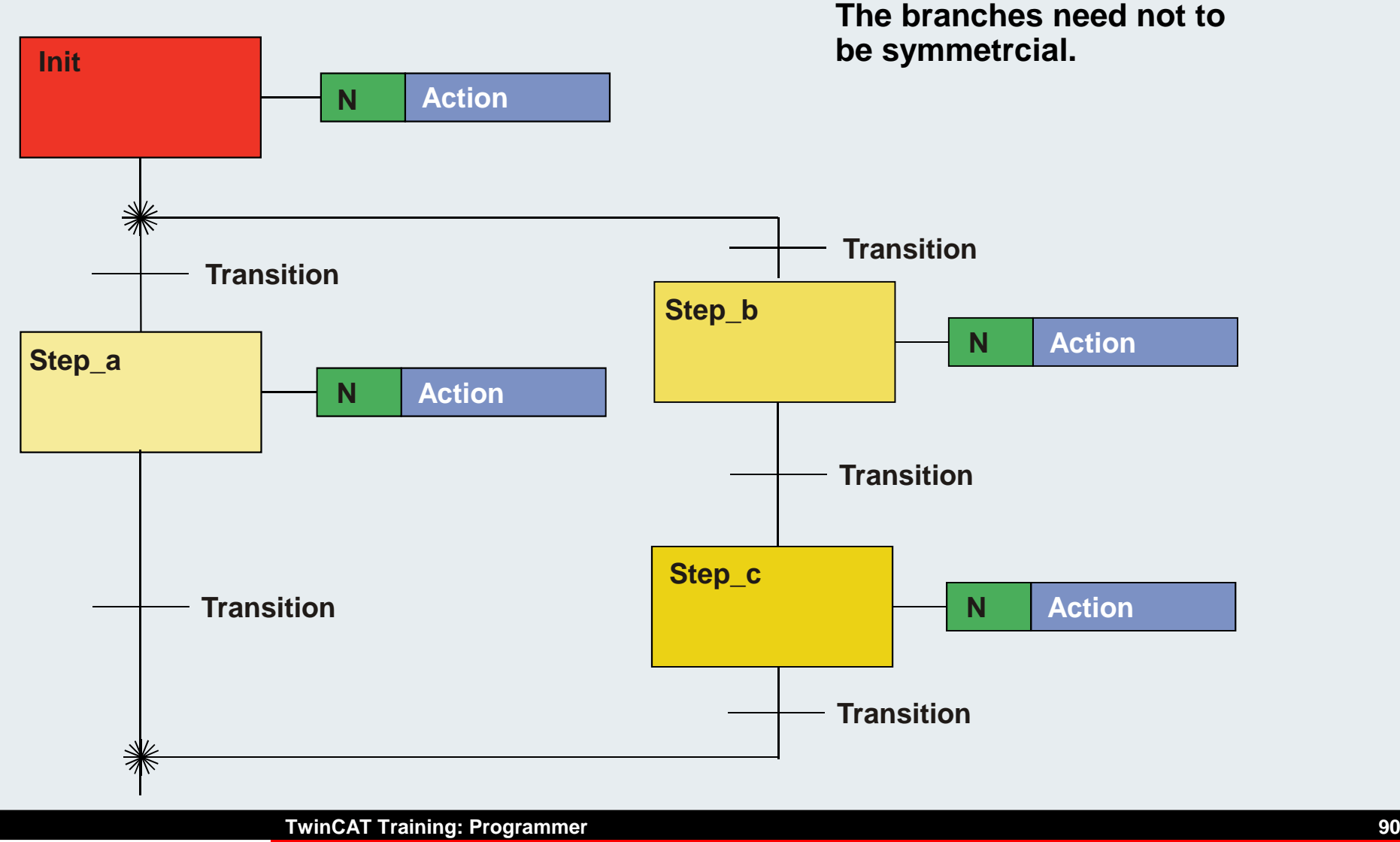

### **Steps /alternative branches**

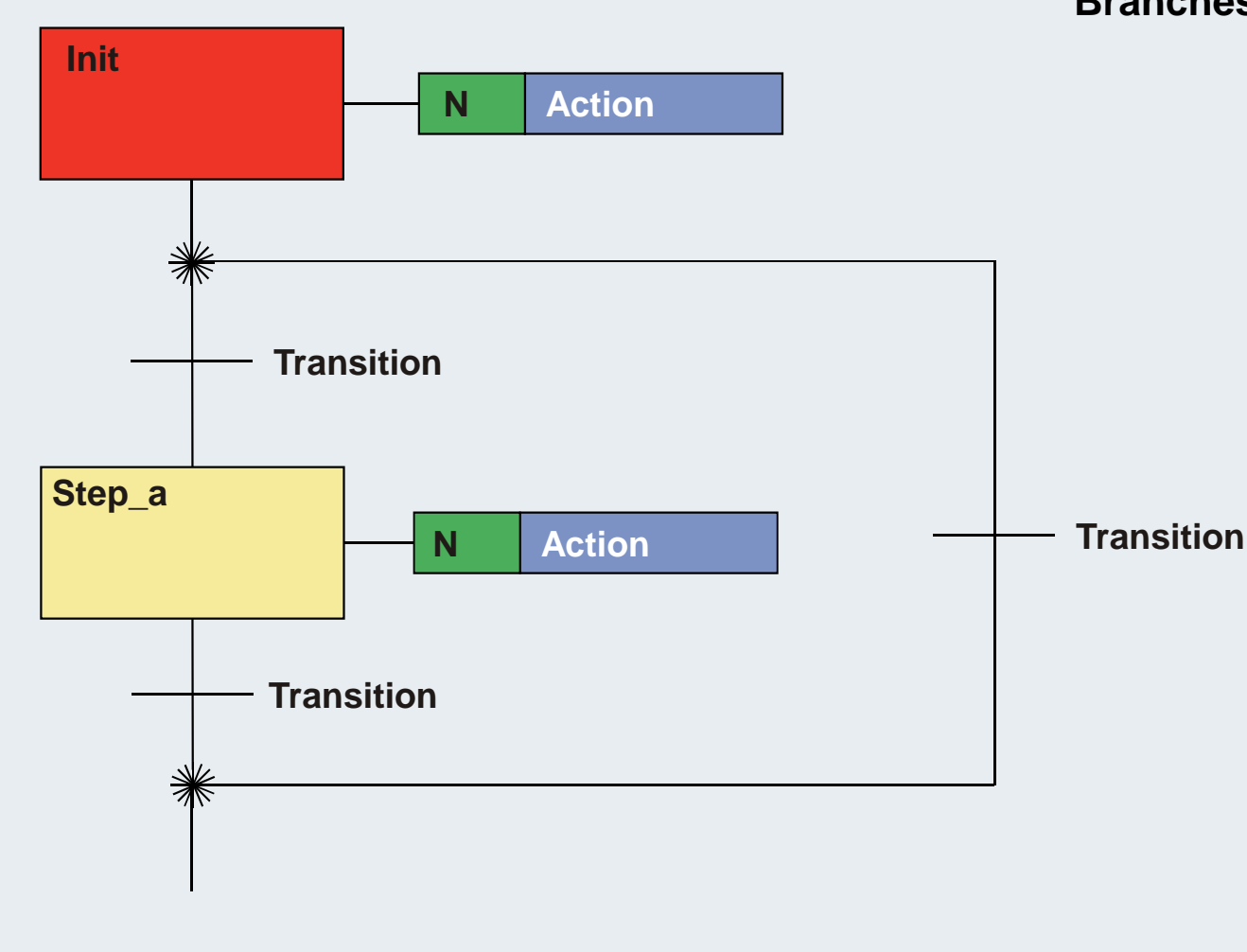

**Branches can be skipped.**

**TwinCAT Training: Programmer**

### **Steps /simultaneous branches**

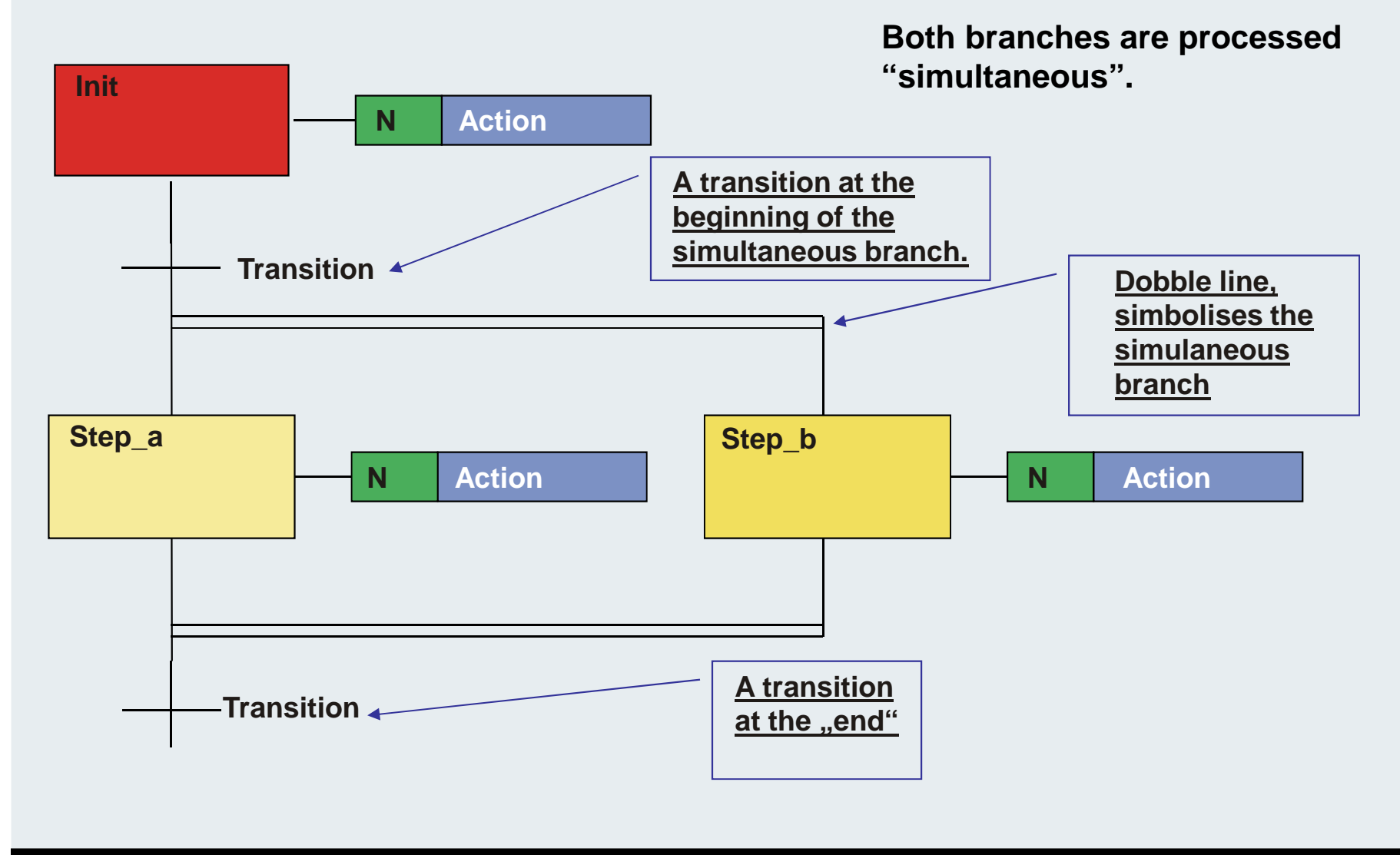

### **Steps /simultaneous branches**

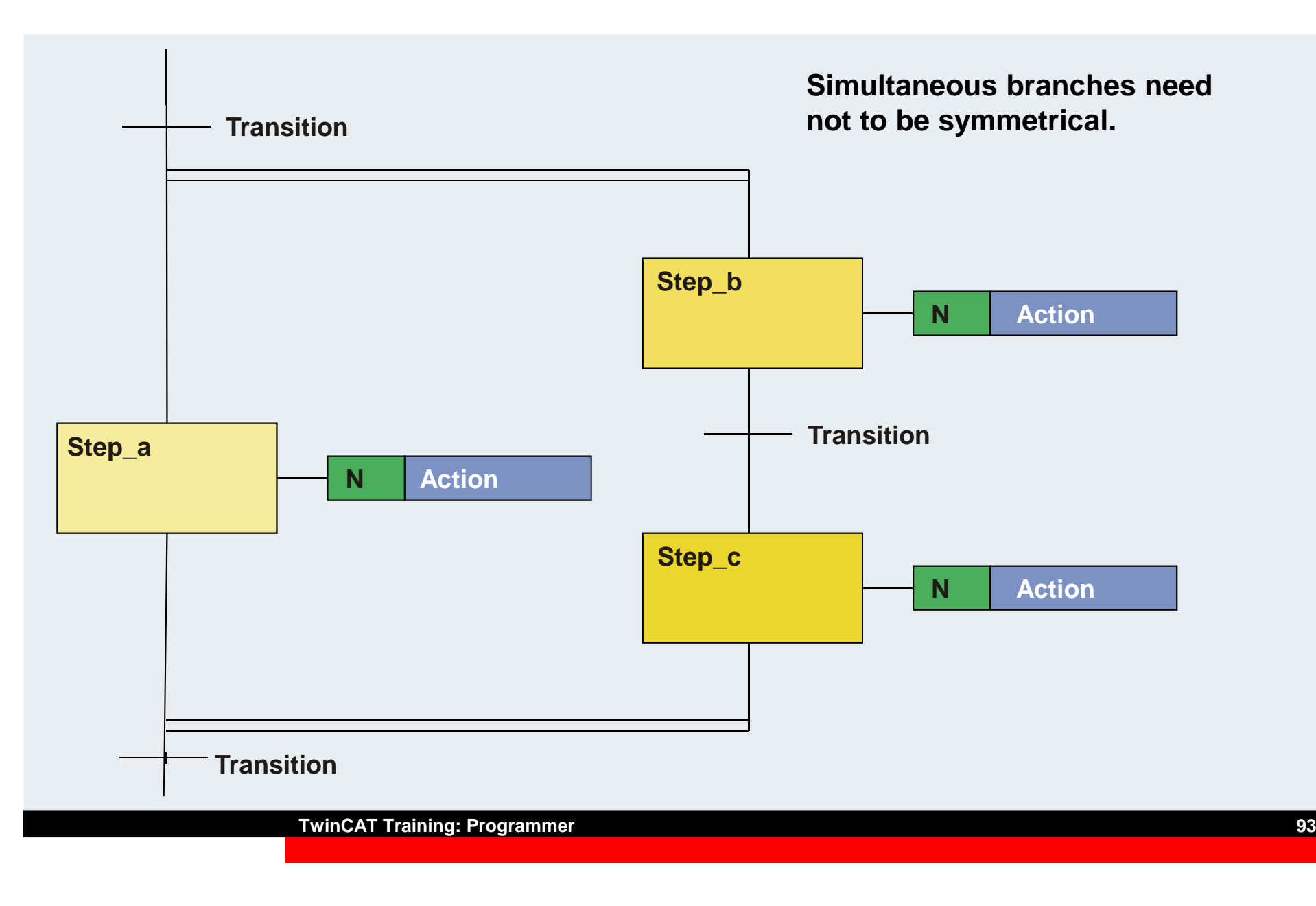

### **Transitions (94)**

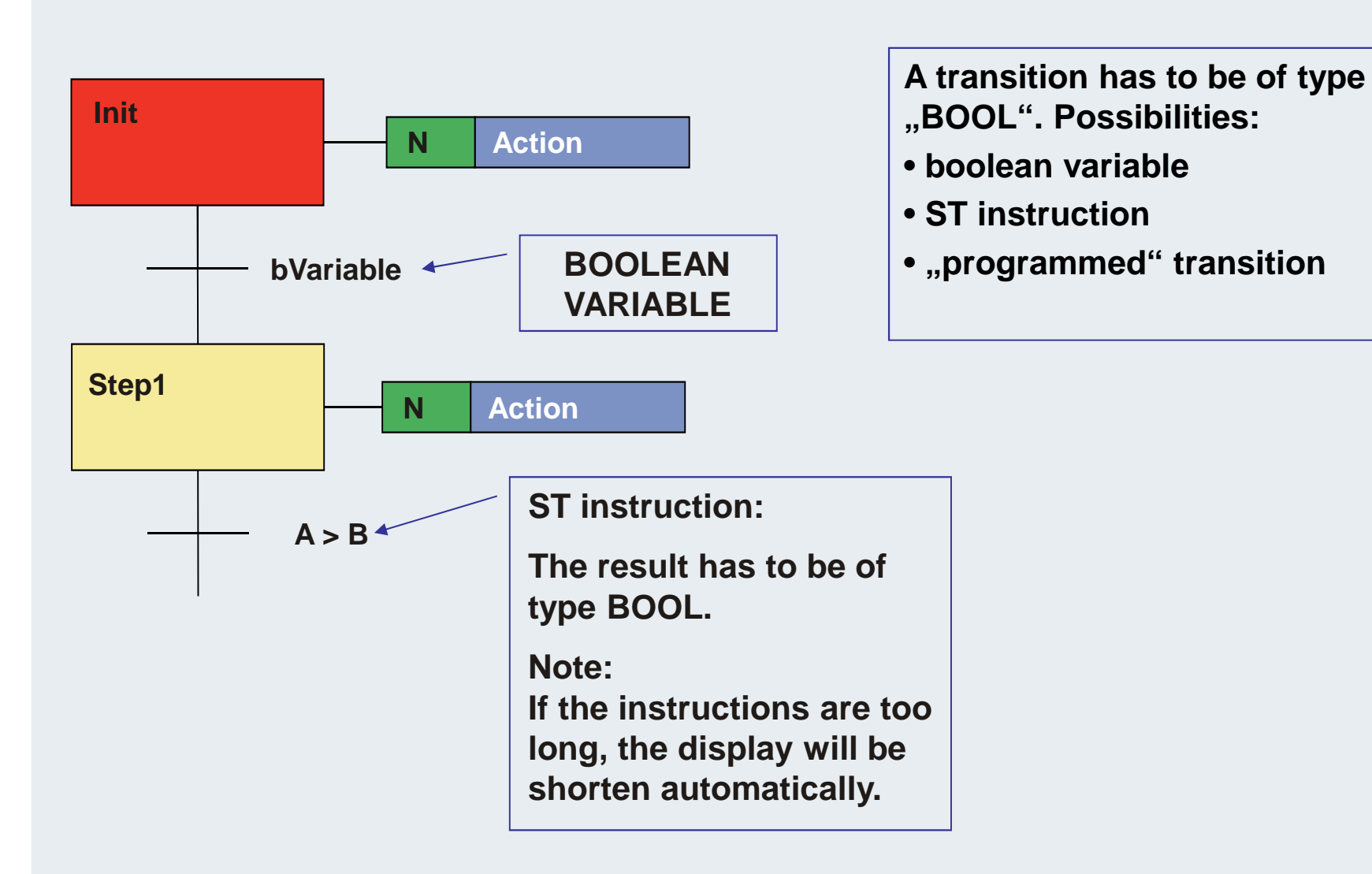

### **Transitions (95)**

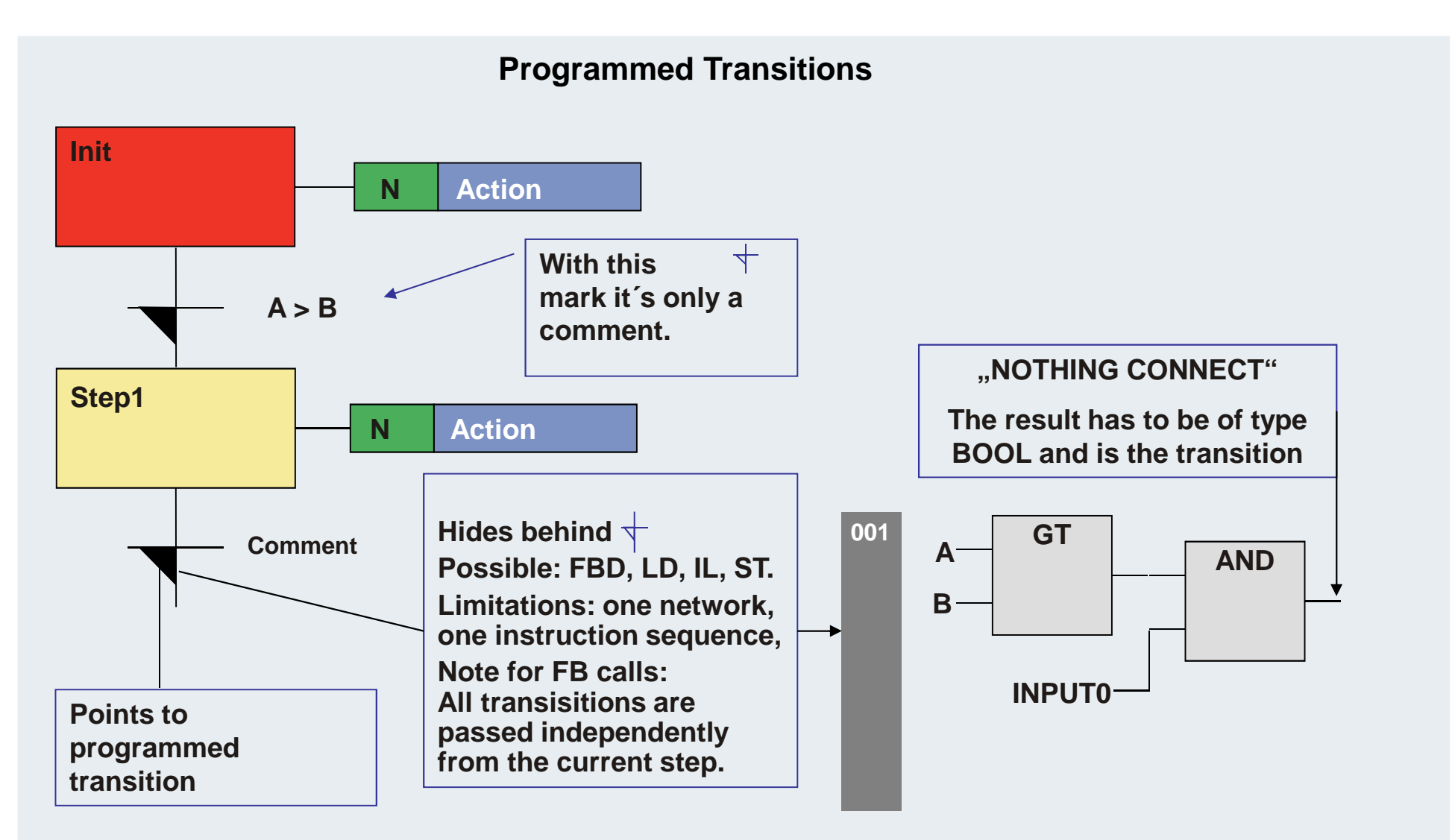

### **Final-Scan (96)**

**If a step is left, the processing takes exactly one more cycle. This behaviour can be used for "cleaning"in the action. Example: Reset outputs.**

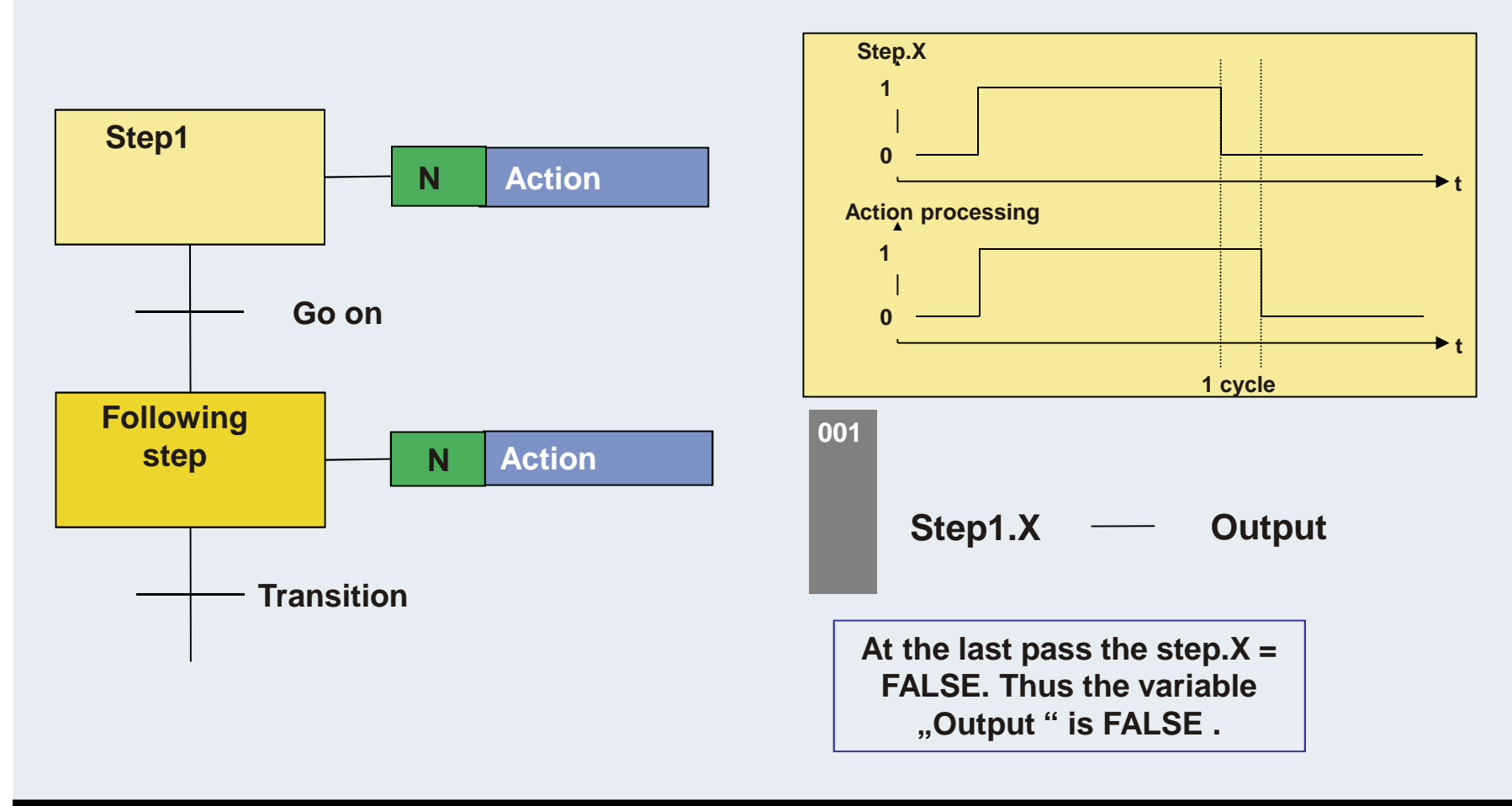

### **Final-Scan (97)**

#### **At a certain action the final scan leads to an unwanted behaviour.**

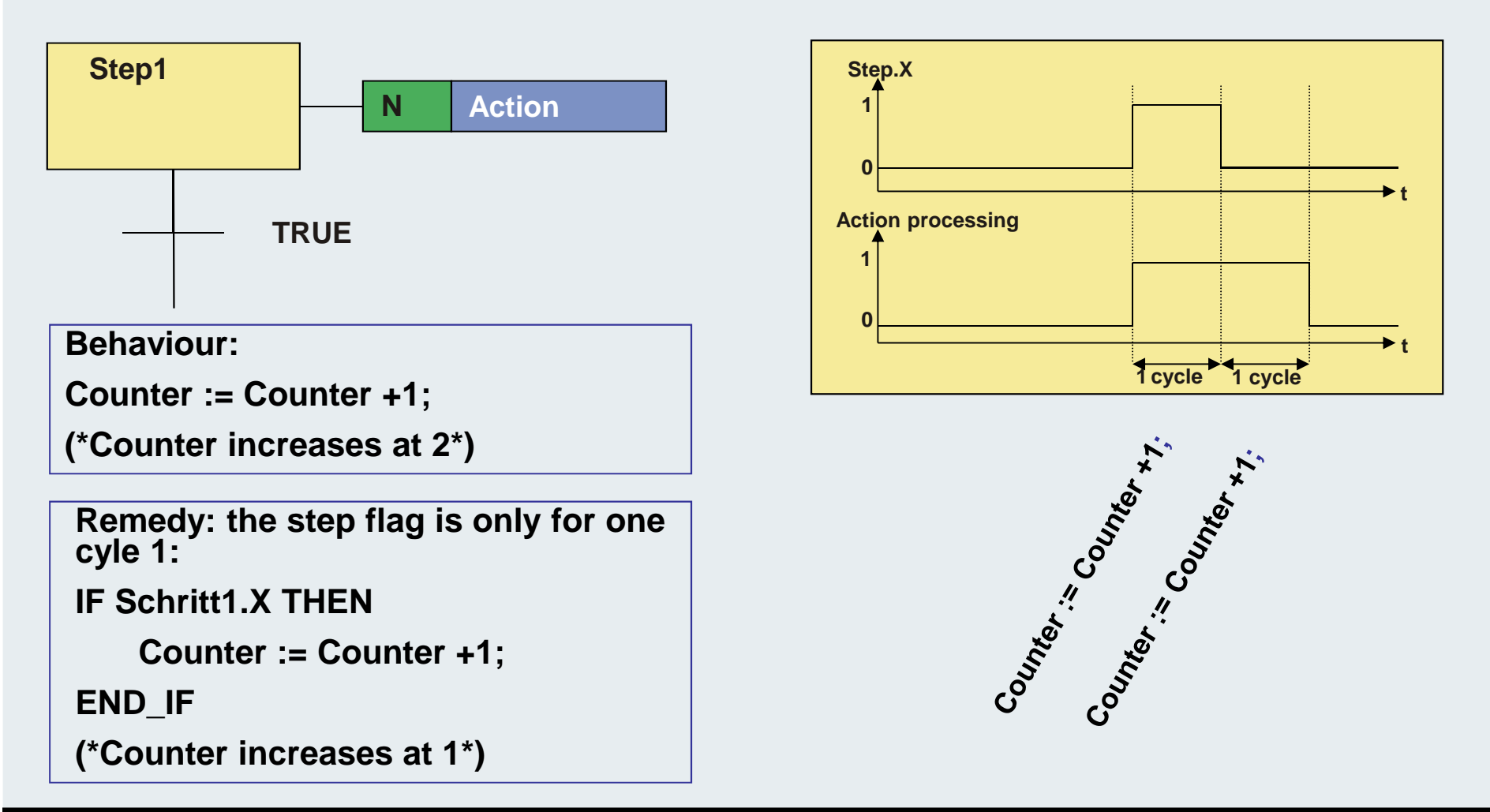

#### **Controls the action processing after activating a step. N: Non Stored**

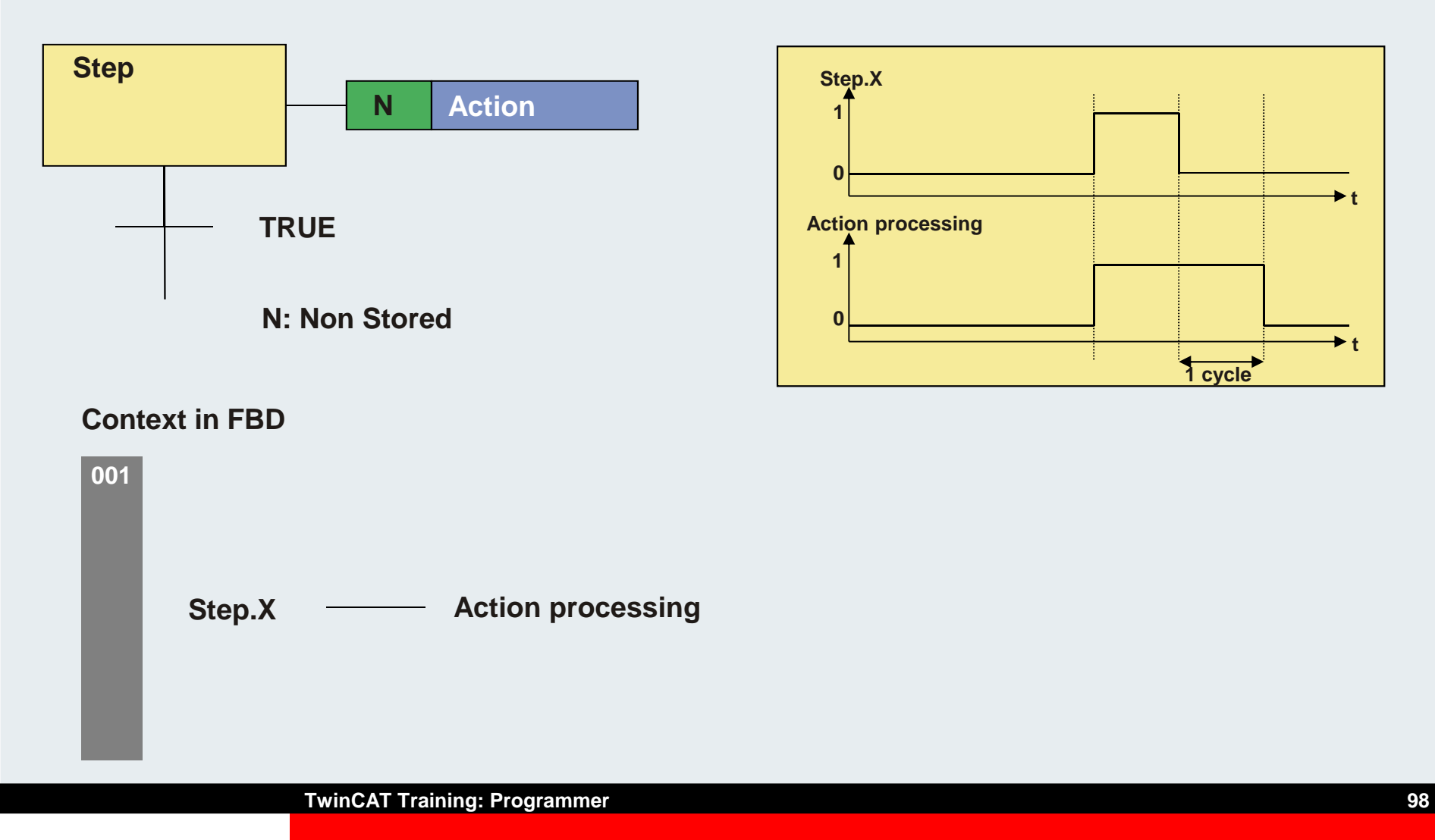

#### **Controls the action processing after activating a step. S: SET**

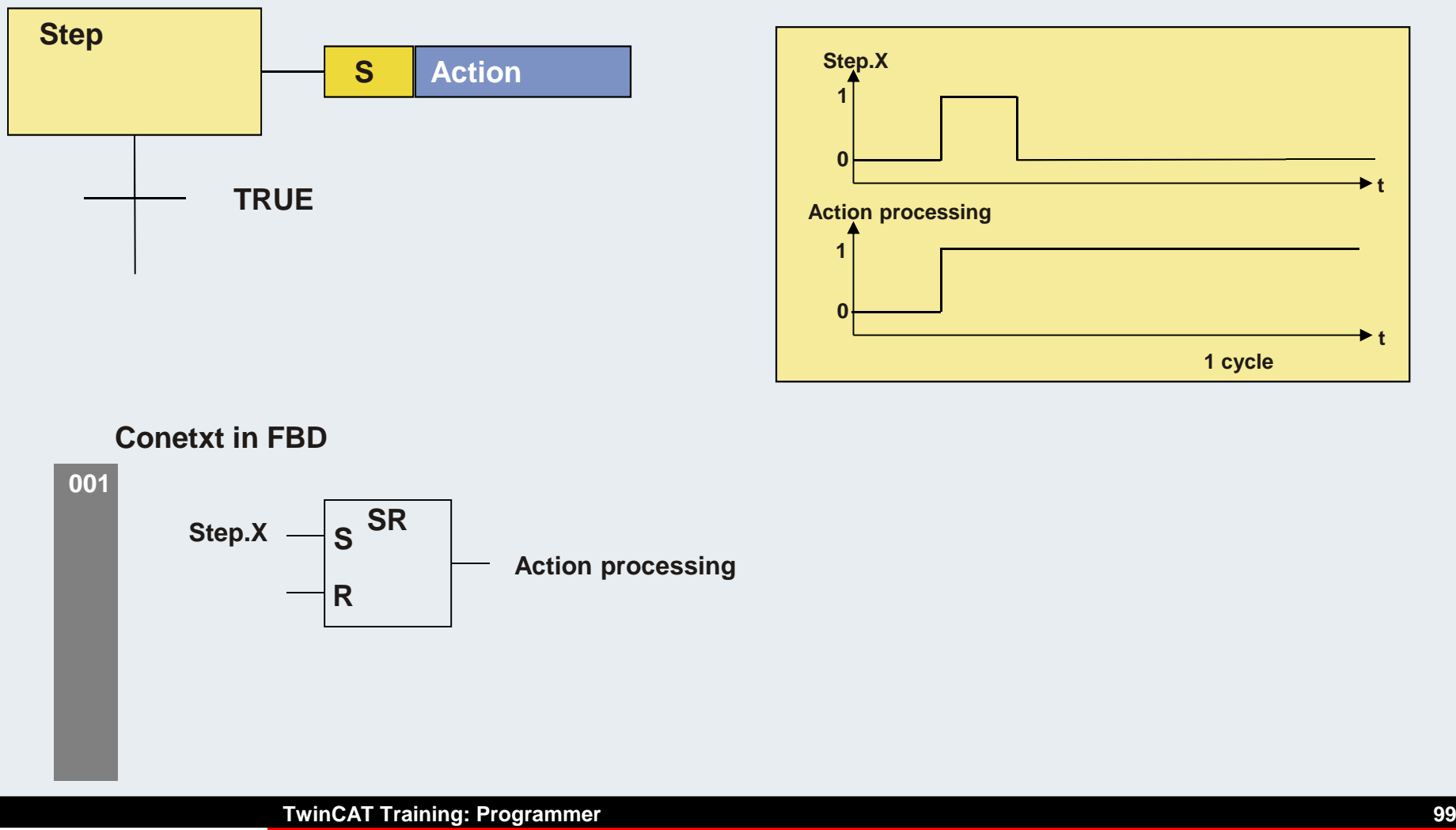

#### **Controls the action processing after activating a step. R: RESET**

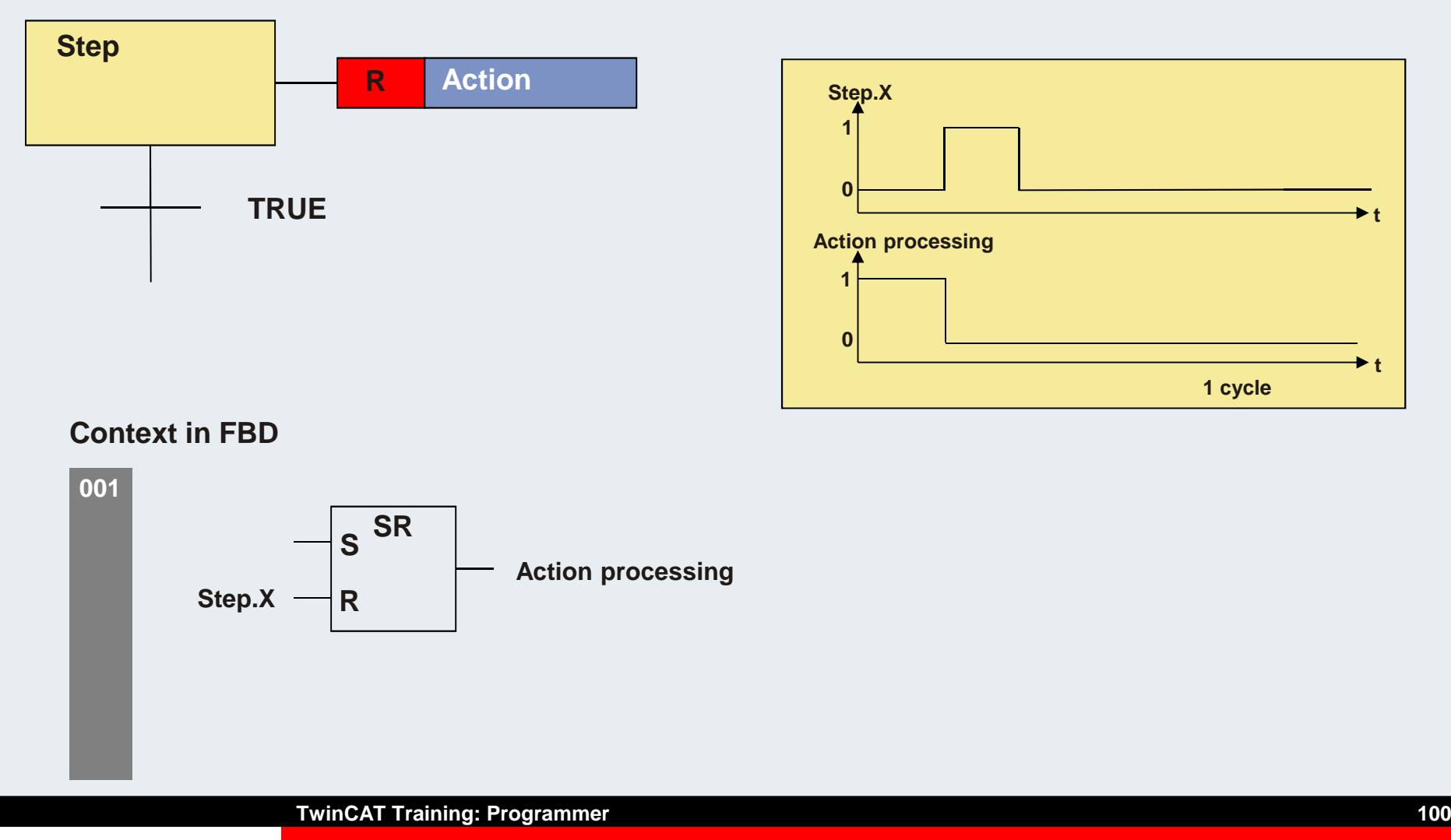

#### **Controls the action processing after activating a step. D: DELAY**

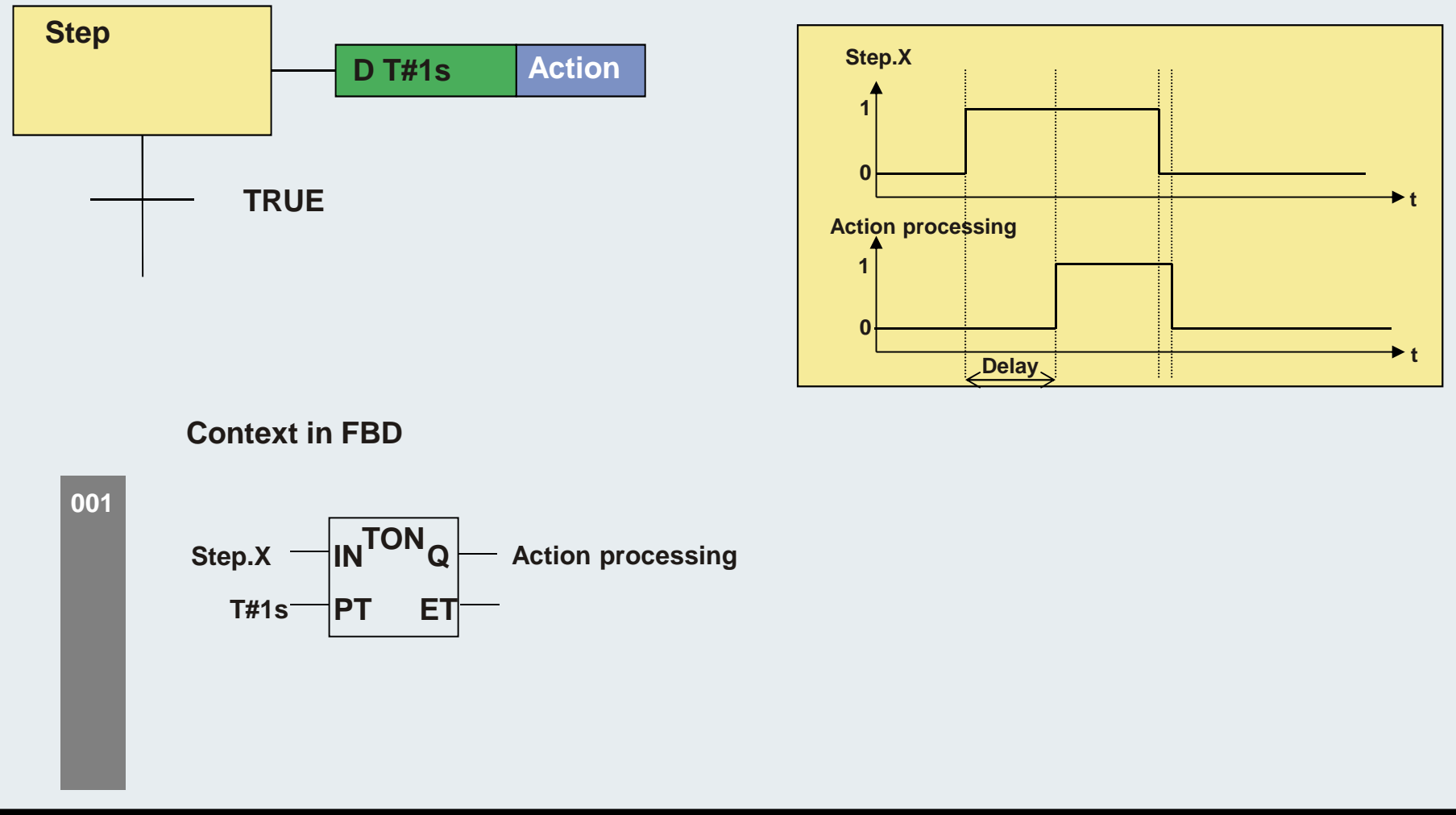

#### **Controls the action processing after activating a step. L: LIMITED**

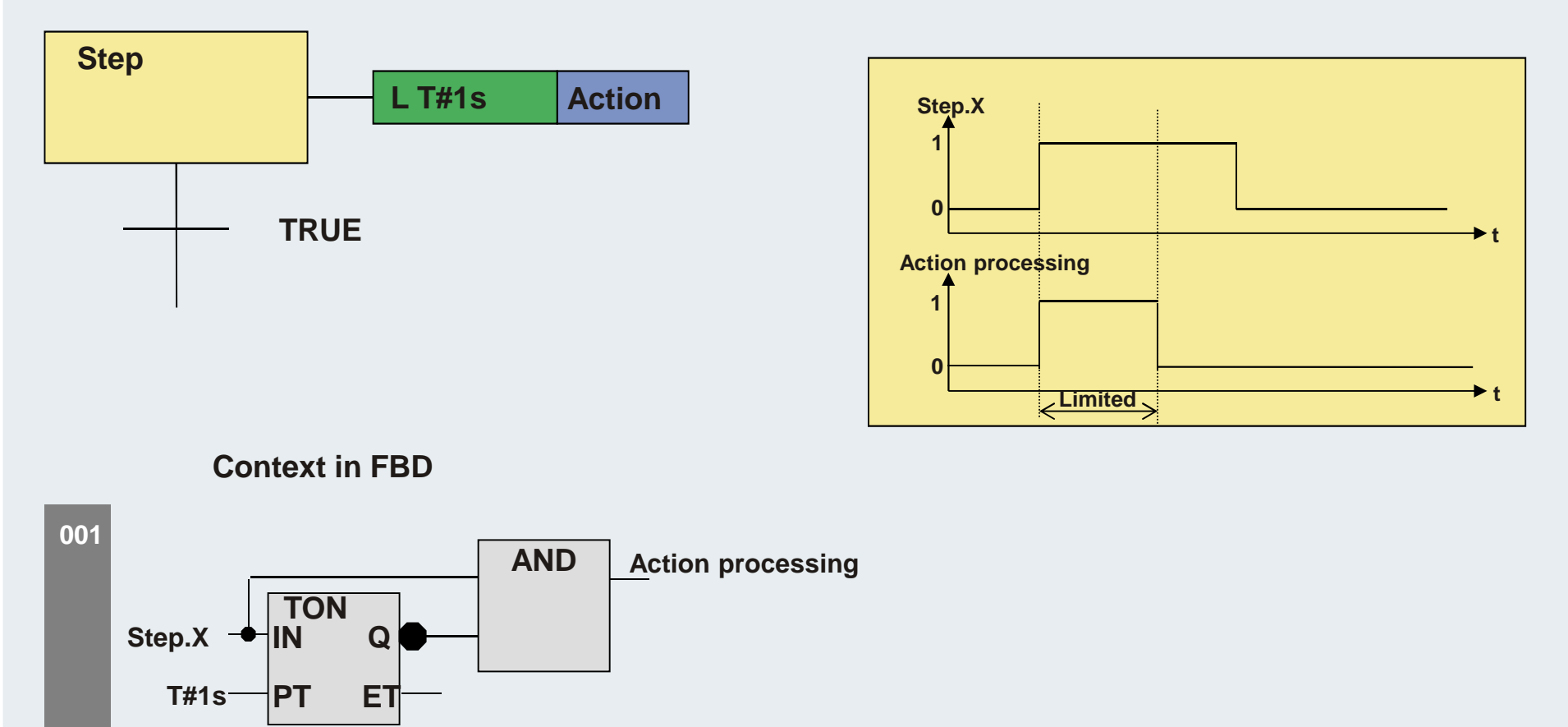

#### **Controls the action processing after activating a step. P: PULSE**

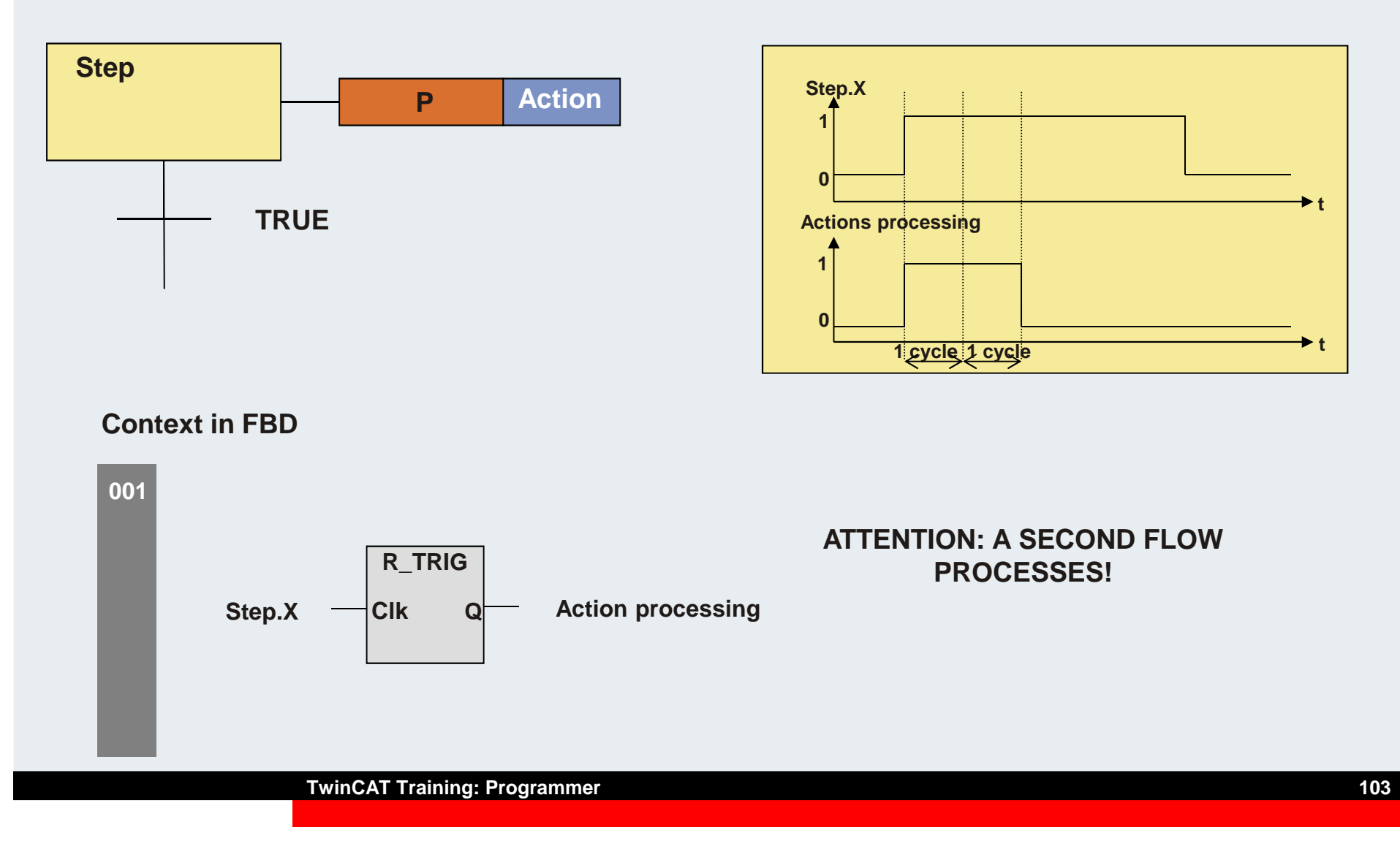

**BEAGANINJ** 

### **Qualifier, Combinations**

- **SD: Stored and delayed**
- **DS: Delayed and stored**
- **SL: Stored and time limited**

### **Sequential Function chart - step diagnosis**

#### **VAR**

#### **SFCEnableLimit:BOOL;**

**(\*This variable is of the type BOOL. When it has the value TRUE, the timeouts of the steps will be registered in SFCError. Other timeouts will be ignored.\*)**

#### **SFCInit:**

#### **BOOL;**

**(\*When this boolean variable has the value TRUE the sequential function chart is set back to the Init step. The other SFC flags are reset too (initialization).** 

**The Init step remains active, but is not executed, for as long as the variable has the value TRUE. It is only when SFCInit is again set to FALSE that the block can be processed normally.\*)**

### **Sequential Function chart - step diagnosis**

#### **SFCReset: BOOL;**

**(\* This variable, of type BOOL, behaves similarly to SFCInit. Unlike the latter, however, further processing takes place after the initialization of the Init step. Thus for example the SFCReset flag could be re-set to FALSE in the Init step \*)**

**BEAGANE** 

### **Sequential Function chart - step diagnosis**

### **SFCQuitError: BOOL;**

**(\* Execution of the SFC diagram is stopped for as long as this boolean variable has the value TRUE whereby a possible timeout in the variable SFCError is reset. All previous times in the active steps are reset when the variable again assumes the value FALSE.\*)**

#### **SFCPause: BOOL;**

**(\*Execution of the SFC diagram is stopped for as long as this boolean variable has the value TRUE.\*)**

### **SFCTrans: BOOL;**

**(\* This boolean variable takes on the value TRUE when a transition is actuated.\*)**

■图40分钟10

### **Sequential Function chart - step diagnosis**

### **SFCError: BOOL;**

**(\* This Boolean variable is TRUE when a timeout has occurred in a SFC diagram. If another timeout occurs in a program after the first one, it will not be registered unless the variable SFCError is reset first.\*)**

#### SFCErrorStep: STRING;

**This variable is of the type STRING. If SFCError registers a timeout, in this variable the name of the step is stored which has caused the timeout.**

### **SFCErrorPOU: STRING;**

**In case of timeout this variable of the type STRING contains the name of the block in which a timeout has occurred.**
### **Sequential Function chart - step diagnosis**

### **SFCCurrentStep: : STRING;**

**This variable is of the type STRING. The name of the step is stored in this variable which is active, independently of the time monitoring. In the case of simultaneous sequences the step is stored in the branch on the outer right.**

**No further timeout will be registered if a timeout occurs and the variable SFCError is not reset again.**

### **Sequential Function chart**

#### **SFCErrorAnalyzation: STRING;**

**(\* This variable, of type STRING, provides the transition expression as well as every variable in an assembled expression which gives a FALSE result for the transition and thus produces a timeout in the preceding step. A requirement for this is declaration of the SFCError flag, which registers the timeout. SFCErrorAnalyzation refers back to a function called AppedErrorString in the TcSystem.Lib library. The output string separates multiple components with the symbol "|". \*)**

### **Sequential Function chart**

#### **SFCTip: BOOL;** SFCTipMode: BOOL;

**(\* This variables of type BOOL allow inching mode of the SFC. When this is switched on by SFCTipMode=TRUE, it is only possible to skip to the next step if SFCTip is set to TRUE. As long as SFCTipMode is set to FALSE, it is possible to skip even over transitions.\*)**

**END\_VAR**

### **Example Diagnosis**

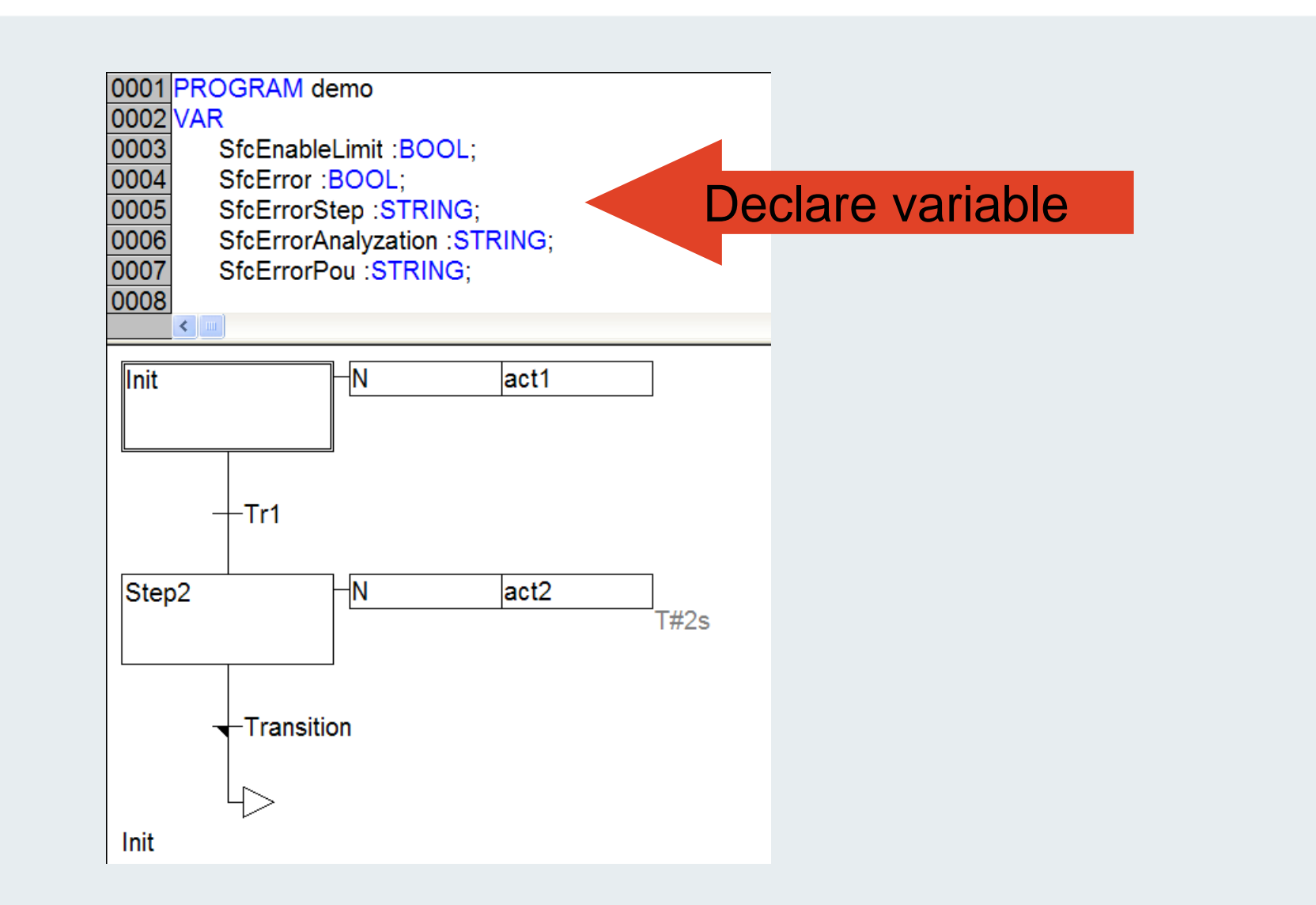

### **Example Diagnosis**

#### **Set step attributes for the step to be observed.**

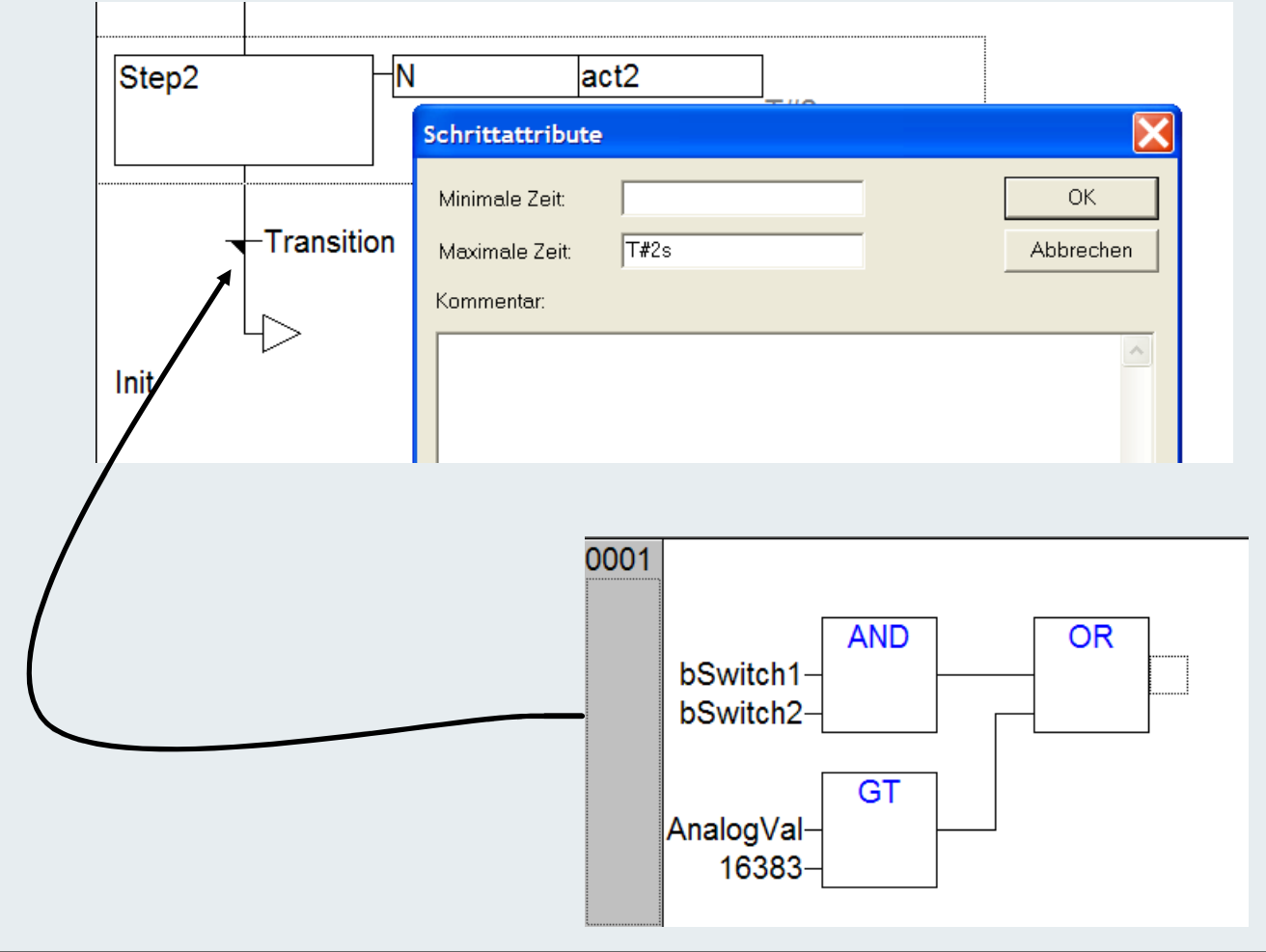

### **Example Diagnosis**

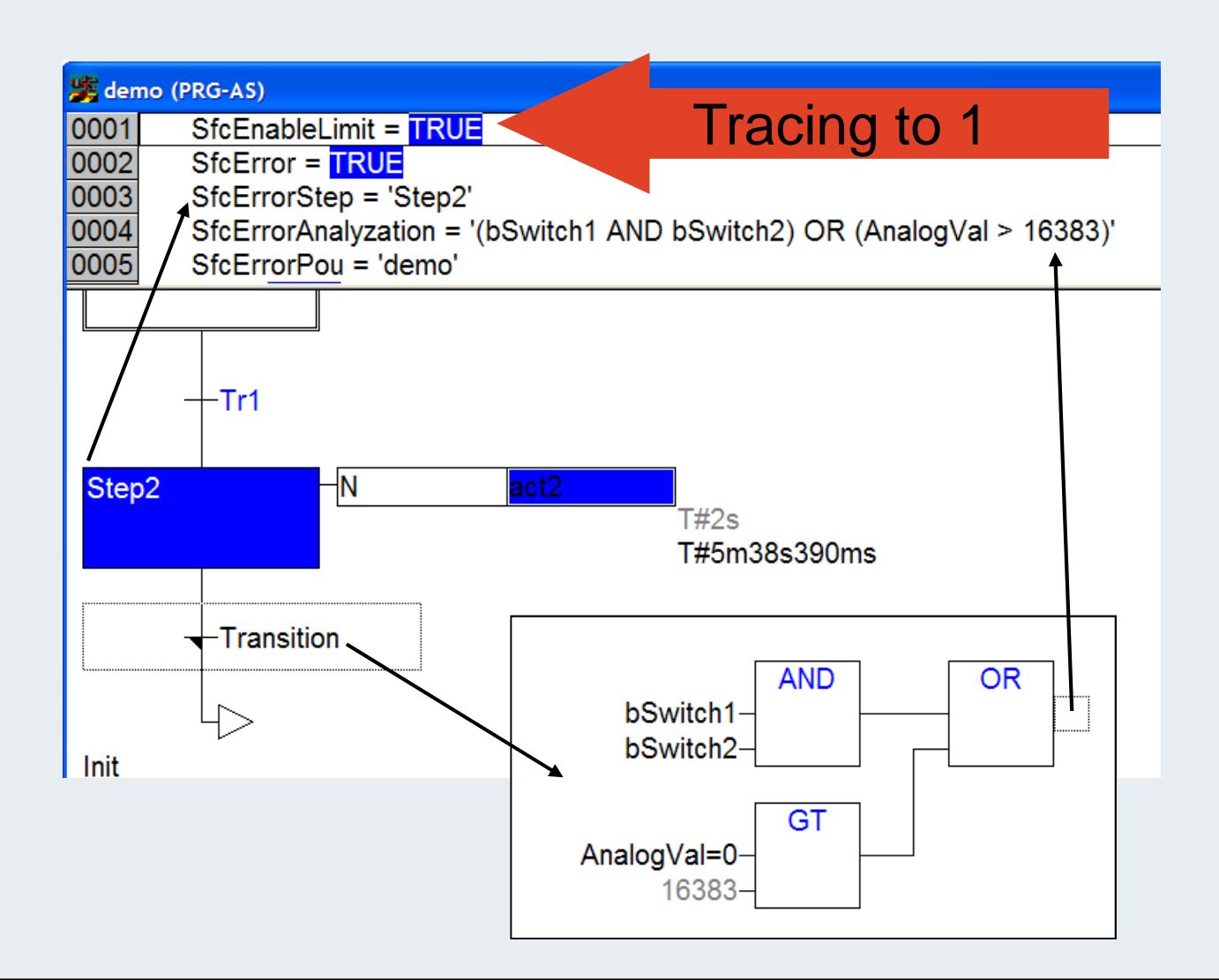

### **Tip mode (115)**

#### **Insert implicit variable:**

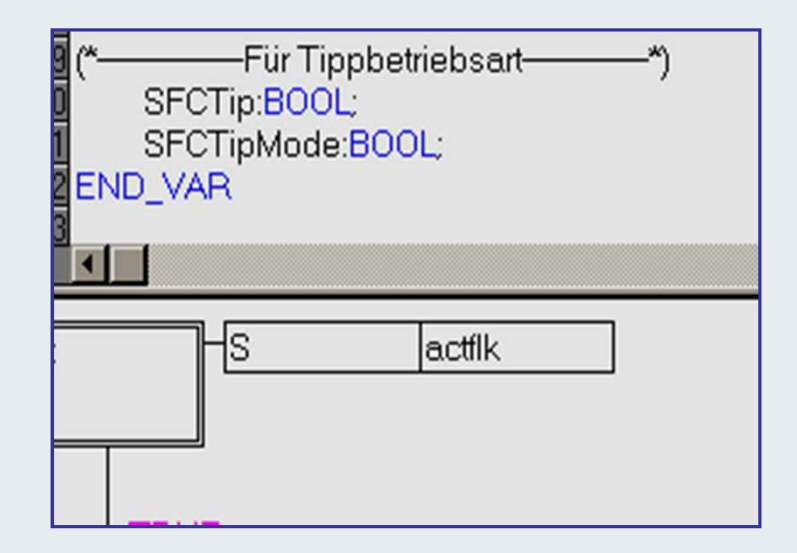

**Effect:**

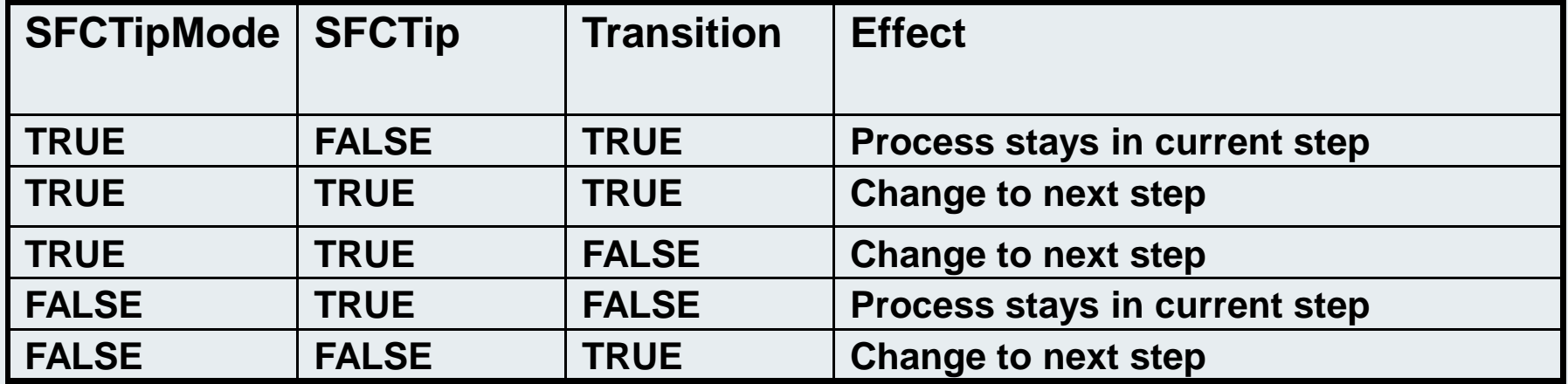

**BEAGANINJ** 

### **Actions also in other IEC languages possible!**

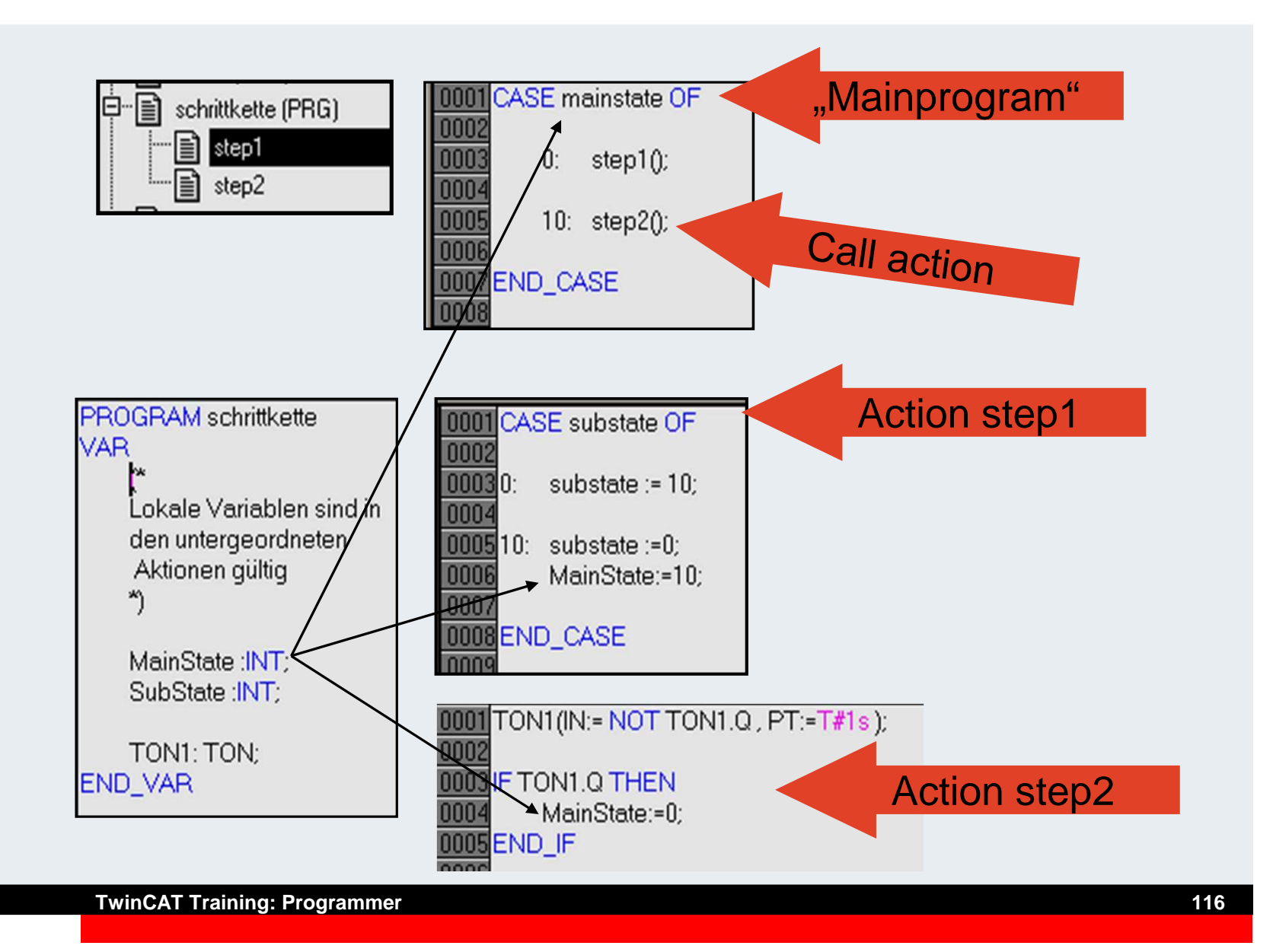

# **Стандартные МЭК операторы <sup>и</sup> ФБ (117)**

**Функциональные блоки <sup>и</sup> функции доступны благодаря встроенной библиотеке Standard.LIB. Она подключаентся автоматически при создании нового проекта ПЛК.**

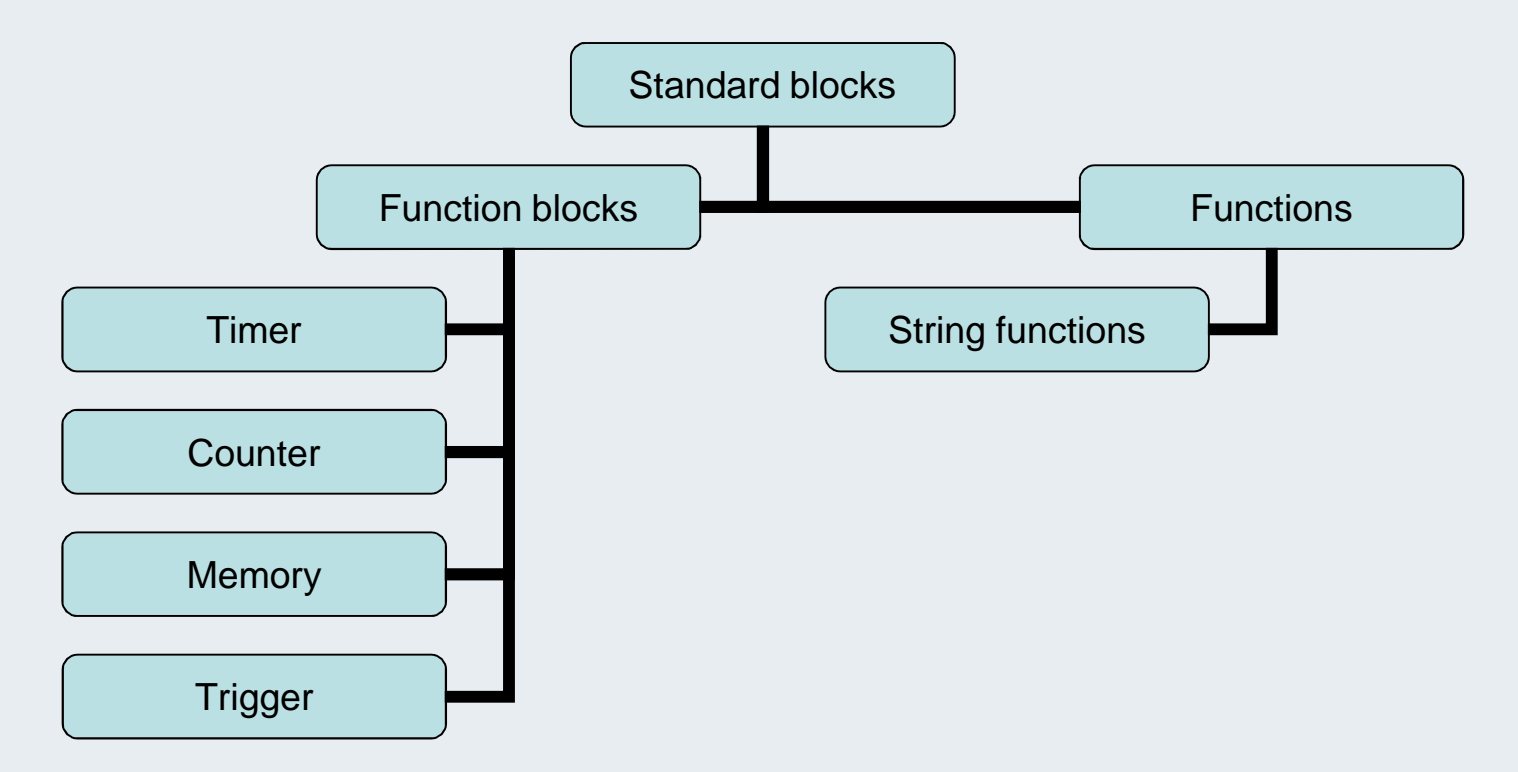

## **Логические операторы**

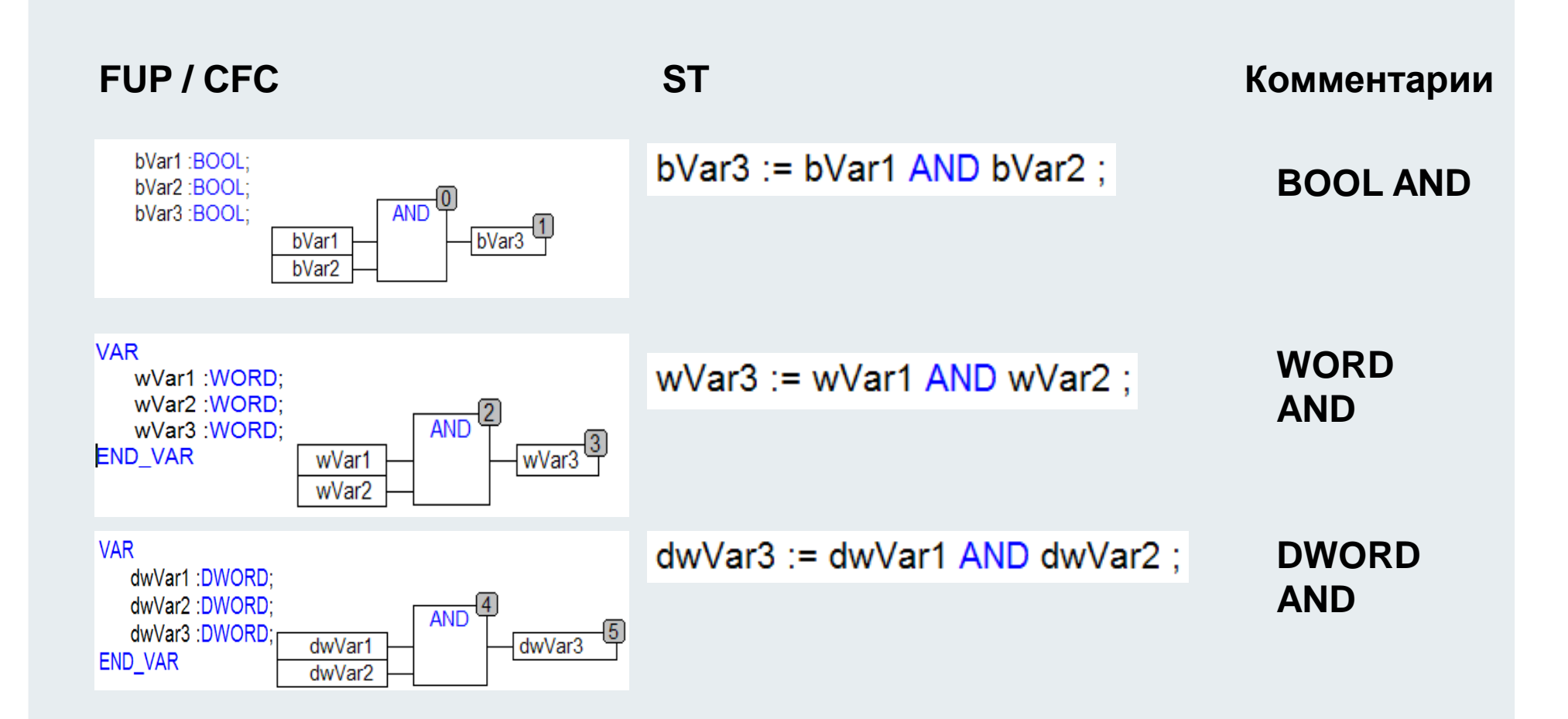

## **Числовые операторы**

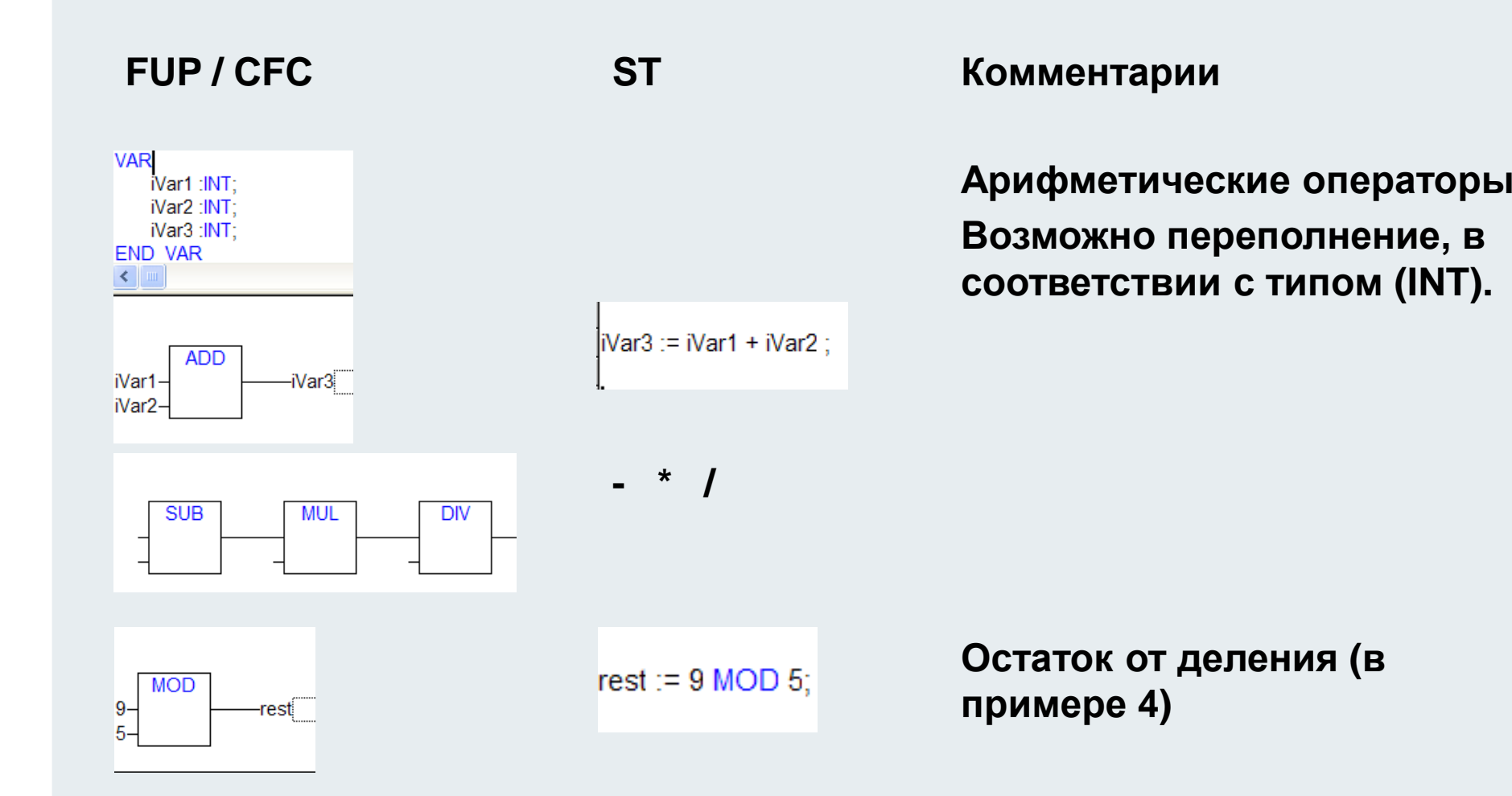

# **Операторы выбора, SEL(120)**

#### **Оператор**

### **FUP / CFC**

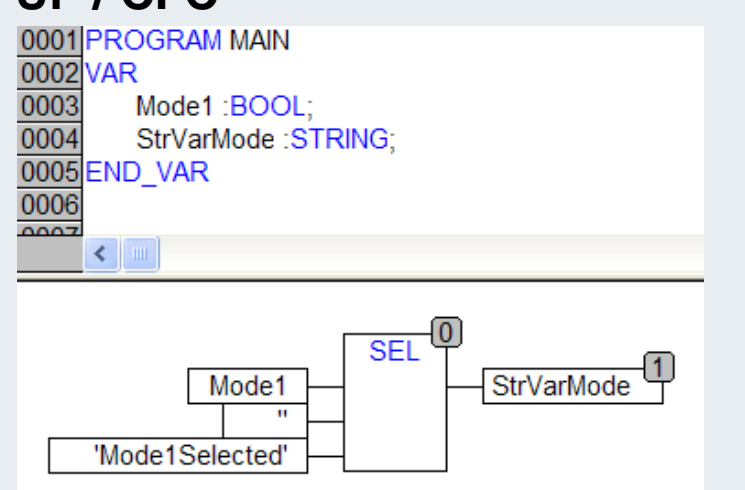

#### **ST**

StrVarMode := SEL(Mode1, ", ,Mode1Selected );

#### **Комментарии**

#### **Выбранный вход переключается**

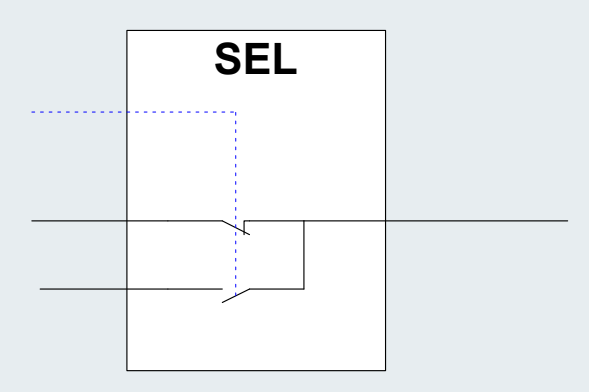

**Пример:**

**If Mode1 = TRUE , StrVarmode равен 'Mode1Selected' иначепустая строка.**

# **Операторы выбора, MUX (121)**

#### **FUP /CFC**

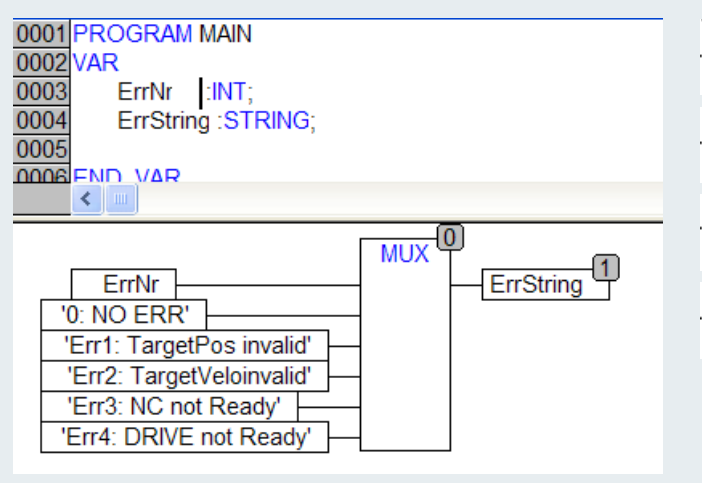

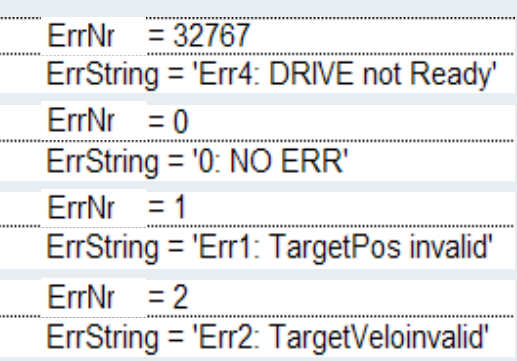

**Выбор переменной типа integer, которой переключаются входына выход**

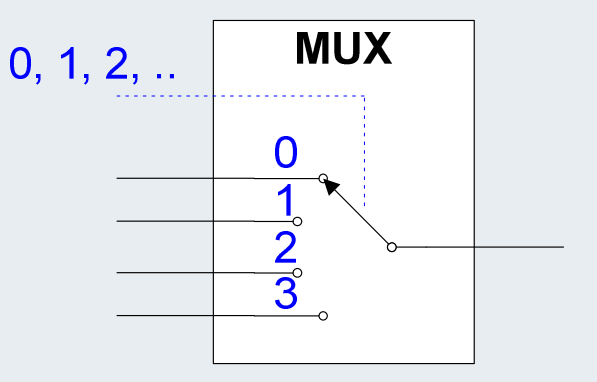

#### **ST:**

ErrString := MUX(ErrNr, '0: NO ERR'. 'Err1: TargetPos invalid', 'Err2: TargetVeloinvalid', 'Err3: NC not Ready', 'Err4: DRIVE not Ready');

#### **Online:**

## **Преобразование типов(122)**

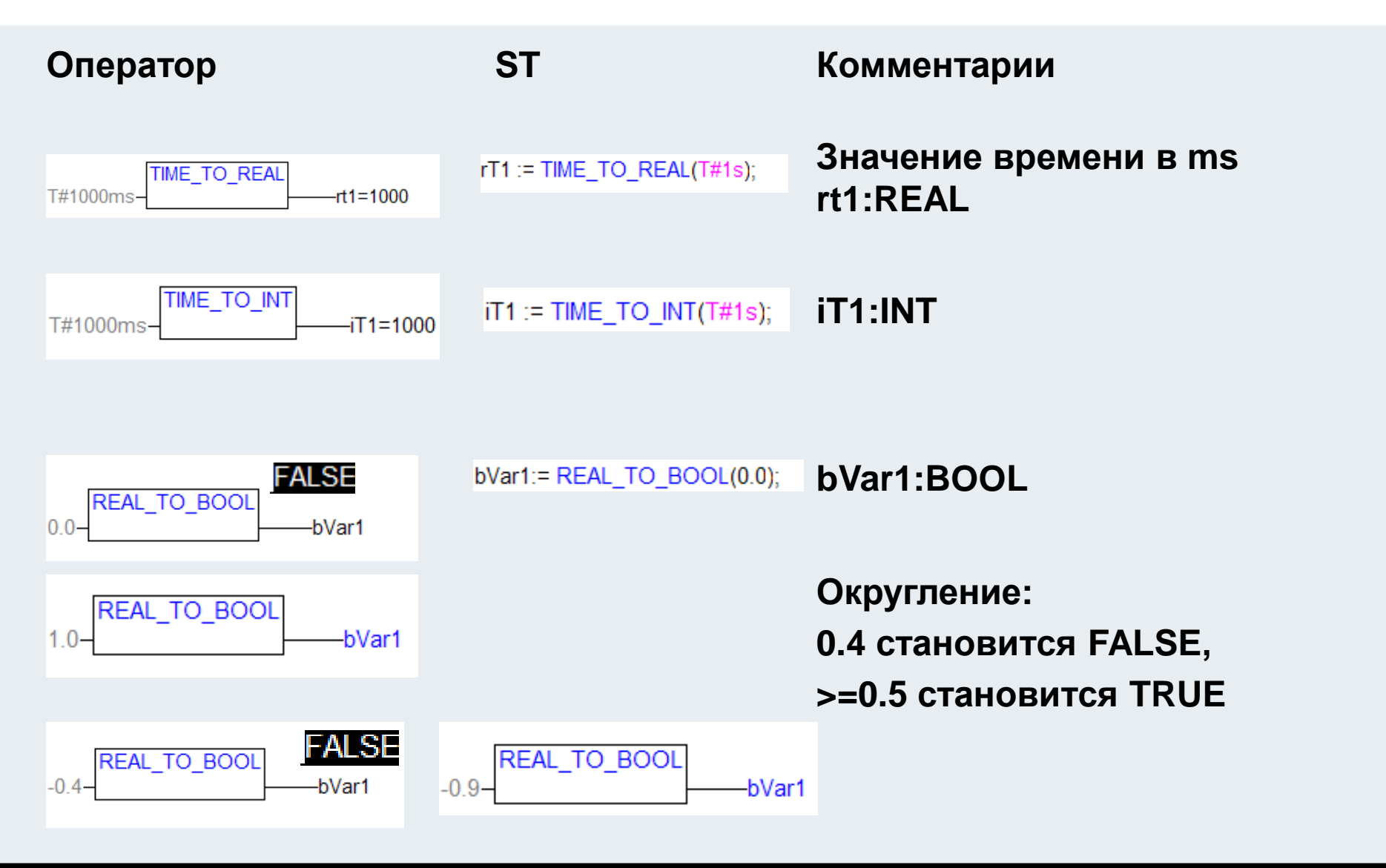

## **Преобразование типов(123)(123)**

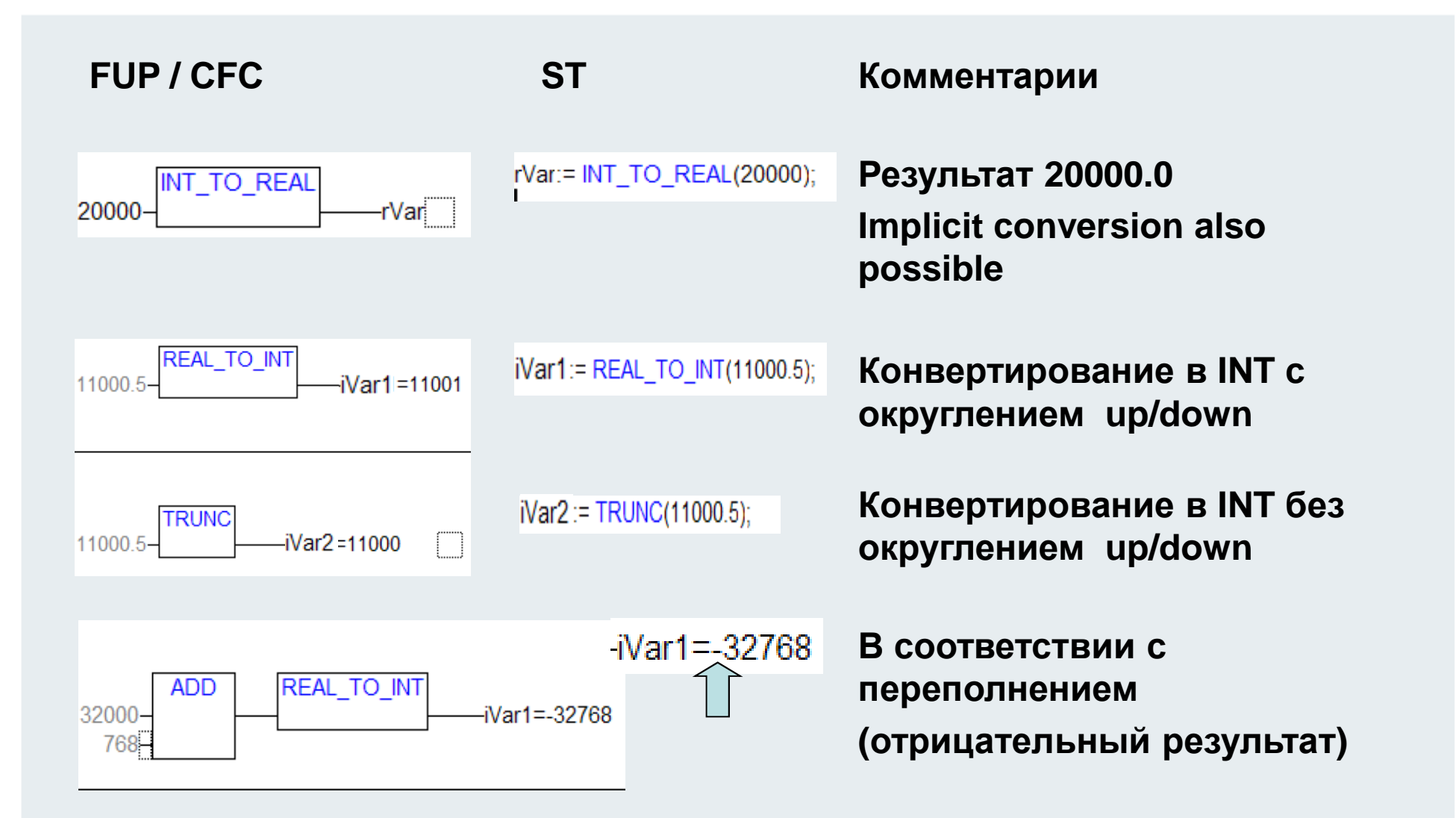

**BEAGAIN** 

## **Обработка фронта сигнала R\_TRIG F\_TRIG**

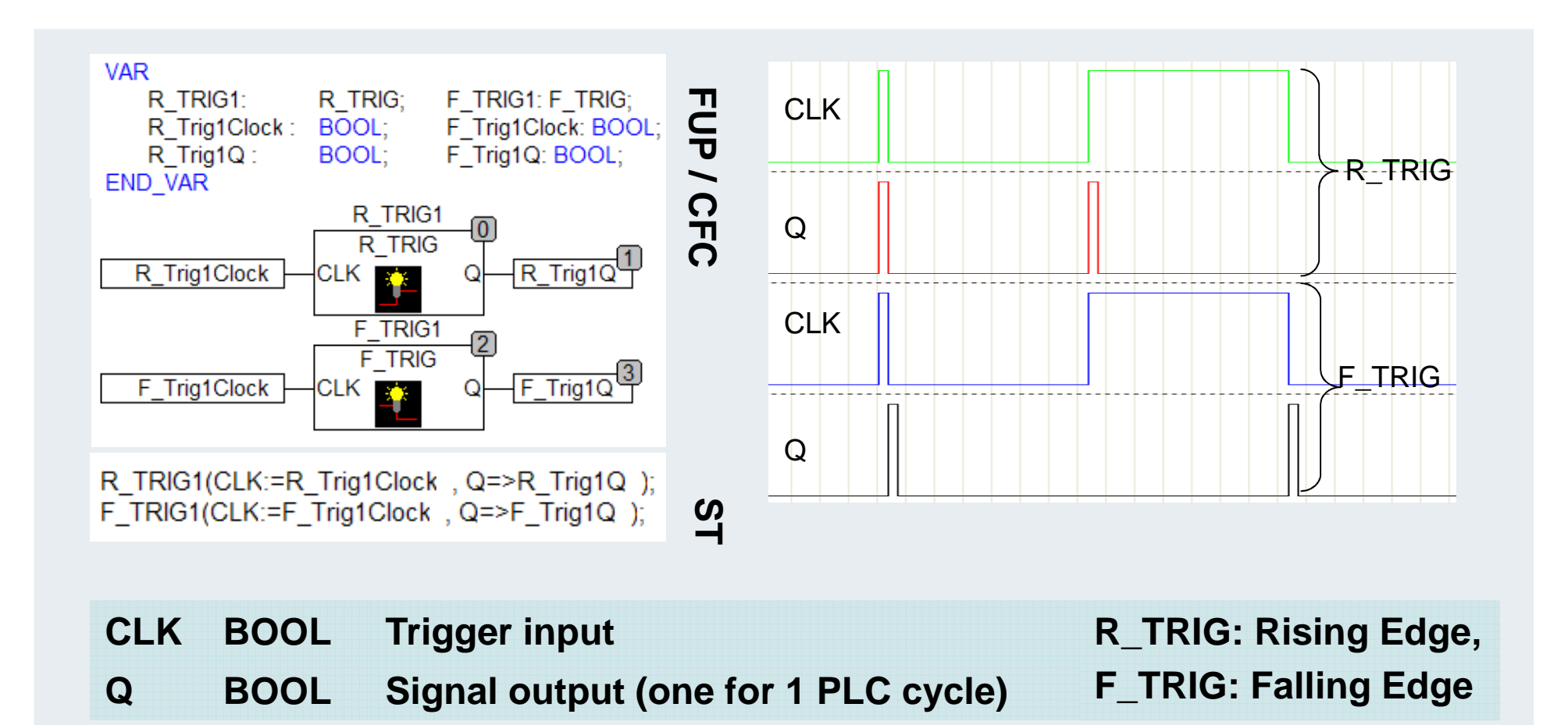

## ${\sf Tp}$ иггер состояния SR RS

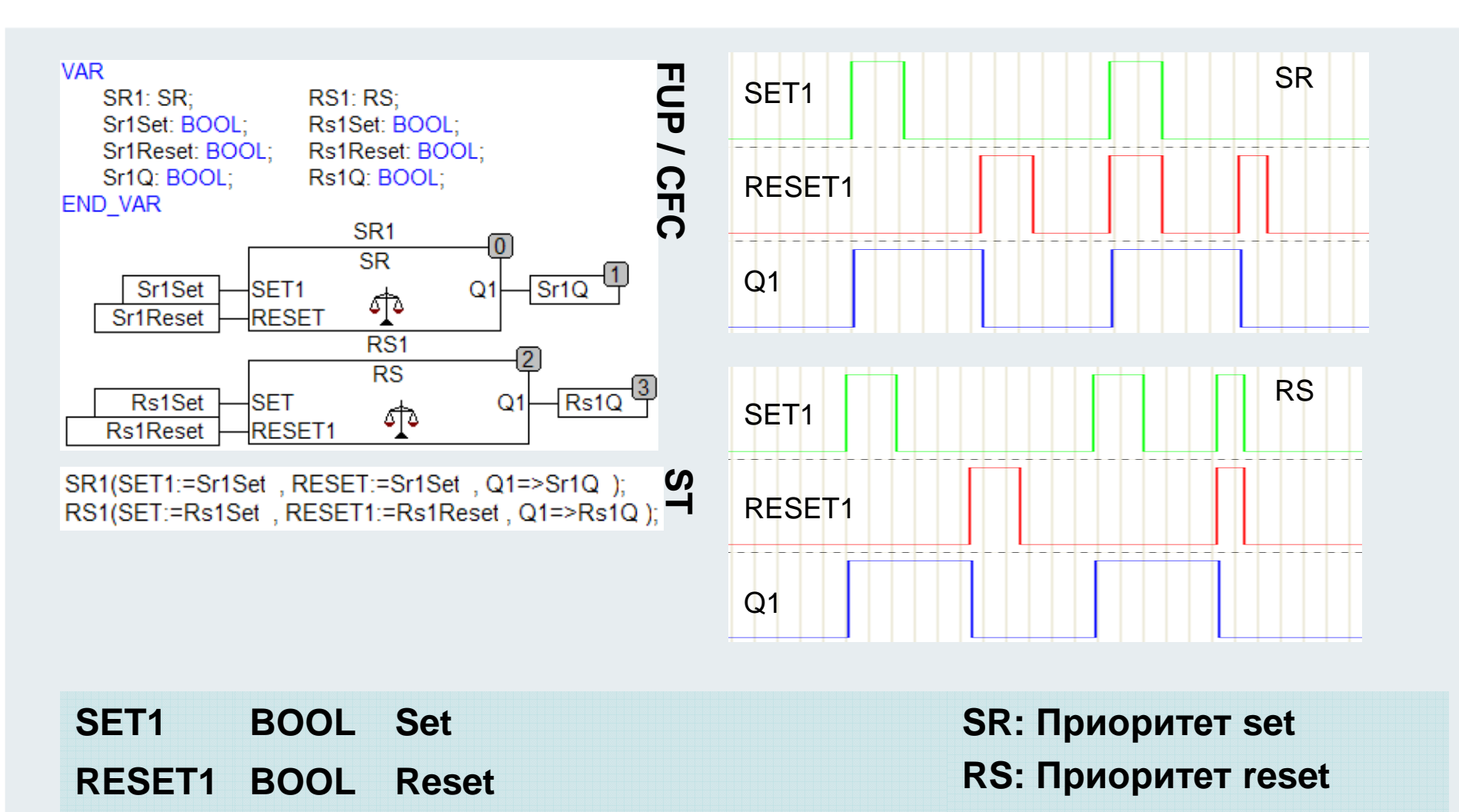

**Q1 BOOL Output**

**BEAGANT** 

## **Временная задержка на включение TON (126)**

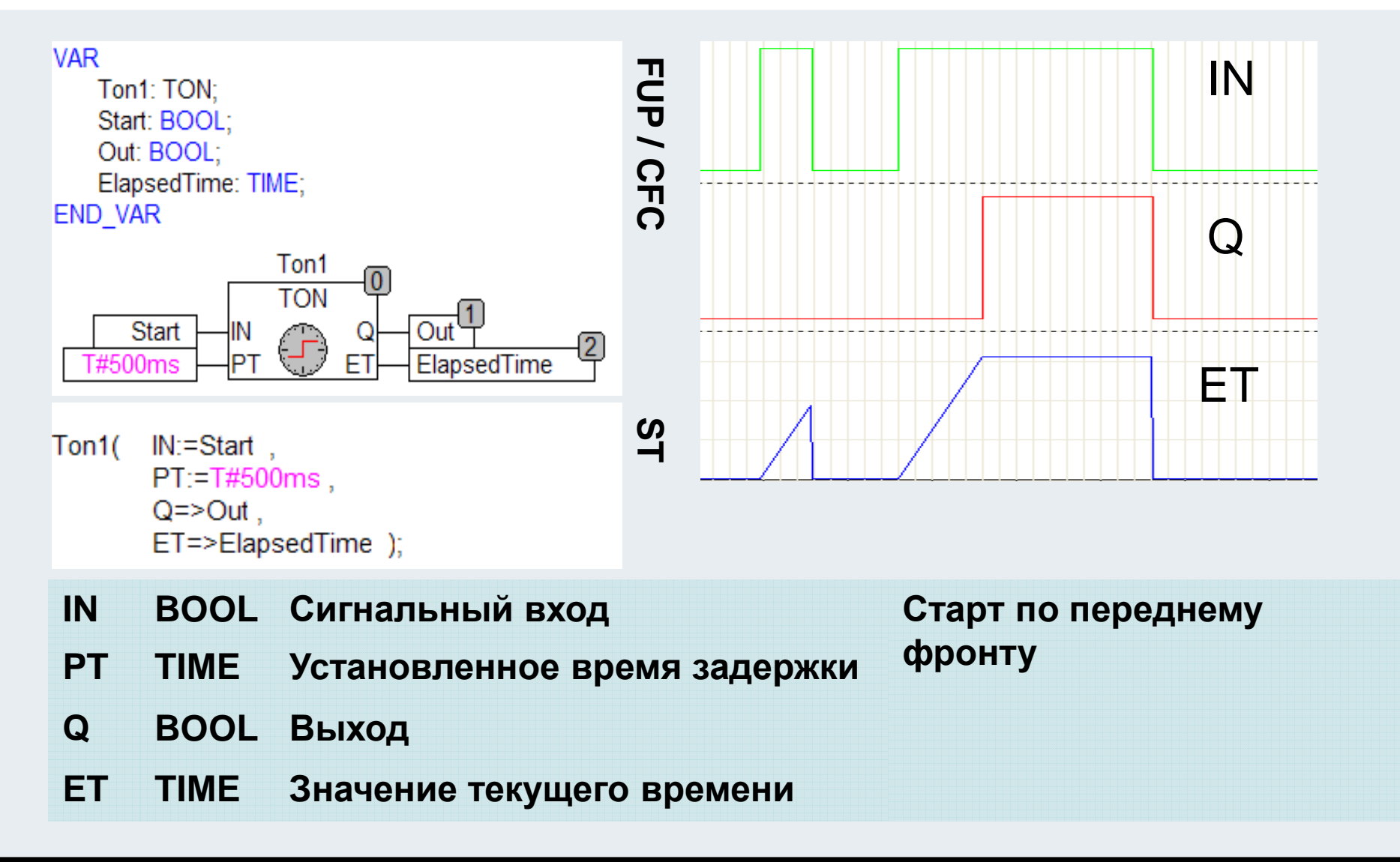

**BEAGANINJ** 

## **Временная задержка на выключение TOF**

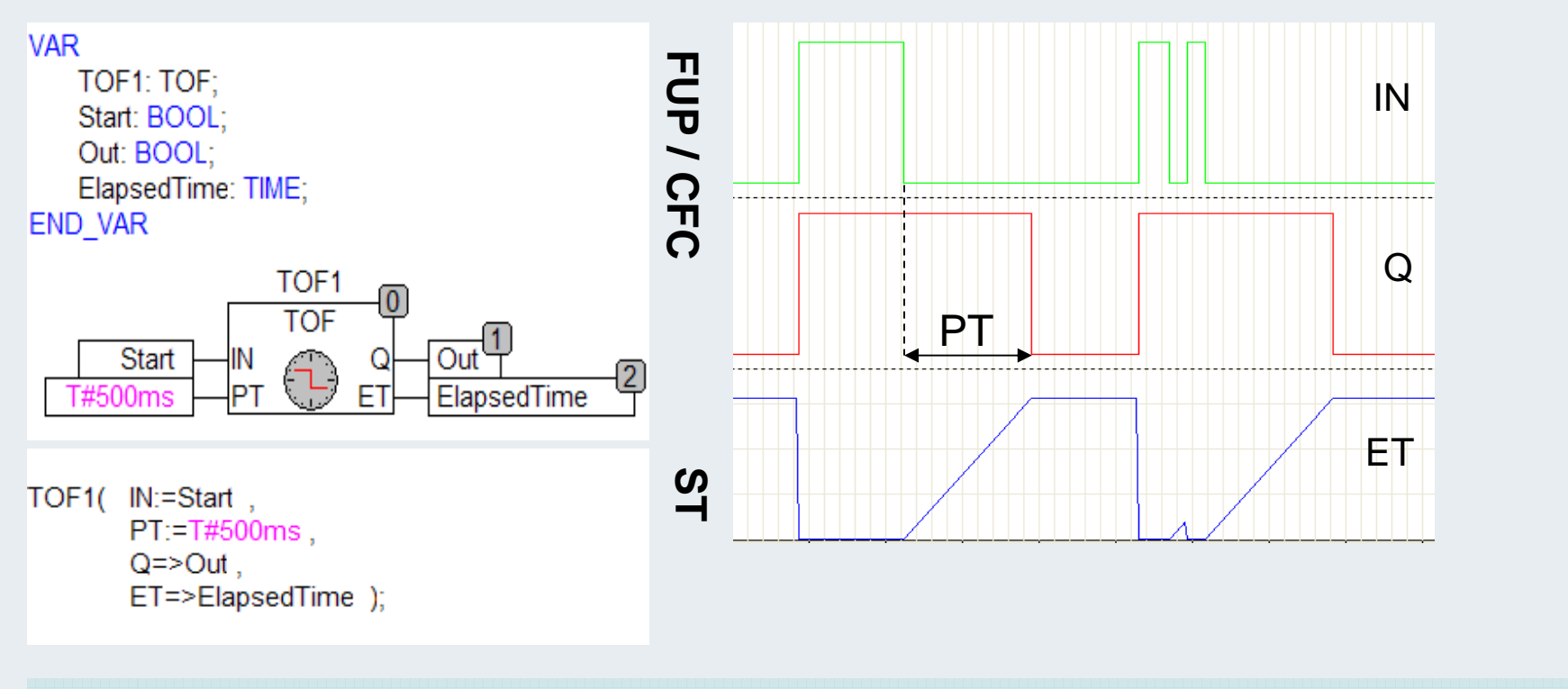

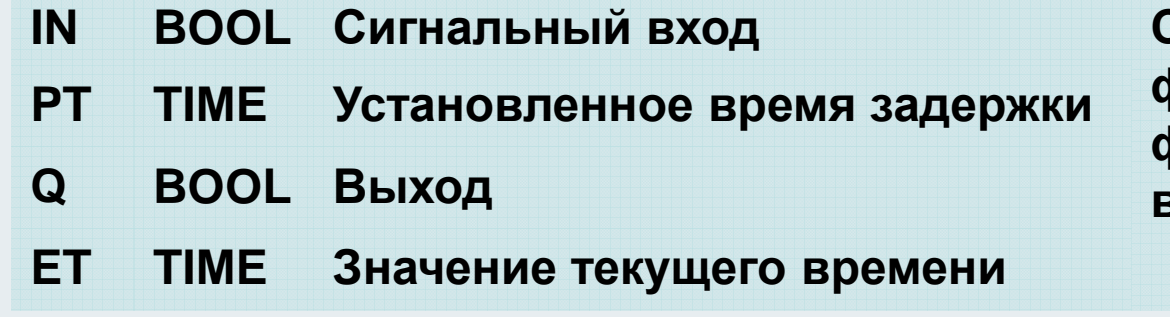

 **Старт по обратному фронту на IN, новыйфронт продлевает выходной сигнал**

**BEAOMAIN** 

### **Триггер TP (128)**

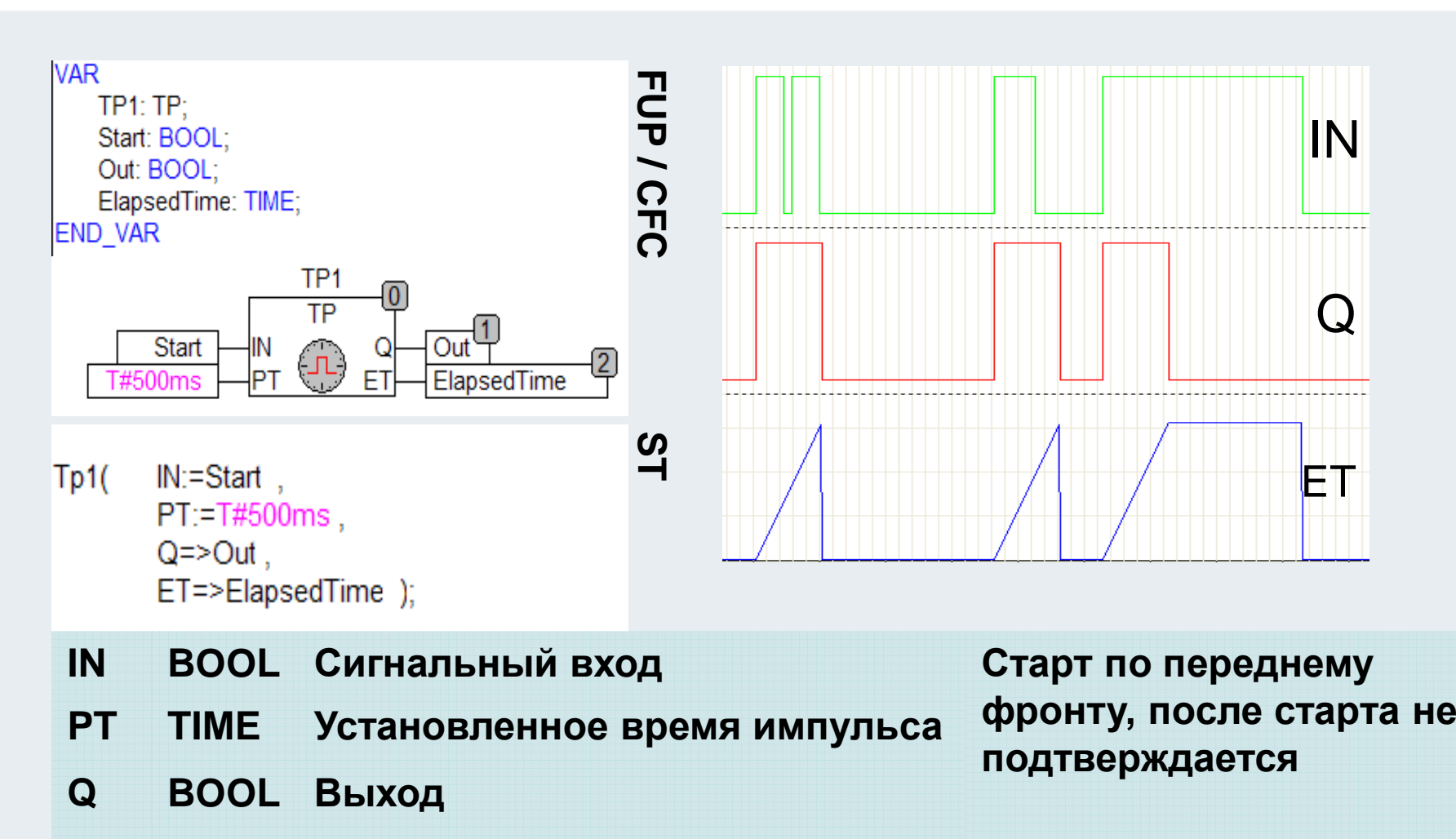

**ET TIMEЗначение текущего времени**

## **Прямой счетчик CTU (129)**

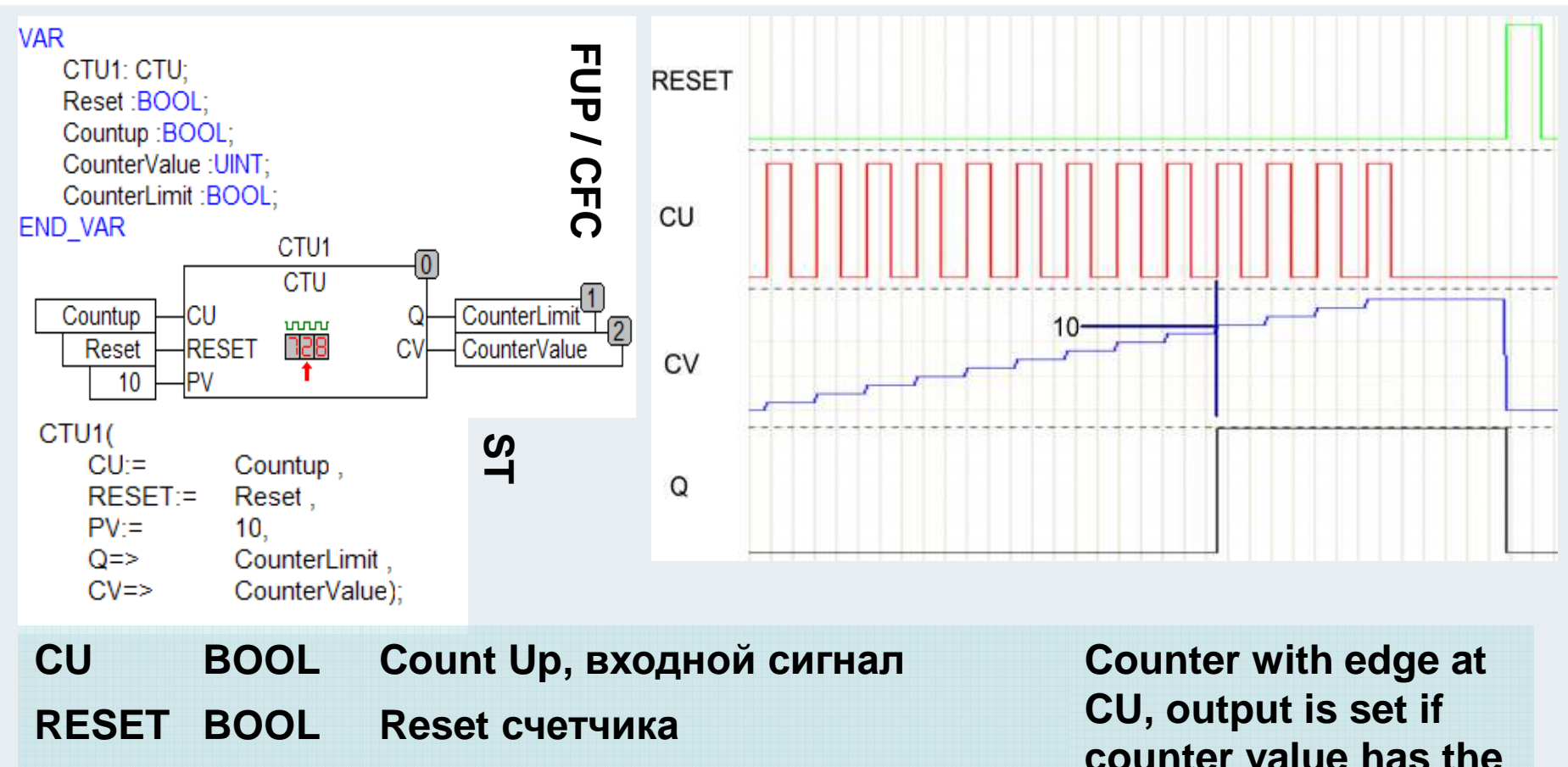

- **PV UINTПредельное значение**
- **Q BOOLзначение счетчика достигло PV**

**CV WORDТекущее значение счетчика** **counter value has the same value as PV.**

## **Обратный счетчик CTD (130)**

![](_page_129_Figure_3.jpeg)

![](_page_129_Picture_159.jpeg)

## **Реверсивный счетчик CTUD (131)**

![](_page_130_Figure_3.jpeg)